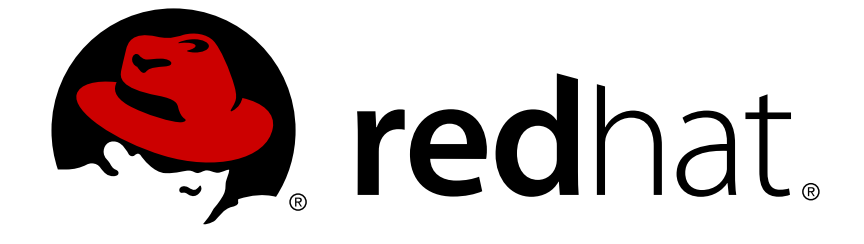

# **JBoss Enterprise SOA Platform 5**

# **JBPM Reference Guide**

for JBoss Developers

Edition 5.3.1

for JBoss Developers Edition 5.3.1

### **Legal Notice**

Copyright © 2013 Red Hat, Inc.

This document is licensed by Red Hat under the Creative Commons [Attribution-ShareAlike](http://creativecommons.org/licenses/by-sa/3.0/) 3.0 Unported License. If you distribute this document, or a modified version of it, you must provide attribution to Red Hat, Inc. and provide a link to the original. If the document is modified, all Red Hat trademarks must be removed.

Red Hat, as the licensor of this document, waives the right to enforce, and agrees not to assert, Section 4d of CC-BY-SA to the fullest extent permitted by applicable law.

Red Hat, Red Hat Enterprise Linux, the Shadowman logo, JBoss, OpenShift, Fedora, the Infinity logo, and RHCE are trademarks of Red Hat, Inc., registered in the United States and other countries.

Linux ® is the registered trademark of Linus Torvalds in the United States and other countries.

Java ® is a registered trademark of Oracle and/or its affiliates.

XFS ® is a trademark of Silicon Graphics International Corp. or its subsidiaries in the United States and/or other countries.

MySQL ® is a registered trademark of MySQL AB in the United States, the European Union and other countries.

Node.js ® is an official trademark of Joyent. Red Hat Software Collections is not formally related to or endorsed by the official Joyent Node.js open source or commercial project.

The OpenStack ® Word Mark and OpenStack logo are either registered trademarks/service marks or trademarks/service marks of the OpenStack Foundation, in the United States and other countries and are used with the OpenStack Foundation's permission. We are not affiliated with, endorsed or sponsored by the OpenStack Foundation, or the OpenStack community.

All other trademarks are the property of their respective owners.

### **Abstract**

Read this guide to learn how to use the JBPM and JPDL on the JBoss Enterprise SOA Platform.

### **Table of Contents**

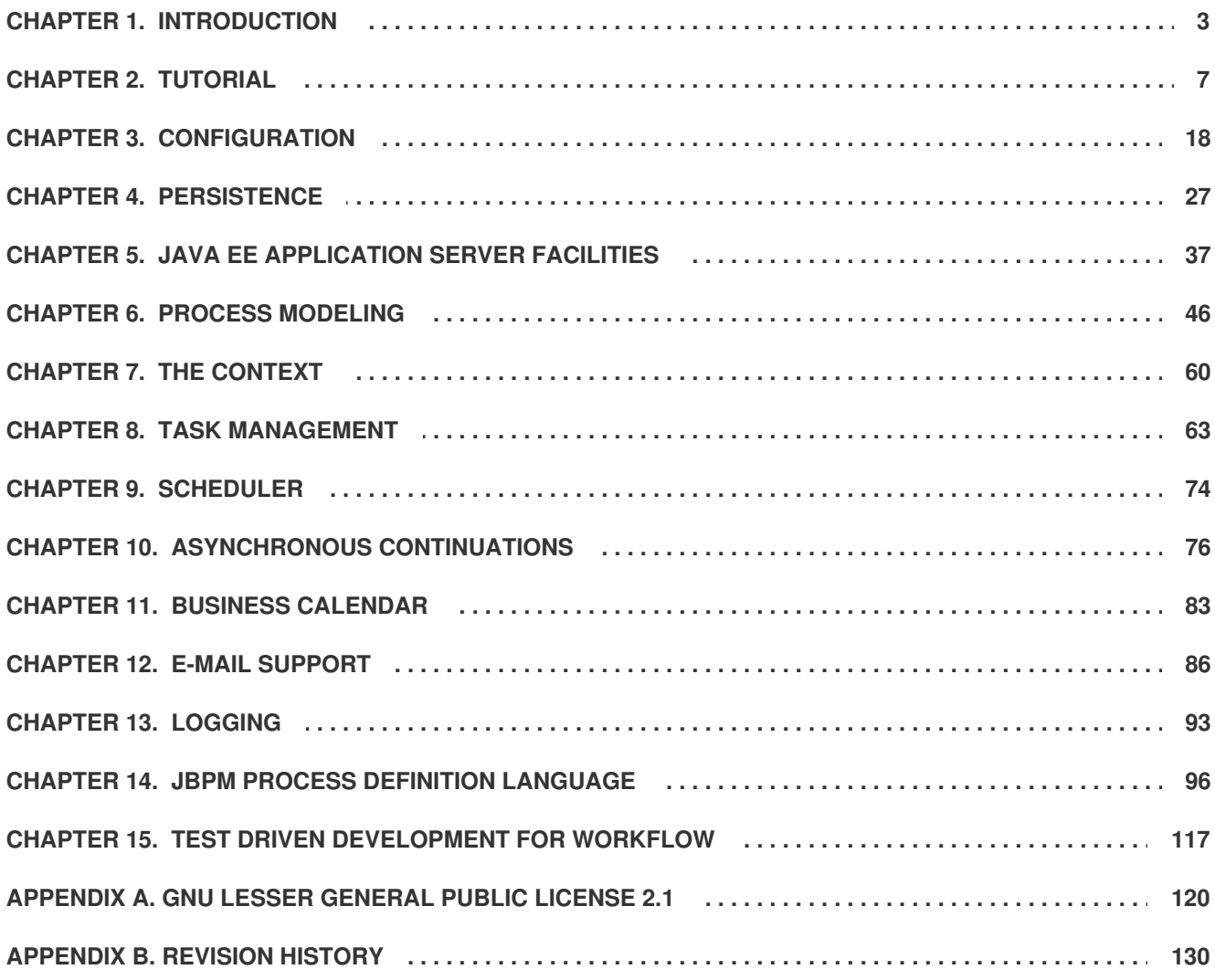

## <span id="page-6-0"></span>**CHAPTER 1. INTRODUCTION**

This *Guide* has been written for developers and administrators. Read on in order to learn how to use jBPM and JPDL in your corporate setting. Note that this book not only teaches how to use the software but explains, in significant detail, how it works.

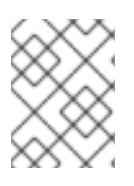

### **NOTE**

This *Guide* contains a lot of terminology. Definitions for the key terms can be found in Section 6.1, " Some Helpful [Definitions](#page-49-1) ".

The JBoss *Business Process Manager* (jBPM) is a flexible and extensible scaffolding for process languages. The *jBPM Process Definition Language* (JPDL) is one of the *process languages* that is built on top of this framework. It is an intuitive language, designed to enable the user to express business processes graphically. It does so by representing *tasks*, *wait states* (for asynchronous communication), *timers* and automated *actions*. To bind these operations together, the language has a powerful and extensible *control flow mechanism*.

The JPDL has few dependencies, making it is as easy to install as a Java library. To do so, deploy it on a *J2EE clustered application server*. One will find it particularly useful in environments in which extreme throughput is a crucial requirement.

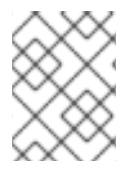

### **NOTE**

The JPDL can be configured for use with any database. It can also be deployed on any application server.

### **1.1. OVERVIEW**

Read this section to gain an overview of the way in which the jBPM works.

The core workflow and business process management functionality is packaged as a simple Java library. This library includes a service that manages and executes JPDL database processes:

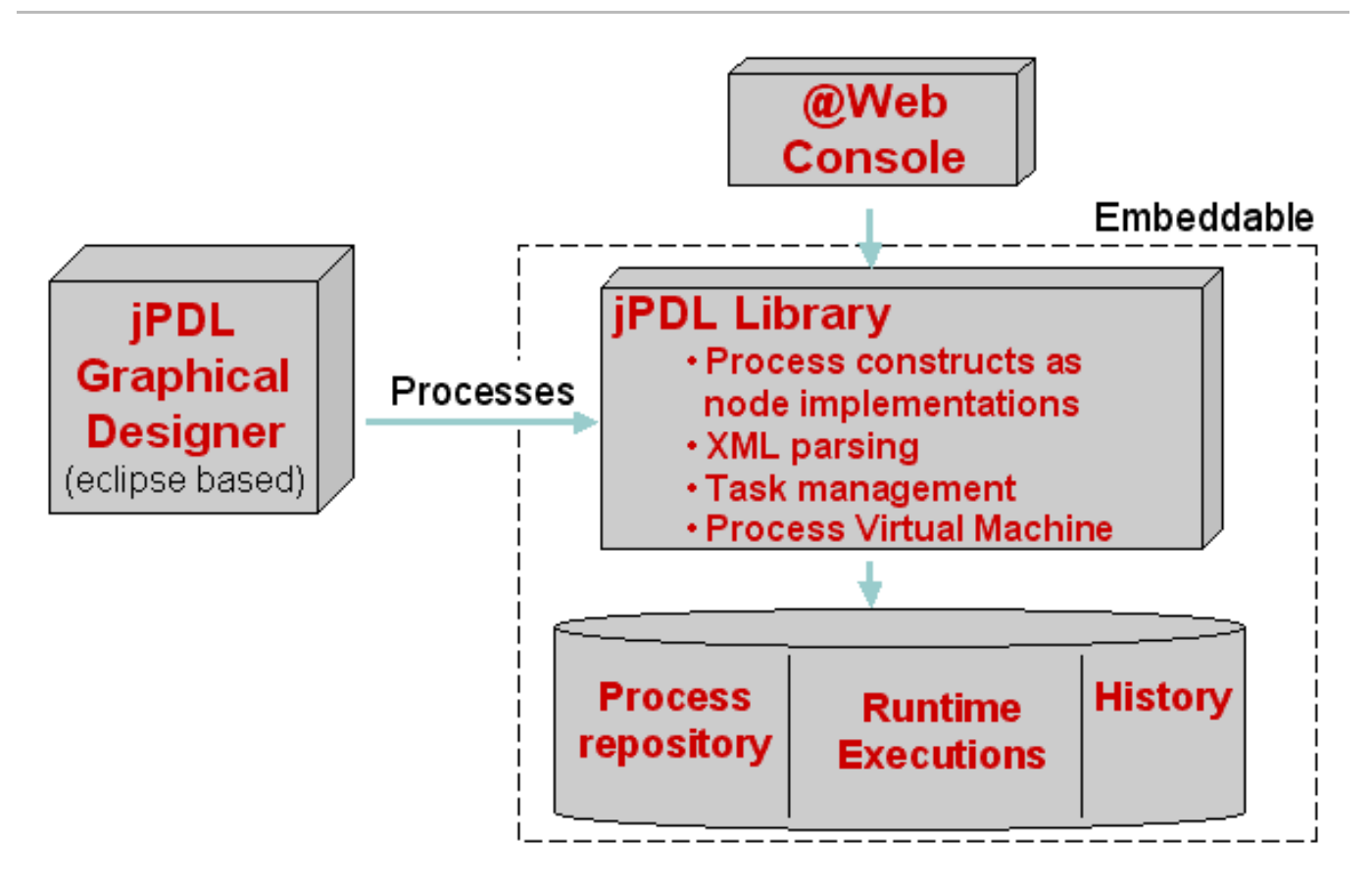

**Figure 1.1. Overview of the jPDL components**

### **1.2. THE JPDL SUITE**

This suite contains all of the jBPM components and the following sub-directories:

- config
- database
- deploy
- designer
- examples
- lib
- src  $\bullet$

The **JBoss Application Server** consists of the following components:

#### **The jBPM Web Console**

This is packaged as a web archive. Both *process participants* and jBPM administrators can use this console.

#### **The jBPM Tables**

These are contained in the default **Hypersonic** database. (It already contains a process.)

#### **An Example Process**

One example process is already deployed to the jBPM database.

#### **Identity Component**

The identity component libraries are part of the **Console Web Application**. It owns those tables found in the database which have the **JBPM\_ID\_** prefix.

### **1.3. THE JPDL GRAPHICAL PROCESS DESIGNER**

The jPDL also includes the **Graphical Process Designer Tool**. Use it to design business processes. (It is an **Eclipse** plug-in and is included with the **JBoss Developer Studio** product.)

It facilitates a smooth transition from business process modeling to practical implementation, making it of use to both the business analyst and the technical developer.

### **1.4. THE JBPM CONSOLE WEB APPLICATION**

The **Console Web Application** serves three purposes. Firstly, it functions as a central user interface, allowing one to interact with those run-time tasks that have been generated by the process executions. Secondly, it is an administrative and monitoring console that allows one to inspect and manipulate runtime instances. The third role of this software is that of business activity monitor. In this role, it presents statistics about the execution of processes. This information is of use to managers seeking to optimize performance as it allows them to find and eliminate bottlenecks.

### **1.5. THE JBPM CORE LIBRARY**

The Business Process Manager has two core components. These are the "plain Java" (J2SE) library, which manages process definitions, and the run-time environment, which executes process instances.

The jBPM, itself, is a Java library. Consequently, it can be used in any Java environment, be it a web or **Swing** application, an **Enterprise Java Bean** or a web service.

One can also package and expose the jBPM library as a *stateless session* **Enterprise Java Bean**. Do this if there is a need to create a clustered deployment or provide scalability for extremely high throughput. (The stateless session **Enterprise Java Bean** adheres to the **J2EE 1.3** specifications, mearning that it can be deployed on any application server.)

Be aware that some parts of the **jbpm-jpdl.jar** file are dependent upon third-party libraries such as **Hibernate** and **Dom4J**.

**Hibernate** provides the jBPM with *persistence* functionality. Also, apart from providing traditional *O/R mapping*, **Hibernate** resolves the differences between the Structured Query Language dialects used by competing databases. This ability makes the jBPM highly portable.

The Business Process Manager's application programming interface can be accessed from any custom Java code in your project, whether it be a web application, an Enterprise Java Bean, a web service component or a message-driven bean.

### **1.6. THE IDENTITY COMPONENT**

The jBPM can integrate with any company directory that contains user (and other organizational) data. (For those projects for which no organizational information component is available, use the *Identity Component*. This component has a "richer" model than those used by traditional servlets, Enterprise Java Beans and portlets.)

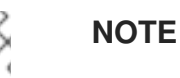

Read Section 8.11, " The Identity [Component](#page-75-0) " to learn more about this topic.

### **1.7. THE JBOSS JBPM JOB EXECUTOR**

The *JBoss jBPM Job Executor* is a component designed for the purpose of monitoring and executing jobs in a standard Java environment. *Jobs* are used for timers and asynchronous messages. (In an enterprise environment, the Java Message Service and the Enterprise Java Bean **TimerService** might be used for this purpose; the Job Executor is best used in a "standard" environment.)

The Job Executor component is packaged in the core **jbpm-jpdl** library. It can only be deployed in one of the following two scenarios:

- if the **JbpmThreadsServlet** has been configured to start the Job Executor.
- if a separate Java Virtual Machine has been started so that the Job Executor thread can be run from within it

### **1.8. CONCLUSION**

Having read this chapter, you have gained a broad overview of the jBPM and its constituent components.

### <span id="page-10-0"></span>**CHAPTER 2. TUTORIAL**

Study the following tutorial to learn how to use basic *process constructs* in the JPDL. The tutorial also demonstrates ways in which to manage run-time executions via the application programming interface.

The examples in this tutorial can be found in the JBPM download package (located in the **src/java.examples** sub-directory).

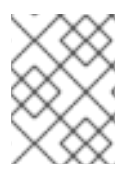

#### **NOTE**

Red Hat recommends creating a project at this point. You can then freely experiment and create variations of each of the examples.

First, download and install the JBPM.

jBPM includes a graphical designer tool for authoring the XML that is shown in the examples. You can find download instructions for the graphical designer in the Downloadables Overview section.. You don't need the graphical designer tool to complete this tutorial.

### **2.1. "HELLO WORLD" EXAMPLE**

A *process definition* is a *directed graph*, made up of nodes and transitions. The**Hello World** process definition has three of these nodes. (It is best to learn how the pieces fit together by studying this simple process without using the **Designer Tool**.) The following diagram presents a graphical representation of the **Hello World** process:

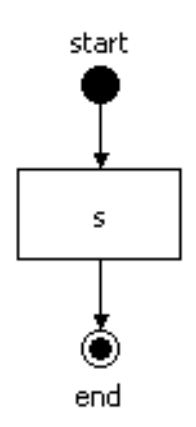

#### **Figure 2.1. The Hello World Process Graph**

```
public void testHelloWorldProcess() {
 // This method shows a process definition and one execution
 // of the process definition. The process definition has
 // 3 nodes: an unnamed start-state, a state 's' and an
 // end-state named 'end'.
 // The next line parses a piece of xml text into a
  // ProcessDefinition. A ProcessDefinition is the formal
 // description of a process represented as a java object.
  ProcessDefinition processDefinition = ProcessDefinition.parseXmlString(
      "<process-definition>" +
      " <start-state>" +
      " <transition to='s' />" +
         " </start-state>" +
      " <state name='s'>" +
```

```
" <transition to='end' />" +
      " </state>" +
      " <end-state name='end' />" +
      "</process-definition>"
  );
    // The next line creates one execution of the process definition.
    // After construction, the process execution has one main path
   // of execution (=the root token) that is positioned in the
    // start-state.
    ProcessInstance processInstance =
      new ProcessInstance(processDefinition);
   // After construction, the process execution has one main path
    // of execution (=the root token).
    Token token = processInstance.getRootToken();
    // Also after construction, the main path of execution is positioned
    // in the start-state of the process definition.
    assertSame(processDefinition.getStartState(), token.getNode());
   // Let's start the process execution, leaving the start-state
    // over its default transition.
    token.signal();
    // The signal method will block until the process execution
    // enters a wait state.
   // The process execution will have entered the first wait state
    // in state 's'. So the main path of execution is now
    // positioned in state 's'
    assertSame(processDefinition.getNode("s"), token.getNode());
    // Let's send another signal. This will resume execution by
    // leaving the state 's' over its default transition.
    token.signal();
    // Now the signal method returned because the process instance
    // has arrived in the end-state.
    assertSame(processDefinition.getNode("end"), token.getNode());
}
```
### **2.2. DATABASE EXAMPLE**

One of the jBPM's basic features is the ability to make the execution of database processes persist while they are in a **wait state**. The next example demonstrates this ability, storing a process instance in the jBPM database.

It works by creating separate **methods** for different pieces of user code. For instance, a piece of user code in a web application starts a process and "persists" the execution in the database. Later, a message-driven bean loads that process instance and resumes the execution of it.

Here, separate **methods** are created for different pieces of user code. For instance, a piece of code in a web application starts a process and "persists" the execution in the database. Later, a *message-driven bean* loads the process instance and resumes executing it.

+

**NOTE**

```
public class HelloWorldDbTest extends TestCase {
  static JbpmConfiguration jbpmConfiguration = null;
 static {
   // An example configuration file such as this can be found in
   // 'src/config.files'. Typically the configuration information
   // is in the resource file 'jbpm.cfg.xml', but here we pass in
   // the configuration information as an XML string.
   // First we create a JbpmConfiguration statically. One
   // JbpmConfiguration can be used for all threads in the system,
   // that is why we can safely make it static.
   jbpmConfiguration = JbpmConfiguration.parseXmlString(
      "<jbpm-configuration>" +
     // A jbpm-context mechanism separates the jbpm core
     // engine from the services that jbpm uses from
     // the environment.
      "<jbpm-context>"+
      "<service name='persistence' "+
      " factory='org.jbpm.persistence.db.DbPersistenceServiceFactory' />"
      "</jbpm-context>"+
     // Also all the resource files that are used by jbpm are
     // referenced from the jbpm.cfg.xml
      "<string name='resource.hibernate.cfg.xml' " +
      " value='hibernate.cfg.xml' />" +
      "<string name='resource.business.calendar' " +
      " value='org/jbpm/calendar/jbpm.business.calendar.properties' />" +
      "<string name='resource.default.modules' " +
      " value='org/jbpm/graph/def/jbpm.default.modules.properties' />" +
      "<string name='resource.converter' " +
     " value='org/jbpm/db/hibernate/jbpm.converter.properties' />" +
      "<string name='resource.action.types' " +
      " value='org/jbpm/graph/action/action.types.xml' />" +
      "<string name='resource.node.types' " +
      " value='org/jbpm/graph/node/node.types.xml' />" +
      "<string name='resource.varmapping' " +
      " value='org/jbpm/context/exe/jbpm.varmapping.xml' />" +
      "</jbpm-configuration>"
    );
  }
  public void setUp() {
   jbpmConfiguration.createSchema();
  }
```
More information about jBPM persistence can be found in Chapter 4, *[Persistence](#page-34-0)* .

```
public void tearDown() {
  jbpmConfiguration.dropSchema();
}
public void testSimplePersistence() {
 // Between the 3 method calls below, all data is passed via the
 // database. Here, in this unit test, these 3 methods are executed
 // right after each other because we want to test a complete process
 // scenario. But in reality, these methods represent different
 // requests to a server.
 // Since we start with a clean, empty in-memory database, we have to
 // deploy the process first. In reality, this is done once by the
  // process developer.
  deployProcessDefinition();
 // Suppose we want to start a process instance (=process execution)
  // when a user submits a form in a web application...
  processInstanceIsCreatedWhenUserSubmitsWebappForm();
  // Then, later, upon the arrival of an asynchronous message the
  // execution must continue.
  theProcessInstanceContinuesWhenAnAsyncMessageIsReceived();
}
public void deployProcessDefinition() {
 // This test shows a process definition and one execution
 // of the process definition. The process definition has
 // 3 nodes: an unnamed start-state, a state 's' and an
  // end-state named 'end'.
  ProcessDefinition processDefinition =
     ProcessDefinition.parseXmlString(
    "<process-definition name='hello world'>" +
    " <start-state name='start'>" +
    " <transition to='s' />" +
    " </start-state>" +
    " <state name='s'>" +
    " <transition to='end' />" +
    " </state>" +
    " <end-state name='end' />" +
    "</process-definition>"
  );
  //Lookup the pojo persistence context-builder that is configured above
  JbpmContext jbpmContext = jbpmConfiguration.createJbpmContext();
  try {
    // Deploy the process definition in the database
    jbpmContext.deployProcessDefinition(processDefinition);
  } finally {
   // Tear down the pojo persistence context.
    // This includes flush the SQL for inserting the process definition
   // to the database.
    jbpmContext.close();
  }
```

```
public void processInstanceIsCreatedWhenUserSubmitsWebappForm() {
   // The code in this method could be inside a struts-action
   // or a JSF managed bean.
    //Lookup the pojo persistence context-builder that is configured above
    JbpmContext jbpmContext = jbpmConfiguration.createJbpmContext();
    try {
      GraphSession graphSession = jbpmContext.getGraphSession();
     ProcessDefinition processDefinition =
          graphSession.findLatestProcessDefinition("hello world");
      //With the processDefinition that we retrieved from the database, we
      //can create an execution of the process definition just like in the
      //hello world example (which was without persistence).
     ProcessInstance processInstance =
          new ProcessInstance(processDefinition);
     Token token = processInstance.getRootToken();
      assertEquals("start", token.getNode().getName());
      // Let's start the process execution
      token.signal();
      // Now the process is in the state 's'.
      assertEquals("s", token.getNode().getName());
      // Now the processInstance is saved in the database. So the
     // current state of the execution of the process is stored in the
      // database.
     jbpmContext.save(processInstance);
     // The method below will get the process instance back out
      // of the database and resume execution by providing another
      // external signal.
    } finally {
      // Tear down the pojo persistence context.
      jbpmContext.close();
    }
  }
  public void theProcessInstanceContinuesWhenAnAsyncMessageIsReceived() {
 //The code in this method could be the content of a message driven bean.
   // Lookup the pojo persistence context-builder that is configured
above
    JbpmContext jbpmContext = jbpmConfiguration.createJbpmContext();
    try {
      GraphSession graphSession = jbpmContext.getGraphSession();
     // First, we need to get the process instance back out of the
     // database. There are several options to know what process
     // instance we are dealing with here. The easiest in this simple
     // test case is just to look for the full list of process instances.
      // That should give us only one result. So let's look up the
```
}

```
// process definition.
     ProcessDefinition processDefinition =
         graphSession.findLatestProcessDefinition("hello world");
     //Now search for all process instances of this process definition.
     List processInstances =
         graphSession.findProcessInstances(processDefinition.getId());
     // Because we know that in the context of this unit test, there is
     // only one execution. In real life, the processInstanceId can be
     // extracted from the content of the message that arrived or from
     // the user making a choice.
     ProcessInstance processInstance =
          (ProcessInstance) processInstances.get(0);
     // Now we can continue the execution. Note that the processInstance
     // delegates signals to the main path of execution (=the root
token).
     processInstance.signal();
     // After this signal, we know the process execution should have
     // arrived in the end-state.
     assertTrue(processInstance.hasEnded());
     // Now we can update the state of the execution in the database
     jbpmContext.save(processInstance);
   } finally {
     // Tear down the pojo persistence context.
      jbpmContext.close();
   }
 }
}
```
### **2.3. CONTEXTUAL EXAMPLE: PROCESS VARIABLES**

Whilst processes are executed, the context information is held in *process variables*. These are similar to **java.util.Map** classes, in that they map variable names to values, the latter being Java objects. (The process variables are "persisted" as part of the process instance.)

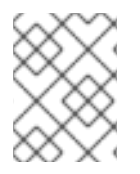

### **NOTE**

In order to keep the following example simple, only the application programming interface that is needed to work with variables is shown (without any persistence functionality.)

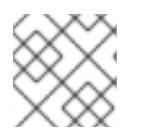

### **NOTE**

Find out more about variables by reading [Chapter](#page-64-0) 7, *The Context*

```
// This example also starts from the hello world process.
// This time even without modification.
ProcessDefinition processDefinition = ProcessDefinition.parseXmlString(
```

```
"<process-definition>" +
  " \leqstart-state>" +
      " <transition to='s' />" +
  " </start-state>" +
  " <state name='s'>" +
  " <transition to='end' />" +
  " </state>" +
  " <end-state name='end' />" +
  "</process-definition>"
);
ProcessInstance processInstance =
  new ProcessInstance(processDefinition);
// Fetch the context instance from the process instance
// for working with the process variables.
ContextInstance contextInstance =
 processInstance.getContextInstance();
// Before the process has left the start-state,
// we are going to set some process variables in the
// context of the process instance.
contextInstance.setVariable("amount", new Integer(500));
contextInstance.setVariable("reason", "i met my deadline");
// From now on, these variables are associated with the
// process instance. The process variables are now accessible
// by user code via the API shown here, but also in the actions
// and node implementations. The process variables are also
// stored into the database as a part of the process instance.
processInstance.signal();
// The variables are accessible via the contextInstance.
assertEquals(new Integer(500),
             contextInstance.getVariable("amount"));
assertEquals("i met my deadline",
             contextInstance.getVariable("reason"));
```
### **2.4. TASK ASSIGNMENT EXAMPLE**

The next example demonstrates how to assign a task to a user. Because of the separation between the jBPM workflow engine and the organizational model, expression languages will always be too limited to use to calculate actors. Instead, specify an implementation of **AssignmentHandler** and use it to include the calculation of actors for tasks.

```
public void testTaskAssignment() {
 // The process shown below is based on the hello world process.
 // The state node is replaced by a task-node. The task-node
 // is a node in JPDL that represents a wait state and generates
 // task(s) to be completed before the process can continue to
 // execute.
  ProcessDefinition processDefinition = ProcessDefinition.parseXmlString(
    "<process-definition name='the baby process'>" +
```

```
" \leqstart-state>" +
    " <transition name='baby cries' to='t' />" +
    " </start-state>" +
      " <task-node name='t'>" +
    " <task name='change nappy'>" +
    " <assignment" +
    " class='org.jbpm.tutorial.taskmgmt.NappyAssignmentHandler' />"
+
    " </task>" +
   " <transition to='end' />" +
   " </task-node>" +
   " <end-state name='end' />" +
    "</process-definition>"
  );
  // Create an execution of the process definition.
 ProcessInstance processInstance =
      new ProcessInstance(processDefinition);
 Token token = processInstance.getRootToken();
 // Let's start the process execution, leaving the start-state
 // over its default transition.
  token.signal();
 // The signal method will block until the process execution
 // enters a wait state. In this case, that is the task-node.
  assertSame(processDefinition.getNode("t"), token.getNode());
 // When execution arrived in the task-node, a task 'change nappy'
 // was created and the NappyAssignmentHandler was called to determine
 // to whom the task should be assigned. The NappyAssignmentHandler
 // returned 'papa'.
 // In a real environment, the tasks would be fetched from the
 // database with the methods in the org.jbpm.db.TaskMgmtSession.
 // Since we don't want to include the persistence complexity in
 // this example, we just take the first task-instance of this
 // process instance (we know there is only one in this test
 // scenario).
  TaskInstance taskInstance = (TaskInstance)
     processInstance
        .getTaskMgmtInstance()
        .getTaskInstances()
        .iterator().next();
 // Now, we check if the taskInstance was actually assigned to 'papa'.
  assertEquals("papa", taskInstance.getActorId() );
 // Now we suppose that 'papa' has done his duties and mark the task
 // as done.
  taskInstance.end();
 // Since this was the last (only) task to do, the completion of this
 // task triggered the continuation of the process instance execution.
  assertSame(processDefinition.getNode("end"), token.getNode());
}
```
### **2.5. EXAMPLE OF A CUSTOM ACTION**

*Actions* are mechanisms designed to bind custom Java code to jBPM processes. They can be associated with their own nodes (if these are relevant to the graphical representation of the process.) Alternatively, actions can be "placed on" events (for instance, when taking a transition, or entering or leaving a node.) If they are placed on events, the actions are not treated as part of the graphical representation (but they are still run when the events are "fired" during a run-time process execution.)

Firstly, look at the action handler implementation to be used in the next example: **MyActionHandler**. It is not particularly impressive of itself: it merely sets the Boolean variable **isExecuted** to **true**. Note that this variable is static so one can access it from within the action handler (and from the action itself) to verify its value.

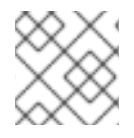

#### **NOTE**

More information about "actions" can be found in Section 6.5, ["Actions"](#page-55-0)

```
// MyActionHandler represents a class that could execute
// some user code during the execution of a jBPM process.
public class MyActionHandler implements ActionHandler {
 // Before each test (in the setUp), the isExecuted member
 // will be set to false.
  public static boolean isExecuted = false;
 // The action will set the isExecuted to true so the
 // unit test will be able to show when the action
 // is being executed.
  public void execute(ExecutionContext executionContext) {
    isExecuted = true;
  }
```
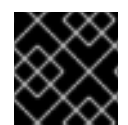

}

#### **IMPORTANT**

Prior to each test, set the static field **MyActionHandler.isExecuted** to **false**.

```
// Each test will start with setting the static isExecuted
// member of MyActionHandler to false.
public void setUp() {
  MyActionHandler.isExecuted = false;
}
```
The first example illustrates an action on a transition:

```
public void testTransitionAction() {
    // The next process is a variant of the hello world process.
    // We have added an action on the transition from state 's'
    // to the end-state. The purpose of this test is to show
    // how easy it is to integrate Java code in a jBPM process.
    ProcessDefinition processDefinition =
ProcessDefinition.parseXmlString(
      "<process-definition>" +
```

```
" <start-state>" +
      " <transition to='s' />" +
      " </start-state>" +
      " <state name='s'>" +
      " <transition to='end'>" +
      " <action class='org.jbpm.tutorial.action.MyActionHandler' />"
+
      " </transition>" +
      " </state>" +
      " <end-state name='end' />" +
      "</process-definition>"
    );
    // Let's start a new execution for the process definition.
    ProcessInstance processInstance =
      new ProcessInstance(processDefinition);
    // The next signal will cause the execution to leave the start
    // state and enter the state 's'
    processInstance.signal();
    // Here we show that MyActionHandler was not yet executed.
    assertFalse(MyActionHandler.isExecuted);
    // ... and that the main path of execution is positioned in
    // the state 's'
    assertSame(processDefinition.getNode("s"),
               processInstance.getRootToken().getNode());
   // The next signal will trigger the execution of the root
    // token. The token will take the transition with the
    // action and the action will be executed during the
   // call to the signal method.
    processInstance.signal();
   // Here we can see that MyActionHandler was executed during
    // the call to the signal method.
    assertTrue(MyActionHandler.isExecuted);
  }
```
The next example shows the same action now being placed on both the **enter-node** and **leave-node** events. Note that a node has more than one event type. This is in contrast to a *transition*, which has only one event. Hence, when placing actions on a node, always put them in an event element.

```
ProcessDefinition processDefinition = ProcessDefinition.parseXmlString(
  "<process-definition>" +
  " <start-state>" +
  " \le <transition to='s' />" +
  \frac{1}{\sqrt{5}} </start-state>" +
    \text{state name} = 's'>" +
  " <event type='node-enter'>" +
  " <action class='org.jbpm.tutorial.action.MyActionHandler' />" +
  " </event>" +
  " <event type='node-leave'>" +
  " <action class='org.jbpm.tutorial.action.MyActionHandler' />" +
  " </event>" +
  " <transition to='end'/>" +
```

```
" </state>" +
 " <end-state name='end' />" +
 "</process-definition>"
);
ProcessInstance processInstance =
 new ProcessInstance(processDefinition);
assertFalse(MyActionHandler.isExecuted);
// The next signal will cause the execution to leave the start
// state and enter the state 's'. So the state 's' is entered
// and hence the action is executed.
processInstance.signal();
assertTrue(MyActionHandler.isExecuted);
// Let's reset the MyActionHandler.isExecuted
MyActionHandler.isExecuted = false;
// The next signal will trigger execution to leave the
// state 's'. So the action will be executed again.
processInstance.signal();
// Voila.
assertTrue(MyActionHandler.isExecuted);
```
### <span id="page-21-0"></span>**CHAPTER 3. CONFIGURATION**

Read this chapter and studied the examples to learn how to configure the jBPM.

The simplest way to configure the Business Process Manager is by putting the **jbpm.cfg.xml** configuration file into the root of the classpath. If the file is not available for use as a resource, the default minimal configuration will be used instead. This minimal configuration is included in the jBPM library (**org/jbpm/default.jbpm.cfg.xml**.) If a jBPM configuration file is provided, the values it contains will be used as the defaults. Hence, one only needs to specify the values that are to be different from those in the default configuration file.

The jBPM configuration is represented by a Java class called **org.jbpm.JbpmConfiguration**. Obtain it by making use of the **singleton** instance method (**JbpmConfiguration.getInstance()**.)

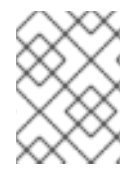

#### **NOTE**

Use the **JbpmConfiguration.parseXxxx** methods to load a configuration from another source.

```
static JbpmConfinguration jbpmConfiguration =
JbpmConfinguration.parseResource("my.jbpm.cfg.xml");
```
The **JbpmConfiguration** is "thread safe" and, hence, can be kept in a *static member*.

Every thread can use a **JbpmConfiguration** as a *factory* for **JbpmContext** objects. A **JbpmContext** will usually represent one transaction. They make services available inside *context blocks* which looks like this:

```
JbpmContext jbpmContext = jbpmConfiguration.createJbpmContext();
try {
 // This is what we call a context block.
  // Here you can perform workflow operations
} finally {
  jbpmContext.close();
}
```
The **JbpmContext** makes both a set of services and the configuration settings available to the Business Process Manager. The services are configured by the values in the **jbpm.cfg.xml** file. They make it possible for the jBPM to run in any Java environment, using whatever services are available within said environment.

Here are the default configuration settings for the **JbpmContext**:

```
<jbpm-configuration>
<jbpm-context>
   <service name='persistence'
      factory='org.jbpm.persistence.db.DbPersistenceServiceFactory' />
   <service name='message'
      factory='org.jbpm.msg.db.DbMessageServiceFactory' />
   <service name='scheduler'
      factory='org.jbpm.scheduler.db.DbSchedulerServiceFactory' />
```

```
<service name='logging'
      factory='org.jbpm.logging.db.DbLoggingServiceFactory' />
    <service name='authentication'
      factory=
'org.jbpm.security.authentication.DefaultAuthenticationServiceFactory' />
</jbpm-context>
<!-- configuration resource files pointing to default
     configuration files in jbpm-{version}.jar -->
<string name='resource.hibernate.cfg.xml' value='hibernate.cfg.xml' />
  <!-- <string name='resource.hibernate.properties'
       value='hibernate.properties' /> -->
  <string name='resource.business.calendar'
    value='org/jbpm/calendar/jbpm.business.calendar.properties' />
  <string name='resource.default.modules'
    value='org/jbpm/graph/def/jbpm.default.modules.properties' />
  <string name='resource.converter'
    value='org/jbpm/db/hibernate/jbpm.converter.properties' />
  <string name='resource.action.types'
    value='org/jbpm/graph/action/action.types.xml' />
  <string name='resource.node.types'
    value='org/jbpm/graph/node/node.types.xml' />
  <string name='resource.parsers'
    value='org/jbpm/jpdl/par/jbpm.parsers.xml' />
  <string name='resource.varmapping'
    value='org/jbpm/context/exe/jbpm.varmapping.xml' />
  <string name='resource.mail.templates'
    value='jbpm.mail.templates.xml' />
  <int name='jbpm.byte.block.size' value="1024" singleton="true" />
  <bean name='jbpm.task.instance.factory'
    class='org.jbpm.taskmgmt.impl.DefaultTaskInstanceFactoryImpl'
    singleton='true' />
  <bean name='jbpm.variable.resolver'
    class='org.jbpm.jpdl.el.impl.JbpmVariableResolver'
    singleton='true' />
    <string name='jbpm.mail.smtp.host' value='localhost' />
    <bean name='jbpm.mail.address.resolver'
        class='org.jbpm.identity.mail.IdentityAddressResolver'
        singleton='true' />
    <string name='jbpm.mail.from.address' value='jbpm@noreply' />
    <bean name='jbpm.job.executor'
        class='org.jbpm.job.executor.JobExecutor'>
      <field name='jbpmConfiguration'><ref bean='jbpmConfiguration' />
      </field>
      <field name='name'><string value='JbpmJobExecutor' /></field>
      <field name='nbrOfThreads'><int value='1' /></field>
      <field name='idleInterval'><int value='60000' /></field>
      <field name='retryInterval'><int value='4000' /></field>
      <!-- 1 hour -->
      <field name='maxIdleInterval'><int value='3600000' /></field>
```

```
<field name='historyMaxSize'><int value='20' /></field>
     <!-- 10 minutes -->
     <field name='maxLockTime'><int value='600000' /></field>
      <!-- 1 minute -->
     <field name='lockMonitorInterval'><int value='60000' /></field>
      <!-- 5 seconds -->
      <field name='lockBufferTime'><int value='5000' /></field>
   </hean></jbpm-configuration>
```
The above file contains three parts:

- 1. a set of *service implementations* which configure the **JbpmContext**. (The possible configuration options are detailed in the chapters that cover specific service implementations.)
- 2. all of the mappings linking references to configuration resources. If one wishes to customize one of the configuration files, update these mappings. To do so, always back up the default configuration file (**jbpm-3.x.jar**) to another location on the classpath first. Then, update the reference in this file, pointing it to the customized version that the jBPM is to use.
- 3. miscellaneous configurations for use by the jBPM. (These are described in the chapters that cover the specific topics in question.)

The default configuration has been optimized for a simple web application environment which has minimal dependencies. The persistence service obtains a JDBC connection which is used by all of the other services. Hence, all of the workflow operations are centralized as they are placed in a single transaction on a JDBC connection (without the need for a transaction manager.)

**JbpmContext** contains *convenience methods* for most of the common process operations. They are demonstrated in this code sample:

```
public void deployProcessDefinition(ProcessDefinition processDefinition)
public List getTaskList()
public List getTaskList(String actorId)
public List getGroupTaskList(List actorIds)
public TaskInstance loadTaskInstance(long taskInstanceId)
public TaskInstance loadTaskInstanceForUpdate(long taskInstanceId)
public Token loadToken(long tokenId)
public Token loadTokenForUpdate(long tokenId)
public ProcessInstance loadProcessInstance(long processInstanceId)
public ProcessInstance loadProcessInstanceForUpdate(long
processInstanceId)
public ProcessInstance newProcessInstance(String processDefinitionName)
public void save(ProcessInstance processInstance)
public void save(Token token)
public void save(TaskInstance taskInstance)
public void setRollbackOnly()
```
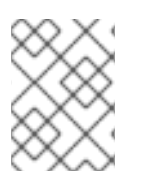

#### **NOTE**

There is no need to call any of the save methods explicitly because the **XxxForUpdate** methods are designed to register the loaded object for "auto-save."

It is possible to specify multiple **jbpm-context**s. To do so, make sure that each of them is given a unique name attribute. (Retrieve named contexts by using **JbpmConfiguration.createContext(String name);**.)

A service element specifies its own name and associated*service factory*. The service will only be created when requested to do so by **JbpmContext.getServices().getService(String name)**.

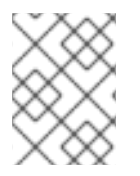

#### **NOTE**

One can also specfy the **factories** as *elements* instead of attributes. This is necessary when injecting some configuration information into factory objects.

Note that the component responsible for creating and wiring the objects and parsing the XML is called the **object factory**.

### <span id="page-24-0"></span>**3.1. CUSTOMIZING FACTORIES**

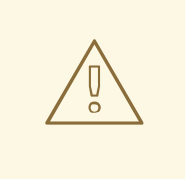

#### **WARNING**

A mistake commonly made by people when they are trying to customize factories is to mix long and short notation together. (Examples of the short notation can be seen in the default configuration file.)

**Hibernate** logs **StateObjectStateException** exceptions and generates a **stack trace**. In order to remove the latter, set **org.hibernate.event.def.AbstractFlushingEventListener** to **FATAL**. (Alternatively, if using **log4j**, set the following line in the configuration: for that: **log4j.logger.org.hibernate.event.def.AbstractFlushingEventListener=FATAL**

```
< service name='persistence'
    factory='org.jbpm.persistence.db.DbPersistenceServiceFactory' /&qt;
```
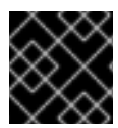

#### **IMPORTANT**

If one needs to note specific properties on a service, only the long notation can be used.

```
<service name="persistence">
    <factory>
        <bean class="org.jbpm.persistence.db.DbPersistenceServiceFactory">
            <field name="dataSourceJndiName">
                <string value="java:/myDataSource"/>
            </field>
            <field name="isCurrentSessionEnabled"><true /></field>
            <field name="isTransactionEnabled"><false /></field>
        </bean>
    </factory>
</service>
```
### <span id="page-25-0"></span>**3.2. CONFIGURATION PROPERTIES**

#### **jbpm.byte.block.size**

File attachments and binary variables are stored in the database in the form of a list of fixed-sized, binary objects. (The aim of this is to improve portability amongst different databases. It also allows one to embed the jBPM more easily.) This parameter controls the size of those fixed-length chunks.

#### **jbpm.task.instance.factory**

To customize the way in which task instances are created, specify a fully-qualified classname against this property. (This is often necessary when one intends to customize, and add new properties to, the **TaskInstance** bean.) Ensure that the specified classname implements the

**[org.jbpm.taskmgmt.TaskInstanceFactory](#page-74-0)** interface. (Refer to Section 8.10, " Customizing Task Instances " for more information.)

#### **jbpm.variable.resolver**

Use this to customize the way in which jBPM looks for the first term in "JSF"-like expressions.

#### **jbpm.class.loader**

Use this property to load jBPM classes.

#### **jbpm.sub.process.async**

Use this property to allow for asynchronous signaling of sub-processes.

#### **jbpm.job.retries**

This configuration determines when a failed job is retired. If you examine the configuration file, you can set the entry so that it makes a specified number of attempts to process such a job before retiring it.

#### **jbpm.mail.from.address**

This property displays where a job has come from. The default is *jbpm@noreply*.

### **3.3. OTHER CONFIGURATION FILES**

There are a number of configuration files in the jBPM which can be customized:

#### **hibernate.cfg.xml**

This contains references to, and configuration details for, the **Hibernate** mapping resource files.

To change the **hibernate.cfg.xml** file used by jBPM, set the following property in the **jbpm.cfg.xml** file:

**<string name="resource.hibernate.cfg.xml" value="new.hibernate.cfg.xml"/>** The file jbpm.cfg.xml file is located in \${soa.home}/jboss-as/server/\${server.config}/jbpm.esb

#### **org/jbpm/db/hibernate.queries.hbm.xml**

This file contains those **Hibernate** queries to be used in the jBPM sessions (**org.jbpm.db.\*Session**.)

#### **org/jbpm/graph/node/node.types.xml**

This file is used to map XML node elements to **Node** implementation classes.

#### **org/jbpm/graph/action/action.types.xml**

This file is used to map XML action elements to **Action** implementation classes.

#### **org/jbpm/calendar/jbpm.business.calendar.properties**

This contains the definitions of "business hours" and "free time."

#### **org/jbpm/context/exe/jbpm.varmapping.xml**

This specifies the way in which the process variables values (Java objects) are converted to variable instances for storage in the jBPM database.

#### **org/jbpm/db/hibernate/jbpm.converter.properties**

This specifies the **id-to-classname** mappings. The ids are stored in the database. The **org.jbpm.db.hibernate.ConverterEnumType** class is used to map the identifiers to the **singleton** objects.

#### **org/jbpm/graph/def/jbpm.default.modules.properties**

This specifies which modules are to be added to a new **ProcessDefinition** by default.

#### **org/jbpm/jpdl/par/jbpm.parsers.xml**

This specifies the phases of *process archive parsing*.

### **3.4. LOGGING OPTIMISTIC CONCURRENCY EXCEPTIONS**

When it is run in a cluster configuration, the jBPM synchronizes with the database by using *optimistic locking*. This means that each operation is performed in a transaction and if, at the end, a collision is detected, then the transaction in question is rolled back and has to be handled with a retry. This can cause **org.hibernate.StateObjectStateException** exceptions. If and when this happens, **Hibernate** will log the exceptions with a simple message,

optimistic locking failed

.

**Hibernate** can also log the **StateObjectStateException** with a stack trace. To remove these stack traces, set the **org.hibernate.event.def.AbstractFlushingEventListener** class to **FATAL**. Do so in **log4j** by using the following configuration:

log4j.logger.org.hibernate.event.def.AbstractFlushingEventListener=FATAL

In order to log jBPM stack traces, set the log category threshold above ERROR for the package.

### **3.5. OBJECT FACTORY**

The *Object Factory* can build objects to the specification contained in a "beans-like" XML configuration file. This file dictates how objects are to be created, configured and wired together to form a complete object graph. Also use the Object Factory to inject configurations and other beans into a single bean.

In its most elementary form, the Object Factory is able to create both basic *types* and Java beans from such a configuration, as shown in the following examples:

```
<beans>
    <bean name="task" class="org.jbpm.taskmgmt.exe.TaskInstance"/>
    <string name="greeting">hello world</string>
    <int name="answer">42</int>
    <boolean name="javaisold">true</boolean>
    <float name="percentage">10.2</float>
    <double name="salary">100000000.32</double>
    <char name="java">j</char>
    <null name="dusttodust" />
</beans>
ObjectFactory of = ObjectFactory.parseXmlFromAbove();
assertEquals(TaskInstance.class, of.getNewObject("task").getClass());
assertEquals("hello world", of.getNewObject("greeting"));
assertEquals(new Integer(42), of.getNewObject("answer"));
assertEquals(Boolean.TRUE, of.getNewObject("javaisold"));
assertEquals(new Float(10.2), of.getNewObject("percentage"));
assertEquals(new Double(100000000.32), of.getNewObject("salary"));
assertEquals(new Character('j'), of.getNewObject("java"));
assertNull(of.getNewObject("dusttodust"));]]>
```
This code shows how to configure lists:

```
<beans>
    <list name="numbers">
        <string>one</string>
        <string>two</string>
        <string>three</string>
    </list>
</beans>
```
This code demonstrates how to configure maps:

```
<beans>
    <map name="numbers">
        <entry>
            <key><int>1</int></key>
            <value><string>one</string></value>
        </entry>
        <entry>
            <key><int>2</int></key>
            <value><string>two</string></value>
        </entry>
        <entry>
            <key><int>3</int></key>
            <value><string>three</string></value>
        </entry>
    </map></beans>
```
Use *direct field injection* and property **setter** methods to configure beans:

```
<beans>
    <bean name="task" class="org.jbpm.taskmgmt.exe.TaskInstance" >
        <field name="name"><string>do dishes</string></field>
        <property name="actorId"><string>theotherguy</string></property>
    </bean>
</beans>
```
You can refer to beans. The object referenced does not have to be a bean itself: it can be a string, an integer or anything you want.

```
<beans>
    <bean name="a" class="org.jbpm.A" />
    <ref name="b" bean="a" />
</beans>
```
Beans can be built with any constructor, as this code shows:

```
<beans>
    <bean name="task" class="org.jbpm.taskmgmt.exe.TaskInstance" >
        <constructor>
            <parameter class="java.lang.String">
                <string>do dishes</string>
            </parameter>
            <parameter class="java.lang.String">
                <string>theotherguy</string>
            </parameter>
        </constructor>
    </bean>
</beans>
```
Beans can be constructed using a **factory** method:

```
<beans>
   <bean name="taskFactory"
        class="org.jbpm.UnexistingTaskInstanceFactory"
        singleton="true"/>
   <bean name="task" class="org.jbpm.taskmgmt.exe.TaskInstance" >
        <constructor factory="taskFactory" method="createTask" >
            <parameter class="java.lang.String">
                <string>do dishes</string>
            </parameter>
            <parameter class="java.lang.String">
                <string>theotherguy</string>
            </parameter>
        </constructor>
   </bean>
</beans>
```
Beans can be constructed using a **static factory** method on a class:

```
<beans>
   <bean name="task" class="org.jbpm.taskmgmt.exe.TaskInstance" >
        <constructor
```

```
factory-class="org.jbpm.UnexistingTaskInstanceFactory"
            method="createTask" >
            <parameter class="java.lang.String">
                <string>do dishes</string>
            </parameter>
            <parameter class="java.lang.String">
                <string>theotherguy</string>
            </parameter>
        </constructor>
   </bean>
</beans>
```
Use the attribute **singleton="true"** to mark each named object as a **singleton**. Doing so will ensure that a given **object factory** always returns the same object for each request.

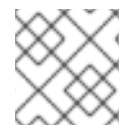

### **NOTE**

**Singletons** cannot be shared between different object factories.

The **singleton** feature causes differentiation between the methods named **getObject** and **getNewObject**. Normally, one should use **getNewObject** as this clears the **object factory**'s *object cache* before the new object graph is constructed.

During construction of the object graph, the *non-singleton objects* are stored in the **object factory**'s cache. This allows references to one object to be shared. Bear in mind that the **singleton object cache** is different from the **plain object cache**. The **singleton** cache is never cleared, whilst the plain one is cleared every time a **getNewObject** method is started.

Having studied this chapter, one now has a thorough knowledge of the many ways in which the jBPM can be configured.

## <span id="page-30-0"></span>**CHAPTER 4. PERSISTENCE**

This chapter provides the reader with detailed insight into the Business Process Manager's "persistence" functionality.

Most of the time, the jBPM is used to execute processes that span several transactions. The main purpose of the *persistence* functionality is to store process executions when*wait states* occur. It is helpful to think of the process executions as *state machines*. The intention is to move the process execution state machine from one state to the next within a single transaction.

A process definition can be represented in any of three different forms, namely XML, Java object or a jBPM database record. (Run-time data and log information can also be represented in either of the latter two formats.)

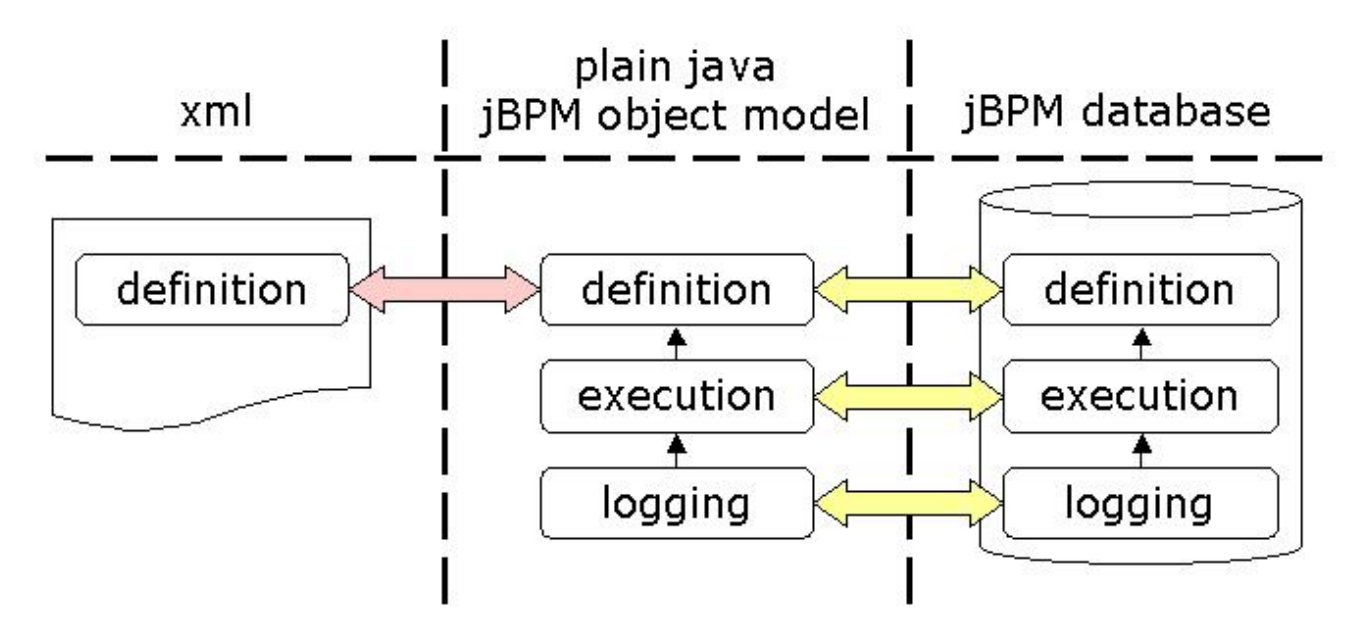

#### **Figure 4.1. The Transformations and Different Forms**

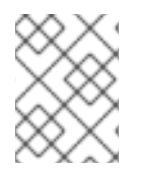

### **NOTE**

To learn more about XML representations of process definitions and process archives, see Chapter 14, *jBPM Process Definition [Language](#page-109-0)* .

### **NOTE**

To learn more about how to deploy a process archive to the database, read Section 14.1.1, " [Deploying](#page-99-1) a Process Archive ".

### **4.1. THE PERSISTENCE APPLICATION PROGRAMMING INTERFACE**

### **4.1.1. Relationship with the Configuration Framework**

The persistence application programming interface is integrated with the configuration framework, (see Chapter 3, *[Configuration](#page-25-0)* .) This has been achieved by the exposure of some of the **convenience persistence** methods on the **JbpmContext**, allowing the jBPM **context block** to call persistence API operations.

JbpmContext jbpmContext = jbpmConfiguration.createJbpmContext();

```
try {
 // Invoke persistence operations here
} finally {
  jbpmContext.close();
}
```
#### **4.1.2. Convenience Methods on JbpmContext**

The three most commonly performed persistence operations are:

- 1. process. deployment
- 2. new process execution commencement
- 3. process execution continuation

*Process deployment* is normally undertaken directly from the **Graphical Process Designer** or from the **deployprocess ant** task. However, to do it directly from Java, use this code:

```
JbpmContext jbpmContext = jbpmConfiguration.createJbpmContext();
try {
 ProcessDefinition processDefinition = ...;
  jbpmContext.deployProcessDefinition(processDefinition);
} finally {
  jbpmContext.close();
}
```
Create a new process execution by specifying the process definition of which it will be an instance. The most common way to do this is by referring to the name of the process. The jBPM will then find the latest version of that process in the database. Here is some demonstration code:

```
JbpmContext jbpmContext = jbpmConfiguration.createJbpmContext();
try {
String processName = ...;
ProcessInstance processInstance =
  jbpmContext.newProcessInstance(processName);
} finally {
 jbpmContext.close();
}
```
To continue a process execution, fetch the process instance, the token or the **taskInstance** from the database and invoke some methods on the POJO (*Plain Old Java Object*) jBPM objects. Afterwards, save the updates made to the **processInstance** into the database.

```
JbpmContext jbpmContext = jbpmConfiguration.createJbpmContext();
try {
long processInstanceId = \dots;
ProcessInstance processInstance =
  jbpmContext.loadProcessInstance(processInstanceId);
  processInstance.signal();
  jbpmContext.save(processInstance);
} finally {
 jbpmContext.close();
}
```
Note that it is not necessary to explicitly invoke the **jbpmContext.save** method if the **ForUpdate** methods are used in the **JbpmContext** class. This is because the save process will run automatically when the **jbpmContext** class is closed. For example, one may wish to inform the jBPM that a **taskInstance** has completed. This can cause an execution to continue, so the **processInstance** related to the **taskInstance** must be saved. The most convenient way to do this is by using the **loadTaskInstanceForUpdate** method:

```
JbpmContext jbpmContext = jbpmConfiguration.createJbpmContext();
try {
long taskInstanceId = \dots;
TaskInstance taskInstance =
  jbpmContext.loadTaskInstanceForUpdate(taskInstanceId);
 taskInstance.end();
}
finally {
  jbpmContext.close();
}
```
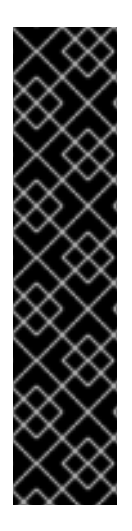

### **IMPORTANT**

Read the following explanation to learn how the jBPM manages the persistence feature and uses **Hibernate**'s functionality.

The **JbpmConfiguration** maintains a set of **ServiceFactories**. They are configured via the **jbpm.cfg.xml** file and instantiated as they are needed.

The **DbPersistenceServiceFactory** is only instantiated the first time that it is needed. After that, **ServiceFactory**s are maintained in the **JbpmConfiguration**.

A **DbPersistenceServiceFactory** manages a **Hibernate ServiceFactory** but this is only instantiated the first time that it is requested.

DbPersistenceServiceFactory parameters:

- 1. **isTransactionEnabled**
- 2. **sessionFactoryJndiName**
- 3. **dataSourceJndiName**
- 4. **isCurrentSessionEnabled**

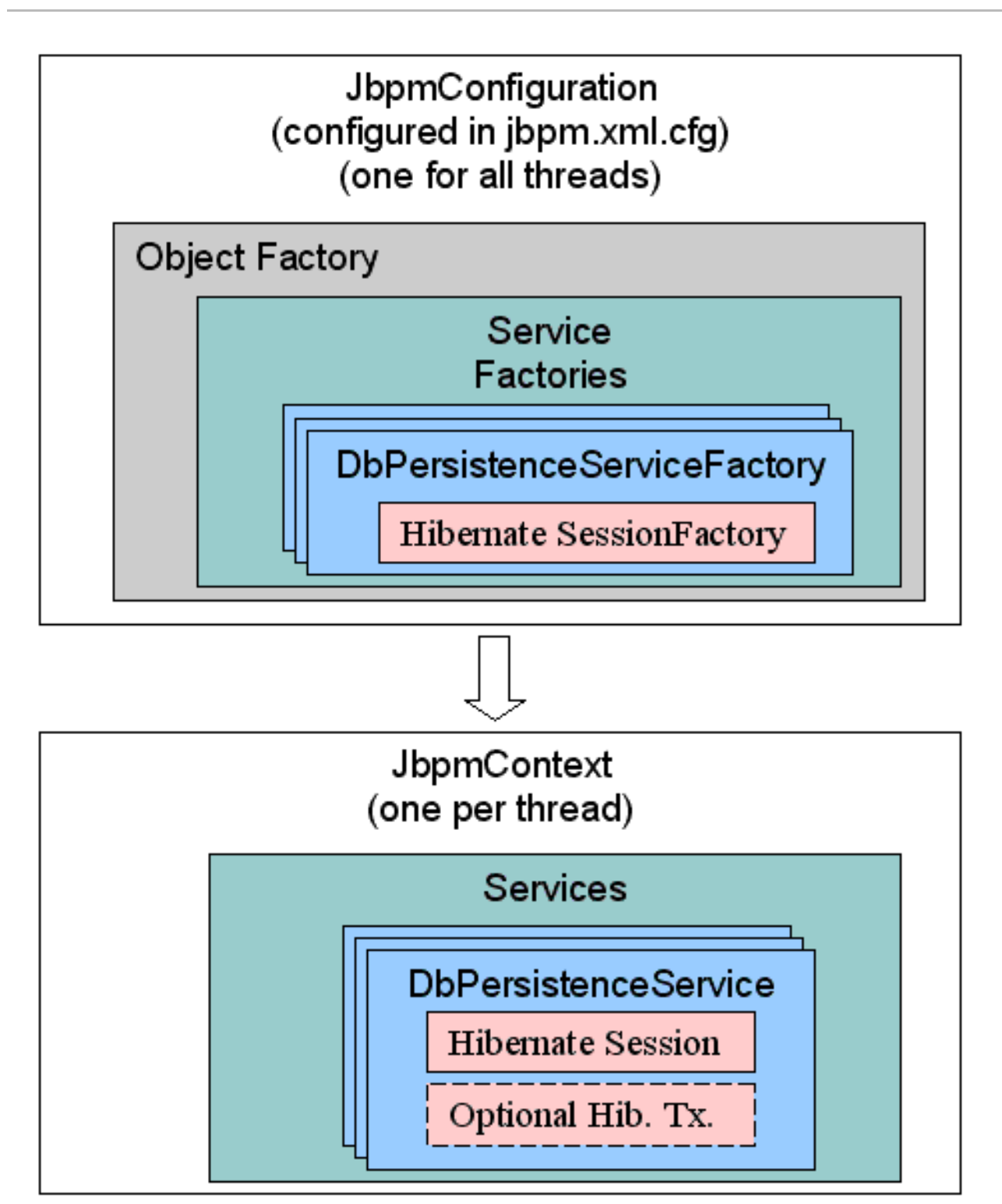

#### **Figure 4.2. The Persistence-Related Classes**

When the **jbpmConfiguration.createJbpmContext()** class is invoked, only the **JbpmContext** is created. No further persistence-related initializations occur at this time. The **JbpmContext** manages a **DbPersistenceService** class, which is instantiated when it is first requested. The

**DbPersistenceService** class manages the **Hibernate** session, which is also only instantiated the first time it is required. (In other words, a **Hibernate** session will only be opened when the first operation that requires persistence is invoked.)

### **4.2. CONFIGURING THE PERSISTENCE SERVICE**

### **4.2.1. The DbPersistenceServiceFactory**

#### <span id="page-34-0"></span>The **DbPersistenceServiceFactory** class has three more configuration properties:

isTransactionEnabled, sessionFactoryJndiName, and dataSourceJndiName. To specify any of these properties in the **jbpm.cfg.xml** file, specify the Service Factory as a bean within the factory element. This sample code demonstrates how to do so:

```
<jbpm-context>
 <service name="persistence">
   <factory>
      <bean class="org.jbpm.persistence.db.DbPersistenceServiceFactory">
        <field name="isTransactionEnabled"><false /></field>
        <field name="sessionFactoryJndiName">
          <string value="java:/myHibSessFactJndiName" />
        </field>
        <field name="dataSourceJndiName">
          <string value="java:/myDataSourceJndiName" />
        </field>
     </bean>
   </factory>
 </service>
...
</jbpm-context>
```
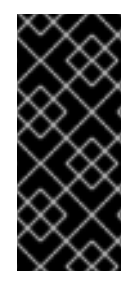

#### **IMPORTANT**

Do not mix the short and long notation for configuring the factories. (See also Section 3.1, " [Customizing](#page-24-0) Factories ".) If the factory is just a new instance of a class, use the factory attribute to refer to its factory class name but if properties in a factory require configuration, the long notation must be used and, furthermore, the factory and the bean must be combined as nested elements.

#### **isTransactionEnabled**

By default, jBPM will begin a **Hibernate** transaction when the session is retrieved for the first time and, if the **jbpmContext** is closed, the **Hibernate** transaction will be ended. The transaction is then committed or rolled back depending on whether or not **jbpmContext.setRollbackOnly** was called. (The isRollbackOnly property is maintained in the **TxService**.) To disable transactions and prohibit jBPM from managing them with **Hibernate**, set the isTransactionEnabled property value to **false**. (This property only controls the behaviour of the**jbpmContext**; the **DbPersistenceService.beginTransaction()** can still be called directly directly with the

application programming interface, which ignores the isTransactionEnabled setting.) To learn more about transactions, please study Section 4.2.2, " Hibernate [Transactions](#page-36-0) ".

#### **sessionFactoryJndiName**

By default, this is **null**, which means that the session factory will not be fetched from JNDI. If it is set and a session factory is needed in order to create a **Hibernate** session, it will be fetched from JNDI.

#### **dataSourceJndiName**

By default, this is **null**, resulting in creation of JDBC connections being delegated to **Hibernate**. By specifying a data-source, one makes the Business Process Manager fetch a JDBC connection from the data-source and provide it to **Hibernate** whilst opening a new session.

#### **4.2.1.1. The Hibernate Session Factory**

By default, the **DbPersistenceServiceFactory** uses the **hibernate.cfg.xml** file in the root of the classpath to create the **Hibernate** session factory. Note that the **Hibernate** configuration file resource is mapped in jbpm.hibernate.cfg.xml. Customise it by reconfiguring **jbpm.cfg.xml**.

```
<jbpm-configuration>
   <!-- configuration resource files pointing to default
         configuration files in jbpm-{version}.jar -->
   <string name='resource.hibernate.cfg.xml'
       value='hibernate.cfg.xml' />
   <!-- <string name='resource.hibernate.properties'
        value='hibernate.properties' /> -->
</jbpm-configuration>
```
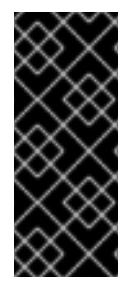

### **IMPORTANT**

When resource.hibernate.properties is specified, the properties in that resource file will overwrite all of those in **hibernate.cfg.xml**. Instead of updating the **hibernate.cfg.xml** to point to the database, use hibernate.properties to handle jBPM upgrades. The **hibernate.cfg.xml** file can then be copied without the need to reapply the changes.

### **4.2.1.2. Configuring a C3PO Connection Pool**

Please refer to the Hibernate documentation at <http://www.hibernate.org/214.html>

#### **4.2.1.3. Configuring an ehCache Provider**

To learn how to configure jBPM with **JBossCache**, read [http://wiki.jboss.org/wiki/Wiki.jsp?](http://wiki.jboss.org/wiki/Wiki.jsp?page=JbpmConfiguration) page=JbpmConfiguration

To learn how to configure a cache provider to work with **Hibernate**, study [http://www.hibernate.org/hib\\_docs/reference/en/html/performance.html#performance-cache](http://www.hibernate.org/hib_docs/reference/en/html/performance.html#performance-cache).

The **hibernate.cfg.xml** file that ships with jBPM includes the following line:

<property name="hibernate.cache.provider\_class"> org.hibernate.cache.HashtableCacheProvider </property>

This is provided so that users do not have to concern themselves with configuring classpaths.
# 

#### **WARNING**

Do not use **Hibernate**'s **HashtableCacheProvider** in a production environment.

To use **ehcache** instead of the **HashtableCacheProvider**, simply remove the relevant line from the classpath and substitute **ehcache.jar** instead. Note that one might have to search for the right **ehcache** library version that is compatible with one's environment.

#### **4.2.2. Hibernate Transactions**

By default, jBPM delegates transactions to **Hibernate** by using the *"session per transaction"* pattern. jBPM will begin a **Hibernate** transaction when a session is opened the first time when a persistent operation is invoked on the **jbpmContext**. The transaction will be committed right before the Hibernate session is closed. That will happen inside the **jbpmContext.close()**.

Use **jbpmContext.setRollbackOnly()** to mark a transaction for rollback. In doing so, the transaction will be rolled back imediately before the session is closed inside the **jbpmContext.close()** method.

To prohibit the Business Process Manager from invoking any of the transaction methods via the **Hibernate** application programming interface, set the isTransactionEnabled property to **false**, as explained in more detail in Section 4.2.1, "The [DbPersistenceServiceFactory"](#page-35-0).

#### **4.2.3. JTA Transactions**

Managed transactions are most commonly found when jBPM is used in the JBoss Application Server. The following code sample shows a common way in which transactions are bound to JTA:

```
<jbpm-context>
  <service name="persistence">
   <factory>
      <bean class="org.jbpm.persistence.db.DbPersistenceServiceFactory">
        <field name="isTransactionEnabled"><false /></field>
        <field name="isCurrentSessionEnabled"><true /></field>
        <field name="sessionFactoryJndiName">
          <string value="java:/myHibSessFactJndiName" />
        </field>
      </bean>
   </factory>
  </service>
</jbpm-context>
```
Next, configure the **Hibernate** session factory to use a data-source and bind **Hibernate** itself to the Transaction Manager. If using more than one datasource, bind them to an **XA datasource**.

```
<hibernate-configuration>
    <session-factory>
        <!-- hibernate dialect -->
```
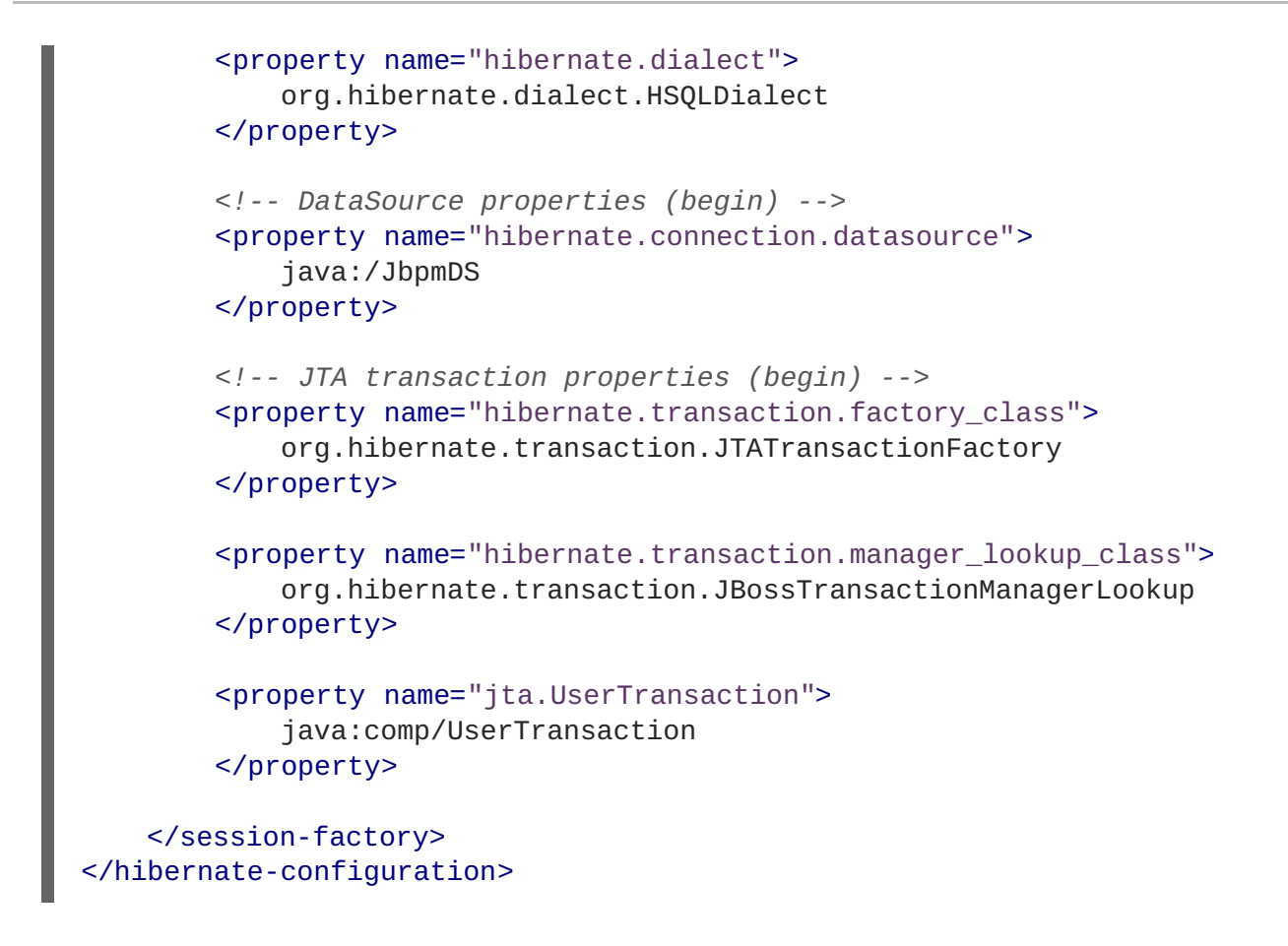

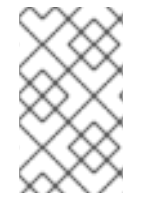

For more information about binding **Hibernate** to a Transaction Manager, please, refer to [http://www.hibernate.org/hib\\_docs/v3/reference/en/html\\_single/#configuration-optional](http://www.hibernate.org/hib_docs/v3/reference/en/html_single/#configuration-optional-transactionstrategy)transactionstrategy.

Next, configure Hibernate to use an **XA datasource**.

These configurations allow the enterprise beans to use CMT whilst the web console uses BMT. (This is why ita.UserTransaction is also specified.)

#### **4.2.4. Customizing Queries**

All of the SQL queries that jBPM uses are found in one central configuration file. That resource file is referenced in the **hibernate.cfg.xml** configuration file:

```
<hibernate-configuration>
    <!-- hql queries and type defs -->
    <mapping resource="org/jbpm/db/hibernate.queries.hbm.xml" />
</hibernate-configuration>
```
To customize one or more of those queries, make a back-up of the original file. Next, place the customized version somewhere on the classpath, then update the reference to **org/jbpm/db/hibernate.queries.hbm.xml** in the **hibernate.cfg.xml** to point to the customized version.

#### **4.2.5. Database Compatibility**

The jBPM runs on any database that is supported by **Hibernate**.

#### **4.2.5.1. Isolation Level of the JDBC Connection**

Set the database isolation level for the JDBC connection to at least **READ\_COMMITTED**.

# 

# **WARNING**

If it is set to **READ\_UNCOMMITTED**, (isolation level zero, the only isolation level supported by **Hypersonic**), race conditions might occur in the **job executor** .These might also appear when synchronization of multiple tokens is occurring.

#### **4.2.5.2. Changing the Database**

In order to reconfigure Business Process Manger to use a different database, follow these steps:

- put the JDBC driver library archive in the classpath.
- update the **Hibernate** configuration used by jBPM.
- **•** create a schema in the new database.

#### **4.2.5.3. The Database Schema**

The **jbpm.db** sub-project contains drivers, instructions and scripts to help the user to start using the database of his or her choice. Refer to the **readme.html** (found in the root of the **jbpm.db** project) for more information.

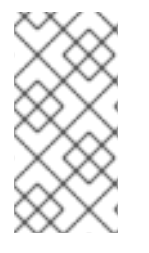

#### **NOTE**

Whilst the JBPM is capable of generating DDL scripts for any database, these schemas are not always as efficient as they could be. Consider asking your corporation's Database Administrator to review the generated DDL, so that he or she can optimise the column types and indexes.

The following **Hibernate** configuration option may be of use in a development environment: set hibernate.hbm2ddl.auto to **create-drop** and the schema will be created automatically the first time the database is used in an application. When the application closes down, the schema will be dropped.

#### **4.2.5.3.1. Programmatic database schema operations**

jBPM provides an API for creating and droping the database schema through the **[org.jbpm.JbpmConfiguration](http://docs.jboss.com/jbpm/v3.2/javadoc-jpdl/org/jbpm/JbpmConfiguration.html)** methods **createSchema** and **dropSchema**. Be aware that there is no constraint on invoking these methods other than the privileges of the configured database user.

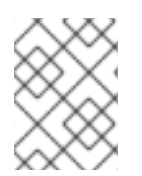

#### **NOTE**

The aforementioned APIs constitute a facade to the broader functionality offered by class **[org.jbpm.db.JbpmSchema](http://docs.jboss.com/jbpm/v3.2/javadoc-jpdl/org/jbpm/db/JbpmSchema.html)**:

#### **4.2.5.4. Combining Hibernate Classes**

Combining **Hibernate** and jBPM persistent classes brings about two major benefits. Session, connection and transaction management become easier because, by combining them into one **Hibernate** session factory, there will be only one **Hibernate** session and one JDBC connection. Hence, the jBPM updates will be in the same transaction as the updates for the domain model. This eliminates the need for a transaction manager.

Secondly, it enables one to drop one's **Hibernate** persistence object into the process variables without any additional work.

To make this occur, create one central **hibernate.cfg.xml** file. It is easiest to use the default jBPM **hibernate.cfg.xml** as a starting point and add references to one's own **Hibernate** mapping files to customize it.

#### **4.2.5.5. Customizing the jBPM Hibernate Mapping Files**

Follow these steps to customize any of the jBPM **Hibernate** mapping files:

- 1. copy the jBPM **Hibernate** mapping files from the sources (**src/jbpm-jpdl-sources.jar**).
- 2. place the copy somewhere on the classpath, (ensuring that it is not the same location as they were in previously.
- 3. update the references to the customized mapping files in **hibernate.cfg.xml**

#### **4.2.5.6. Second Level Cache**

jBPM uses **Hibernate**'s *second level cache* to keep the process definitions in memory after loading they have been loaded once. The process definition classes and collections are configured in the **Hibernate** mapping files so that the cache element looks like this:

#### <cache usage="nonstrict-read-write"/>

Since process definitions will never change, it is acceptable to keep them in the second level cache. (See also Section 14.1.3, " Changing Deployed Process [Definitions](#page-100-0) ".)

The default caching strategy is set to **nonstrict-read-write**. During run-time execution, the process definitions remain static, allowing maximum caching to be achieved. In theory, setting the caching strategy **read-only** would be even better for run-time execution but, that setting would not permit the deployment of new process definitions.

Having read this chapter, you have learned a great deal of theoretical information and practical advice relating to the topic of persistence in jBPM, including how to utilize **Hibernate** to its fullest potential.

# **CHAPTER 5. JAVA EE APPLICATION SERVER FACILITIES**

Read this chapter to learn about the facilities offered by the jBPM to that can be used to leverage the Java EE infrastructure.

# **5.1. ENTERPRISE BEANS**

The **CommandServiceBean** is a *stateless session bean* that runs Business Process Manager commands by calling its **execute** method within a separate jBPM context. The available environment entries and customizable resources are summarized in the following table:

**Table 5.1. Command Service Bean Environment**

| <b>Name</b>               | <b>Type</b>                                | <b>Description</b>                                                                                                    |
|---------------------------|--------------------------------------------|----------------------------------------------------------------------------------------------------|
| JbpmCfgResource           | Environment<br>Entry                       | This the classpath resource from which the<br>jBPM configuration is read. Optional, defaults to<br>jbpm.cfg.xml.                                                                                                    |
| ejb/TimerEntityBean       | <b>EJB Reference</b>                       | This is a link to the local entity bean that<br>implements the scheduler service. Required for<br>processes that contain timers.                                                                                                    |
| jdbc/JbpmDataSource       | Resource<br>Manager<br>Reference           | This is the logical name of the data source that<br>provides JDBC connections to the jBPM<br>persistence service. Must match the<br>hibernate.connection.datasource property in the<br>Hibernate configuration file.                           |
| jms/JbpmConnectionFactory | Resource<br>Manager<br>Reference           | This is the logical name of the factory that<br>provides JMS connections to the jBPM<br>message service. Required for processes that<br>contain asynchronous continuations.                                                                    |
| jms/JobQueue              | Message<br>Destination<br>Reference        | The jBPM message service sends job<br>messages to this queue. To ensure this is the<br>same queue from which the job listener bean<br>receives messages, the message-<br>destination-link points to a common<br>logical destination, JobQueue. |
| jms/CommandQueue          | Message<br><b>Destination</b><br>Reference | The command listener bean receives messages<br>from this queue. To ensure this is the same<br>queue to which command messages can be<br>sent, the message-destination-link<br>element points to a common logical<br>destination, CommandQueue. |

The **CommandListenerBean** is a message-driven bean that listens to the**CommandQueue** for command messages. It delegates command execution to the **CommandServiceBean**.

The body of the message must be a Java object that can implement the **org.jbpm.Command**

interface. (The message properties, if any, are ignored.) If the message is not of the expected format, it is forwarded to the **DeadLetterQueue** and will not be processed any further. The message will also be rejected if the destination reference is absent.

If a received message specifies a **replyTo** destination, the command execution result will be wrapped in an **object message** and sent there.

The **command connection factory environment reference** points to the resource manager being used to supply Java Message Service connections.

Conversely, **JobListenerBean** is a message-driven bean that listens to the**JbpmJobQueue** for job messages, in order to support *asynchronous continuations*.

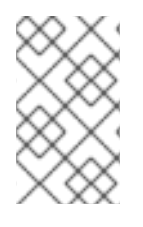

#### **NOTE**

Be aware that the message must have a property called jobId of type **long**. This property must contain references to a pending Job in the database. The message body, if it exists, is ignored.

This bean extends the **CommandListenerBean**. It inherits the latter's environmental entries and those resource references that can be customized.

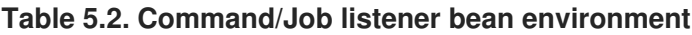

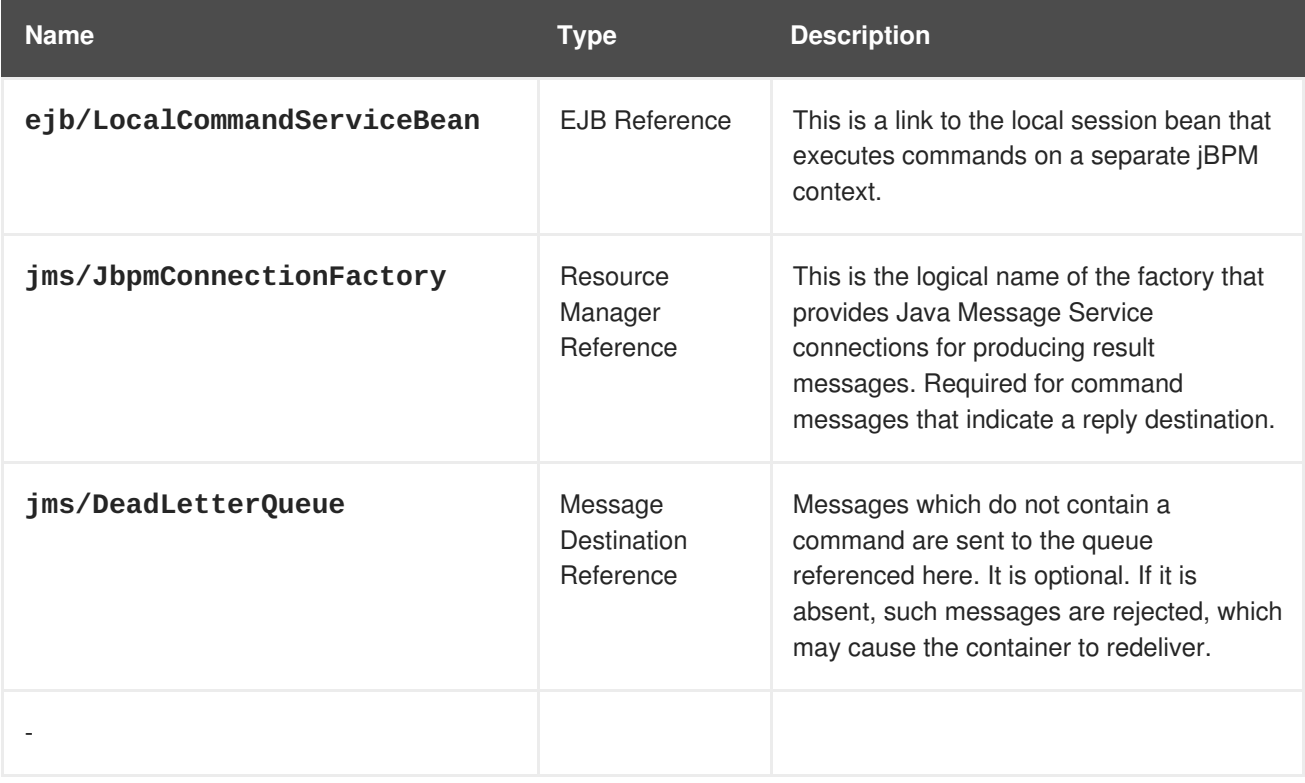

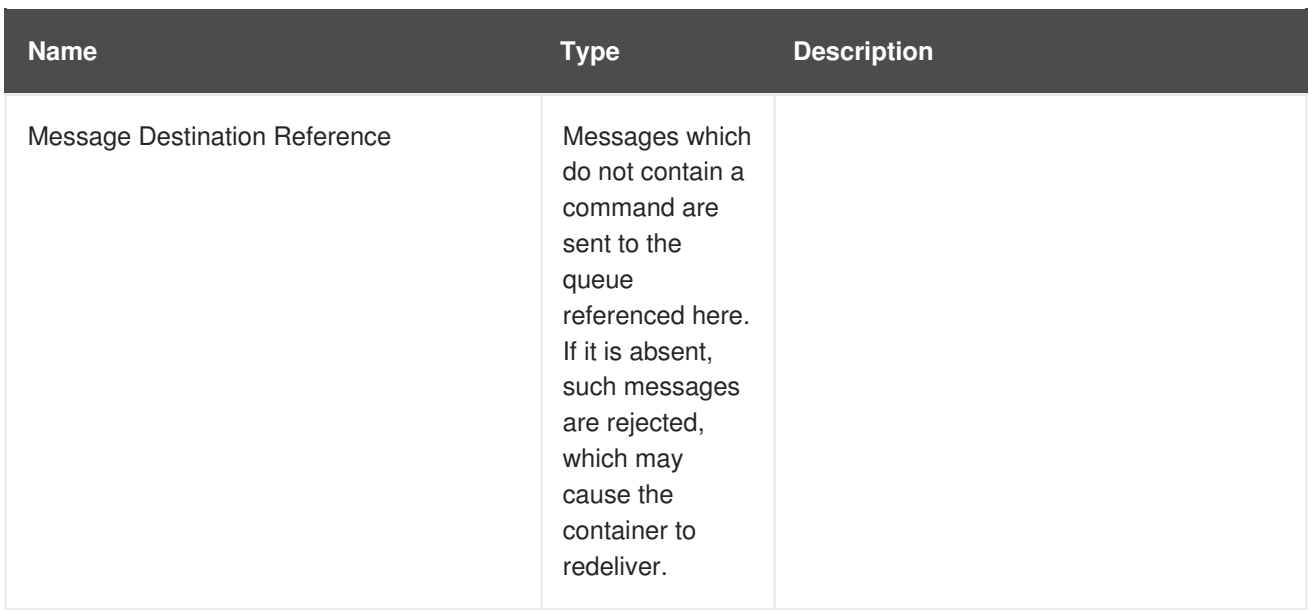

The **TimerEntityBean** is used by the *Enterprise Java Bean timer service* for scheduling. When the bean expires, timer execution is delegated to the **command service** bean.

The **TimerEntityBean** requires access to the Business Process Manager's data source. The Enterprise Java Bean deployment descriptor does not define how an entity bean is to map to a database. (This is left to the container provider.) In the **JBoss Application Server**, the jbosscmp-jdbc.xml descriptor defines the data source's JNDI name and relational mapping data (such as the table and column names).

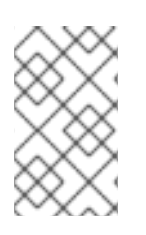

#### **NOTE**

The JBoss CMP (*container-managed persistence*) descriptor uses a global JNDI name (**java:JbpmDS**), as opposed to a resource manager reference (**java:comp/env/jdbc/JbpmDataSource**).

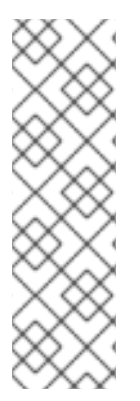

### **NOTE**

Earlier versions of the Business Process Manager used a stateless session bean called **TimerServiceBean** to interact with the Enterprise Java Bean timer service. The session approach had to be abandoned because it caused an unavoidable bottleneck for the **cancelation** methods. Because session beans have no identity, the timer service was forced to iterate through *all* the timers to find the ones it had to cancel.

The bean is still available for backwards compatibility purposes. It works in the same environment as the **TimerEntityBean**, so migration is easy.

#### **Table 5.3. Timer Entity/Service Bean Environment**

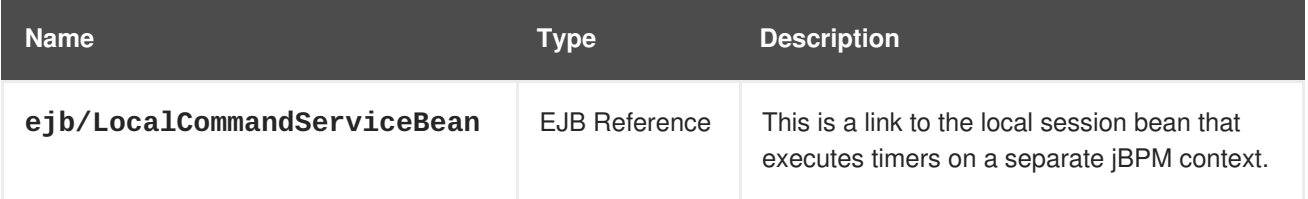

# **5.2. JBPM ENTERPRISE CONFIGURATION**

The following configuration items are included in **jbpm.cfg.xml**:

```
<jbpm-context>
  <service name="persistence"
   factory="org.jbpm.persistence.jta.JtaDbPersistenceServiceFactory" />
  <service name="message"
   factory="org.jbpm.msg.jms.JmsMessageServiceFactory" />
  <service name="scheduler"
   factory="org.jbpm.scheduler.ejbtimer.EntitySchedulerServiceFactory" />
</jbpm-context>
```
The **JtaDbPersistenceServiceFactory** allows the Business Process Manager to participate in JTA transactions. If an existing transaction is underway, the JTA persistence service "clings" to it; otherwise it starts a new transaction. The Business Process Manager's enterprise beans are configured to delegate transaction management to the container. However, a new one will be started automatically if one creates a JbpmContext in an environment in which no transaction is active (such as a web application.) The JTA **persistence service factory** contains the configurable fields described below.

#### **isCurrentSessionEnabled**

When this is set to **true**, the Business Process Manager will use the "current" **Hibernate** session associated with the ongoing JTA transaction. This is the default setting. (See [http://www.hibernate.org/hib\\_docs/v3/reference/en/html/architecture.html#architecture-current](http://www.hibernate.org/hib_docs/v3/reference/en/html/architecture.html#architecture-current-session)session for more information.)

Use the same session as by jBPM in other parts of the application by taking advantage of the contextual session mechanism. Do so through a call to

**SessionFactory.getCurrentSession()**. Alternatively, supply a **Hibernate** session to jBPM by setting isCurrentSessionEnabled to **false** and injecting the session via the

**JbpmContext.setSession(session)** method. This also ensures that jBPM uses the same **Hibernate** session as other parts of the application.

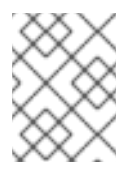

#### **NOTE**

The **Hibernate** session can be injected into a stateless session bean (via a persistence context, for example).

#### **isTransactionEnabled**

When this is set to **true**, jBPM will begin a transaction through **Hibernate**'s **transaction API**, using the **JbpmConfiguration.createJbpmContext()** method to commit it. (The **Hibernate** session is closed when **JbpmContext.close()** is called.)

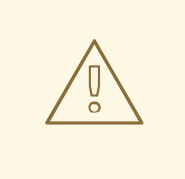

#### **WARNING**

This is not the desired behavior when the Business Process Manager is deployed as an EAR and hence isTransactionEnabled is set to **false** by default. (See [http://www.hibernate.org/hib\\_docs/v3/reference/en/html/transactions.html#transactions-](http://www.hibernate.org/hib_docs/v3/reference/en/html/transactions.html#transactions-demarcation)

demarcation for more details.)

**JmsMessageServiceFactory** delivers **asynchronous continuation messages** to the **JobListenerBean** by leveraging the reliable communication infrastructure exposed through the Java Message Service interfaces. The **JmsMessageServiceFactory** exposes the following configurable fields:

#### **connectionFactoryJndiName**

This is the name of the JMS connection factory in the JNDI initial context. It defaults to **java:comp/env/jms/JbpmConnectionFactory**.

#### **destinationJndiName**

This is the name of the JMS destination to which job messages will be sent. It must match the destination from which **JobListenerBean** receives messages. It defaults to **java:comp/env/jms/JobQueue**.

#### **isCommitEnabled**

This specifies whether the Business Process Manager should commit the Java Message Service session upon **JbpmContext.close()**. Messages produced by the JMS message service are never meant to be received before the current transaction commits; hence the sessions created by the service are always transacted. The default value is **false**, which is appropriate when the **connection factory** in use is XA-capable, as the messages produced by the Java Message Service session will be controlled by the overall JTA transaction. This field should be set to **true** if the JMS connection factory is not XA-capable so that the Business Process Manager explicitly commits the JMS session's local transaction.

The **EntitySchedulerServiceFactory** is used to schedule business process timers. It does so by building upon on the transactional notification service for timed events provided by the Enterprise Java Bean container. The EJB **scheduler service factory** has the configurable field described below.

#### **timerEntityHomeJndiName**

This is the name of the **TimerEntityBean**'s local home interface in the JNDI initial context. The default value is **java:comp/env/ejb/TimerEntityBean**.

#### **5.3. HIBERNATE ENTERPRISE CONFIGURATION**

The **hibernate.cfg.xml** file includes the following configuration items. Modify them to support other databases or application servers.

```
<!-- sql dialect -->
<property name="hibernate.dialect">
    org.hibernate.dialect.HSQLDialect
</property>
<property name="hibernate.cache.provider_class">
  org.hibernate.cache.HashtableCacheProvider
</property>
<!-- DataSource properties (begin) -->
<property name="hibernate.connection.datasource">
    java:comp/env/jdbc/JbpmDataSource
</property>
<!-- DataSource properties (end) -->
<!-- JTA transaction properties (begin) -->
<property name="hibernate.transaction.factory_class">
  org.hibernate.transaction.JTATransactionFactory
</property>
<property name="hibernate.transaction.manager_lookup_class">
  org.hibernate.transaction.JBossTransactionManagerLookup
</property>
<!-- JTA transaction properties (end) -->
<!-- CMT transaction properties (begin) ===
<property name="hibernate.transaction.factory_class">
  org.hibernate.transaction.CMTTransactionFactory
</property>
<property name="hibernate.transaction.manager_lookup_class">
  org.hibernate.transaction.JBossTransactionManagerLookup
</property>
==== CMT transaction properties (end) -->
```
Replace the **hibernate.dialect** setting with that which is appropriate for your database management system. (For more information, read [http://www.hibernate.org/hib\\_docs/v3/reference/en/html/session](http://www.hibernate.org/hib_docs/v3/reference/en/html/session-configuration.html#configuration-optional-dialects)configuration.html#configuration-optional-dialects.)

The **HashtableCacheProvider** can be replaced with other supported cache providers. (Refer to [http://www.hibernate.org/hib\\_docs/v3/reference/en/html/performance.html#performance-cache](http://www.hibernate.org/hib_docs/v3/reference/en/html/performance.html#performance-cache) for more information.)

Out of the box, jBPM is configured to use the **JTATransactionFactory**. If an existing transaction is underway, the JTA transaction factory uses it; otherwise it creates a new transaction. The jBPM enterprise beans are configured to delegate transaction management to the container. However, if the jBPM APIs are being used in a context in which no transaction is active (such as a web application), one will be started automatically.

To prevent unintended transaction creations when using *container-managed transactions*, switch to the **CMTTransactionFactory**. This setting ensures that **Hibernate** will always look for an existing transaction and will report a problem if none is found.

# **5.4. CLIENT COMPONENTS**

Ensure that the appropriate environmental references are in place for deployment descriptors for client components written directly against those Business Process Manager APIs that can leverage the enterprise services. The descriptor below can be regarded as typical for a client session bean:

```
<session>
  <ejb-name>MyClientBean</ejb-name>
  <home>org.example.RemoteClientHome</home>
  <remote>org.example.RemoteClient</remote>
  <local-home>org.example.LocalClientHome</local-home>
  <local>org.example.LocalClient</local>
  <ejb-class>org.example.ClientBean</ejb-class>
  <session-type>Stateless</session-type>
  <transaction-type>Container</transaction-type>
  <ejb-local-ref>
   <ejb-ref-name>ejb/TimerEntityBean</ejb-ref-name>
   <ejb-ref-type>Entity</ejb-ref-type>
   <local-home>org.jbpm.ejb.LocalTimerEntityHome</local-home>
   <local>org.jbpm.ejb.LocalTimerEntity</local>
  </ejb-local-ref>
  <resource-ref>
   <res-ref-name>jdbc/JbpmDataSource</res-ref-name>
   <res-type>javax.sql.DataSource</res-type>
   <res-auth>Container</res-auth>
  </resource-ref>
  <resource-ref>
   <res-ref-name>jms/JbpmConnectionFactory</res-ref-name>
   <res-type>javax.jms.ConnnectionFactory</res-type>
   <res-auth>Container</res-auth>
  </resource-ref>
  <message-destination-ref>
   <message-destination-ref-name>
        jms/JobQueue
   </message-destination-ref-name>
   <message-destination-type>javax.jms.Queue</message-destination-type>
   <message-destination-usage>Produces</message-destination-usage>
  </message-destination-ref>
```

```
</session>
```
The environmental references above can be bound to resources in the target operational environment as follows. Note that the JNDI names match the values used by the Business Process Manager enterprise beans.

```
<session>
  <ejb-name>MyClientBean</ejb-name>
  <jndi-name>ejb/MyClientBean</jndi-name>
  <local-jndi-name>java:ejb/MyClientBean</local-jndi-name>
  <ejb-local-ref>
    <ejb-ref-name>ejb/TimerEntityBean</ejb-ref-name>
```

```
<local-jndi-name>java:ejb/TimerEntityBean</local-jndi-name>
 </ejb-local-ref>
 <resource-ref>
   <res-ref-name>jdbc/JbpmDataSource</res-ref-name>
   <jndi-name>java:JbpmDS</jndi-name>
 </resource-ref>
 <resource-ref>
   <res-ref-name>jms/JbpmConnectionFactory</res-ref-name>
   <jndi-name>java:JmsXA</jndi-name>
 </resource-ref>
 <message-destination-ref>
   <message-destination-ref-name>
        jms/JobQueue
   </message-destination-ref-name>
   <jndi-name>queue/JbpmJobQueue</jndi-name>
 </message-destination-ref>
</session>
```
If the client component is a web application, as opposed to an enterprise bean, the deployment descriptor will look like this:

```
<web-app>
 <servlet>
   <servlet-name>MyClientServlet</servlet-name>
   <servlet-class>org.example.ClientServlet</servlet-class>
 </servlet>
 <servlet-mapping>
   <servlet-name>MyClientServlet</servlet-name>
   <url-pattern>/client/servlet</url-pattern>
 </servlet-mapping>
 <ejb-local-ref>
   <ejb-ref-name>ejb/TimerEntityBean</ejb-ref-name>
   <ejb-ref-type>Entity</ejb-ref-type>
   <local-home>org.jbpm.ejb.LocalTimerEntityHome</local-home>
   <local>org.jbpm.ejb.LocalTimerEntity</local>
   <ejb-link>TimerEntityBean</ejb-link>
 </ejb-local-ref>
 <resource-ref>
   <res-ref-name>jdbc/JbpmDataSource</res-ref-name>
   <res-type>javax.sql.DataSource</res-type>
   <res-auth>Container</res-auth>
 </resource-ref>
 <resource-ref>
   <res-ref-name>jms/JbpmConnectionFactory</res-ref-name>
   <res-type>javax.jms.ConnectionFactory</res-type>
   <res-auth>Container</res-auth>
 </resource-ref>
```

```
<message-destination-ref>
   <message-destination-ref-name>
        jms/JobQueue
   </message-destination-ref-name>
   <message-destination-type>javax.jms.Queue</message-destination-type>
   <message-destination-usage>Produces</message-destination-usage>
   <message-destination-link>JobQueue</message-destination-link>
 </message-destination-ref>
</web-app>
```
The above environmental references can also be bound to resources in the target operational environment, as per this code sample:

```
<jboss-web>
 <ejb-local-ref>
   <ejb-ref-name>ejb/TimerEntityBean</ejb-ref-name>
   <local-jndi-name>java:ejb/TimerEntityBean</local-jndi-name>
 </ejb-local-ref>
 <resource-ref>
   <res-ref-name>jdbc/JbpmDataSource</res-ref-name>
   <jndi-name>java:JbpmDS</jndi-name>
 </resource-ref>
 <resource-ref>
   <res-ref-name>jms/JbpmConnectionFactory</res-ref-name>
   <jndi-name>java:JmsXA</jndi-name>
 </resource-ref>
 <message-destination-ref>
   <message-destination-ref-name>
        jms/JobQueue
   </message-destination-ref-name>
   <jndi-name>queue/JbpmJobQueue</jndi-name>
 </message-destination-ref>
</jboss-web>
```
### **5.5. CONCLUSION**

Having studied this chapter, you should now have a thorough understanding of the facilities offered by the jBPM that can be used to leverage the Java EE infrastructure and should be comfortable with testing some of these in your corporate environment.

# **CHAPTER 6. PROCESS MODELING**

# **6.1. SOME HELPFUL DEFINITIONS**

Read this section to learn the terminology that you will find used throughout the rest of this book.

A *process definition* represents a formal specification of a business process and is based on a*directed graph*. The graph is composed of nodes and transitions. Every node in the graph is of a specific type. The node type defines the run-time behavior. A process definition only has one start state.

A *token* is one path of execution. A token is the runtime concept that maintains a pointer to a node in the graph.

A *process instance* is one execution of a process definition. When a process instance is created, a token is generated for the main path of execution. This token is called the *root token* of the process instance and it is positioned in the *start state* of the process definition.

A signal instructs a token to continue to execute the graph. When it receives an unnamed signal, the token will leave its current node over the default *leaving transition*. When a *transition-name* is specified in the signal, the token will leave its node over the specified transition. A signal given to the process instance is delegated to the root token.

After the token has entered a node, the node is executed. Nodes themselves are responsible for making the graph execution continue. Continuation of graph execution is achieved by making the token leave the node. Each type of node can implement a different behavior for the continuation of the graph execution. A node that does not pass on the execution will behave as a *state*.

*Actions* are pieces of Java code that are executed upon events during the process execution. The *graph* is an important instrument in the communication of software requirements but it is just one view (*projection*) of the software being produced. It hides many technical details. Actions are a mechanism used to add technical details beyond those of the graphical representation. Once the graph is put in place, it can be decorated with actions. The main *event types* are **entering a node**, **leaving a node** and **taking a transition**.

Having learned these definitions, read on to find out how process modelling works.

# **6.2. PROCESS GRAPH**

A process definition is a graph that is made up of nodes and transitions. This information is expressed in XML and found in a file called **processdefinition.xml**. Each node must have a *type* (examples being **state**, **decision**, **fork** and **join**.) Each node has a set of *leaving transitions*. Names can be given to the transitions that leave a node in order to make them distinct from each other. For example, the following diagram shows a process graph for an auction process.

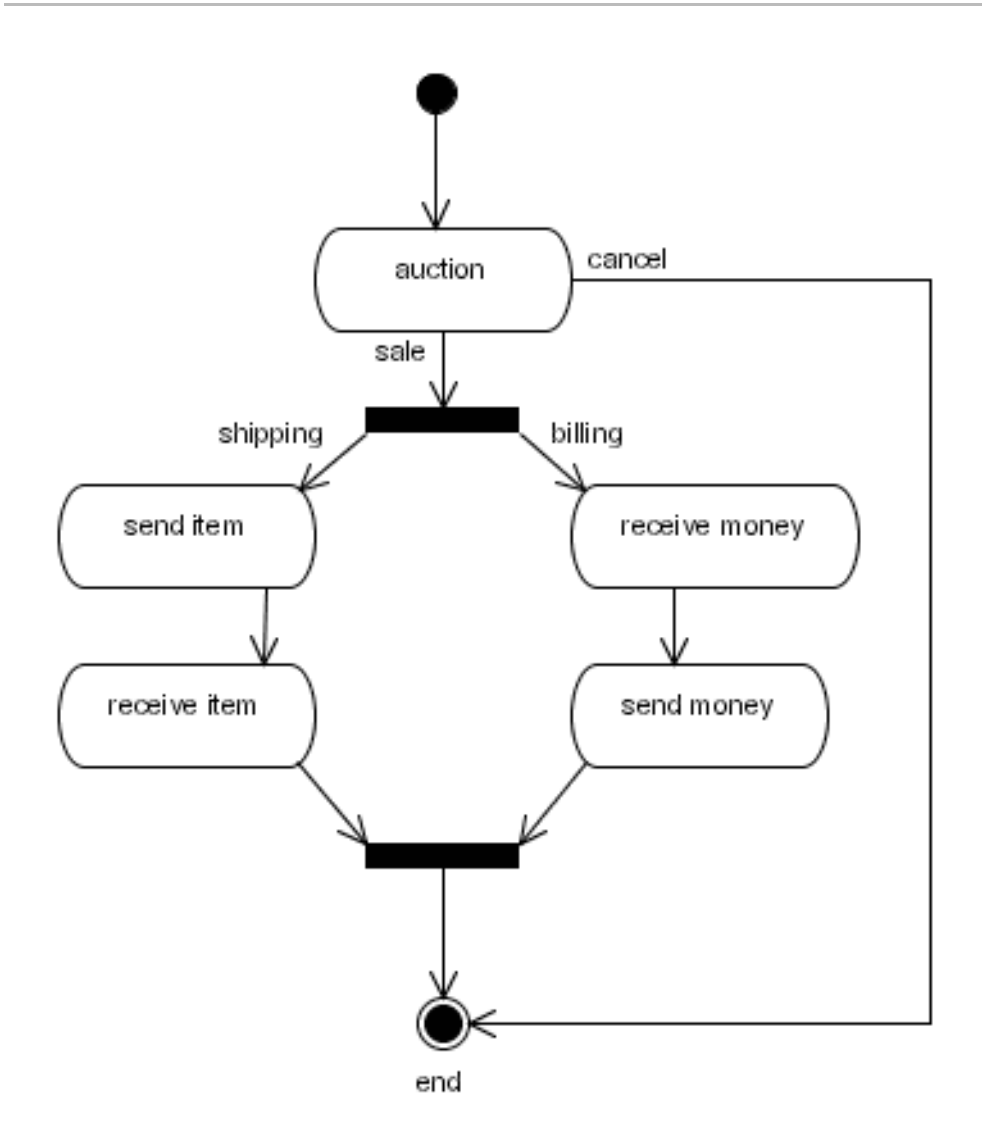

**Figure 6.1. The auction process graph**

Below is the process graph for the same auction process represented in XML:

```
<process-definition>
 <start-state>
   <transition to="auction" />
 </start-state>
 <state name="auction">
   <transition name="auction ends" to="salefork" />
   <transition name="cancel" to="end" />
 </state>
 <fork name="salefork">
   <transition name="shipping" to="send item" />
   <transition name="billing" to="receive money" />
 </fork>
 <state name="send item">
   <transition to="receive item" />
 </state>
 <state name="receive item">
```

```
<transition to="salejoin" />
 </state>
 <state name="receive money">
   <transition to="send money" />
 </state>
 <state name="send money">
   <transition to="salejoin" />
 </state>
 <join name="salejoin">
   <transition to="end" />
 </join>
 <end-state name="end" />
</process-definition>
```
## **6.3. NODES**

A process graph is made up of nodes and transitions. Each node is of a specific type. The node type determines what will happen when an execution arrives in the node at run-time. The Business Process Manager provides a set of node types to use. Alternatively, you can write custom codes to implement a specific node behavior.

#### <span id="page-51-0"></span>**6.3.1. Node Responsibilities**

Each node has two main responsibilities: firstly, it can execute plain Java code, code which will normally relate to the function of the node. Its second responsibility is to pass on the process execution.

A node may face the following options when it attempts to pass the process execution on. It will follow that course which is most applicable:

- 1. it can not propagate the execution. (The node behaves as a **wait state**.)
- 2. it can propagate the execution over one of the node's **leaving transitions**. (This means that the token that originally arrived in the node is passed over one of the **leaving transitions** with the API call **executionContext.leaveNode(String)**.) The node will now act automatically in the sense that it will execute some custom programming logic and then continue the process execution automatically without waiting.
- 3. a node can "decide" to create new tokens, each of which will represent a new path of execution. Each of these new tokens can be launched over the node's **leaving transitions**. A good example of this kind of behavior is the **fork node**.
- 4. it can end the path of execution. This means that the token has concluded.
- 5. it can modify the whole *run-time structure* of the process instance. The run-time structure is a process instance that contains a tree of tokens, each of which represents a path of execution. A node can create and end tokens, put each token in a node of the graph and launch tokens over transitions.

The Business Process Manager contains a set of pre-implemented node types, each of which has a specific configuration and behavior. However, you can also write your own node behavior and use it in a process.

#### **6.3.2. Node Type: Task Node**

A *task node* represents one or more tasks that are to be performed manually. Thus, when the execution process arrives in a node, task instances will be created in the lists belonging to the workflow participants. After that, the node will enter a **wait state**. When the users complete their tasks, the execution will be triggered, making it resume.

#### **6.3.3. Node Type: State**

A *state* is a "bare bones" **wait state**. It differs from a task node in that no task instances will be created for any task list. This can be useful if the process is waiting for an external system. After that, the process will go into a wait state. When the external system send a response message, a **token.signal()** is normally invoked, triggering the resumption of the process execution.

#### **6.3.4. Node Type: Decision**

There are two ways in which one can model a decision, the choice as to which to use being left to the discretion of the user. The options are:

- 1. the decision is made by the process, and is therefore specified in the process definition,
- 2. an external entity decides.

When the decision is to be undertaken by the process, use a **decision node**. Specify the decision criteria in one of two ways, the simplest being to add condition elements to the transitions. (Conditions are EL expressions or beanshell scripts that return a Boolean value.)

At run-time, the decision node will loop over those **leaving transitions** which have conditions have been specified. It will evaluate those transitions first in the order specified in the XML. The first transition for which the condition resolves to **true** will be taken. If the conditions for all transitions resolve to **false**, the default transition, (the first in the XML), will taken instead. If no default transition is found, a JbpmException is thrown.

The second approach is to use an expression that returns the name of the transition to take. Use the expression attribute to specify an expression on the decision. This will need to resolve to one of the decision node's **leaving transitions**.

One can also use the handler element on the decision, as this element can be used to specify an implementation of the **DecisionHandler** interface that can be specified on the decision node. In this scenario, the decision is calculated by a Java class and the selected **leaving transition** is returned by the **decide** method, which belongs to the **DecisionHandler** implementation.

When the decision is undertaken by an external party, always use multiple transitions that will leave a **state** or **wait state** node. The leaving transition can then be provided in the external trigger that resumes execution after the **wait state** is finished (these might, for example, be **Token.signal(String transitionName)** or **TaskInstance.end(String transitionName)**.)

#### **6.3.5. Node Type: Fork**

A fork splits a single path of execution into multiple concurrent ones. By default, the fork creates a child token for each transition that leaves it, (thereby creating a parent-child relation between the tokens that arrives in the fork.)

#### **6.3.6. Node Type: Join**

By default, the join assumes that all tokens that arrive within itself are children of the same parent. (This situation occurs when using the fork as mentioned above and when all tokens created by a fork arrive in the same join.)

A join will end every token that enters it. It will then examine the parent-child relation of those tokens. When all sibling tokens have arrived in the join, the parent token will be passed through to the **leaving transition**. When there are still sibling tokens active, the join will behave as a **wait state**.

#### **6.3.7. Node Type: Node**

Use this node to avoid writing custom code. It expects only one sub-element action, which will be run when the execution arrives in the node. Custom code written in **actionhandler** can do anything but be aware that it is also responsible for passing on the execution. (See Section 6.3.1, " Node [Responsibilities](#page-51-0) " for more information.)

This node can also be used when one is utilizing a Java API to implement some functional logic for a corporate business analyst. It is advantageous to do so this way because the node remains visible in the graphical representation of the process. (Use actions to add code that is invisible in the graphical representation of the process.)

# **6.4. TRANSITIONS**

Transitions have both source and destination nodes. The source node is represented by the property from and the destination is represented by to.

A transition can, optionally, be given a name. (Most features of the Business Process Manager depend on transitions being given unique names.) If more than one transition has the same name, the first of these will be taken. (In case duplicate transition names occur in a node, the **Map getLeavingTransitionsMap()** method will return less elements than **List getLeavingTransitions()**.)

# **6.5. ACTIONS**

Actions are pieces of java code that are executed upon events in the process execution. The graph is an important instrument in the communication about software requirements. But the graph is just one view (projection) of the software being produced. It hides many technical details. Actions are a mechanism to add technical details outside of the graphical representation. Once the graph is put in place, it can be decorated with actions. This means that java code can be associated with the graph without changing the structure of the graph. The main event types are entering a node, leaving a node and taking a transition.

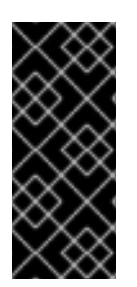

#### **IMPORTANT**

There is a difference between an action that is placed on an event and an action that is placed in a node. Actions that are put in events are executed when the event fires. They have no way to influence the flow of control of the process. (It is similar to the *observer pattern*.) By contrast, an action placed on a node has the responsibility of passing on the execution.

Read this section to study an example of an action on an event. It demonstrates how to undertake a database update on a given transition. (The database update is technically vital but it is not of importance to the business analyst.)

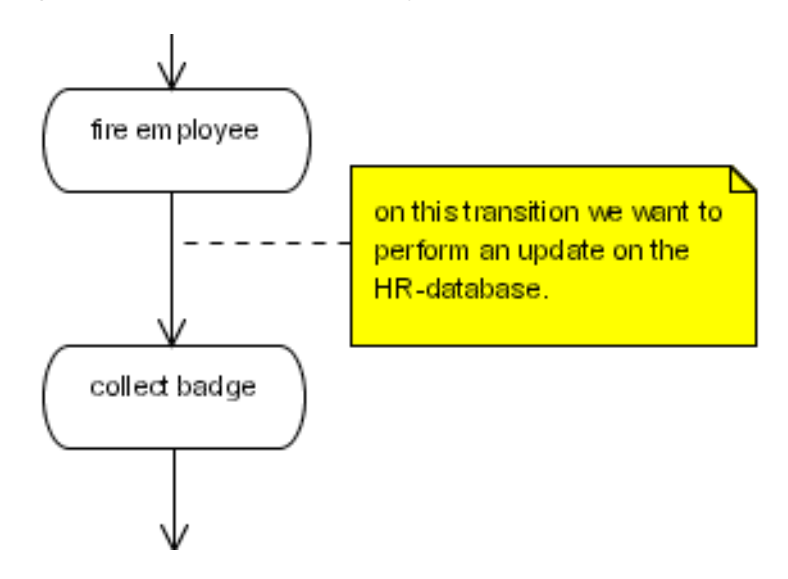

**Figure 6.2. A database update action**

```
public class RemoveEmployeeUpdate implements ActionHandler {
  public void execute(ExecutionContext ctx) throws Exception {
    // get the fired employee from the process variables.
    String firedEmployee =
      (String) ctx.getContextInstance().getVariable("fired employee");
    // by taking the same database connection as used for the jbpm
    // updates, we reuse the jbpm transaction for our database update.
    Connection connection =
ctx.getProcessInstance().getJbpmSession().getSession().getConnection();
    Statement statement = connection.createStatement();
    statement.execute("DELETE FROM EMPLOYEE WHERE ...");
    statement.execute();
    statement.close();
  }
}
<process-definition name="yearly evaluation">
  <state name="fire employee">
    <transition to="collect badge">
      <action class="com.nomercy.hr.RemoveEmployeeUpdate" />
    </transition>
  </state>
  <state name="collect badge">
</process-definition>
```
#### **6.5.1. Action References**

Actions can be given names. This allows for them be referenced from other locations in which actions are specified. Named actions can also be added to the process definition as *child elements*.

Use this feature to limit duplication of action configurations. (This is particularly helpful when the action has complicated configurations or when run-time actions have to be scheduled or executed.)

#### **6.5.2. Events**

*Events* are specific moments in the execution of the process. The Business Process Manager's engine will "fire" events during *graph execution*, which occurs when the software calculates the next state, (in other words, when it processes a signal.) An event is always relative to an element in the process definition.

Most process elements can fire different types of events. A node, for example, can fire both **nodeenter** and **node-leave** events. (Events are the "hooks" for actions. Each event has a list of actions. When the jBPM engine fires an event, the list of actions is executed.)

#### **6.5.3. Passing On Events**

A *super-state* creates a parent-child relation in the elements of a process definition. (Nodes and transitions contained in a super-state will have that superstate as a parent. Top-level elements have the process definition as their parent which, itself, does not have a further parent.) When an event is fired, the event will be passed up the parent hierarchy. This allows it both to capture all transition events in a process and to associate actions with these events via a centralized location.

#### **6.5.4. Scripts**

A *script* is an action that executes a **Beanshell** script. (For more information about**Beanshell**, see <http://www.beanshell.org/>.) By default, all process variables are available as script variables but no script variables will be written to the process variables. The following script-variables are available:

- executionContext
- token
- node
- task
- taskInstance

```
<process-definition>
 <event type="node-enter">
    <script>
      System.out.println("this script is entering node "+node);
    </script>
  </event>
  ...
</process-definition>
```
To customize the default behavior of loading and storing variables into the script, use the variable element as a sub-element of script. If doing so, also place the script expression into the script as a subelement: expression.

```
<process-definition>
 <event type="process-end">
   <script>
      <expression>
```

```
a = b + c;
     </expression>
      <variable name='XXX' access='write' mapped-name='a' />
      <variable name='YYY' access='read' mapped-name='b' />
      <variable name='ZZZ' access='read' mapped-name='c' />
   </script>
 </event>
  ...
</process-definition>
```
Before the script starts, the process variables **YYY** and **ZZZ** will be made available to the script as scriptvariables **b** and **c** respectively. After the script is finished, the value of script-variable**a** is stored into the process variable **XXX**.

If the variable's access attribute contains **read**, the process variable will be loaded as a script variable before the script is evaluated. If the access attribute contains **write**, the script variable will be stored as a process variable after evaluation. The mapped-name attribute can make the process variable available under another name in the script. Use this when the process variable names contain spaces or other invalid characters.

#### **6.5.5. Custom Events**

Run custom events at will during the execution of a process by calling the **GraphElement.fireEvent(String eventType, ExecutionContext executionContext);** method. Choose the names of the event types freely.

#### **6.6. SUPER-STATES**

A super-state is a group of nodes. They can be nested recursively and are used to add a hierarchy to the process definition. For example, this functionality is useful to group the nodes belonging to a process in phases.

Actions can be associated with super-state events. Events fired by tokens in nested nodes bubble up the super-state hierarchy up to the process definition. The token therefore acts as being in every node in the hierarchy at the same time. This can be convenient when checking if a process execution is in, for example, the start-up phase.

#### **6.6.1. Super-State Transitions**

Any transition leaving a super-state can be taken by a token positioned in any node within that superstate. One use case for this feature is to model a *cancel* transition which can be taken at any time.

Transitions can also arrive in super-states, in which case the token will be redirected to the first node in document order. Furthermore, nodes which are outside the super-state can have transitions directly to nodes that are inside it and vice versa. Finally, as any other node, super-states can also self-transition.

#### **6.6.2. Super-State Events**

Two events are unique to super-states, these being **superstate-enter** and **superstate-leave**. They will be fired irrespective of which transitions the node has entered or left. As long as a token takes transitions within the super-state, these events will not be fired.

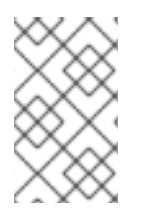

There are separate event types for states and super-states. The software was designed this way in order to make it easy to distinguish between actual super-state events and node events which have been passed from within the super-state.

#### **6.6.3. Hierarchical Names**

Node names have to be unique within their *scope*. The scope of the node is its *node-collection*. Both the process definition and the super-state are node collections. To refer to nodes in super-states, specify the relative, slash (**/**) separated name. The slash separates the node names. Use **..** to refer to an upper level. The next example shows how to refer to a node in a super-state:

```
<process-definition>
 <state name="preparation">
   <transition to="phase one/invite murphy"/>
 </state>
  <super-state name="phase one">
   <state name="invite murphy"/>
  </super-state>
</process-definition>
```
The next example shows how to travel up the super-state hierarchy:

```
<process-definition>
 <super-state name="phase one">
   <state name="preparation">
      <transition to="../phase two/invite murphy"/>
   </state>
 </super-state>
 <super-state name="phase two">
   <state name="invite murphy"/>
 </super-state>
</process-definition>
```
# **6.7. EXCEPTION HANDLING**

The Business Process Manager's exception handling mechanism only works for Java exceptions. Graph execution cannot, of itself, result in problems. It is only when *delegation classes* are executed that exceptions can occur.

A list of **exception-handler**s can be specified on **process-definition**s, **node**s and **transition**s. Each of these exception handlers has a list of actions. When an exception occurs in a delegation class, the process element's parent hierarchy is searched for an appropriate **exceptionhandler**, the actions for which are executed.

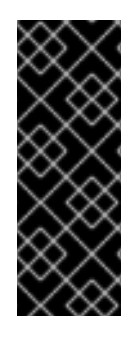

#### **IMPORTANT**

The Business Process Manager's exception handling differs in some ways from the Java exception handling. In Java, a caught exception can have an influence on the *control flow*. In the case of jBPM, control flow cannot be changed by the exception handling mechanism. The exception is either caught or it is not. Exceptions which have not been caught are thrown to the client that called the **token.signal()** method. For those exceptions that are caught, the graph execution continues as if nothing had occurred.

#### **NOTE**

Use **Token.setNode(Node node)** to put the token in an arbitrary node within the graph of an exception-handling **action**.

# **6.8. PROCESS COMPOSITION**

The Business Process Manager supports *process composition* by means of the **process-state**. This is a state that is associated with another process definition. When graph execution arrives in the **process-state**, a new instance of the sub-process is created. This sub-process is then associated with the path of execution that arrived in the process state. The super-process' path of execution will wait until the sub-process has ended and then leave the process state and continue graph execution in the super-process.

```
<process-definition name="hire">
  <start-state>
   <transition to="initial interview" />
  </start-state>
  <process-state name="initial interview">
   <sub-process name="interview" />
   <variable name="a" access="read,write" mapped-name="aa" />
   <variable name="b" access="read" mapped-name="bb" />
   <transition to="..." />
  </process-state>
  ...
</process-definition>
```
In the example above, the **hire** process contains a **process-state** that spawns an **interview** process. When execution arrives in the **first interview**, a new execution (that is, process instance) of the **interview** process is created. If a version is not explicitly specified, the latest version of the subprocess is used. To make the Business Process Manager instantiate a specific version, specify the optional version attribute. To postpone binding the specified or latest version until the sub-process is actually created, set the optional binding attribute to **late**.

Next, **hire** process variable **a** is copied into **interview** process variable **aa**. In the same way, **hire** variable **b** is copied into interview variable **bb**. When the interview process finishes, only variable**aa** is copied back into the **a** variable.

In general, when a sub-process is started, all of the variables with read access are read from the superprocess and fed into the newly created sub-process. This occurs before the signal is given to leave the start state. When the sub-process instances are finished, all of the variables with write access will be copied from the sub-process to the super-process. Use the variable's mapped-name attribute to specify the variable name that should be used in the sub-process.

# **6.9. CUSTOM NODE BEHAVIOR**

Create custom nodes by using a special implementation of the **ActionHandler** that can execute any business logic, but also has the responsibility to pass on the graph execution. Here is an example that reads a value from an ERP system, adds an amount (from the process variables) and stores the result back in the ERP system. Based on the size of the amount, use either the **small amounts** or the **large amounts** transition to exit.

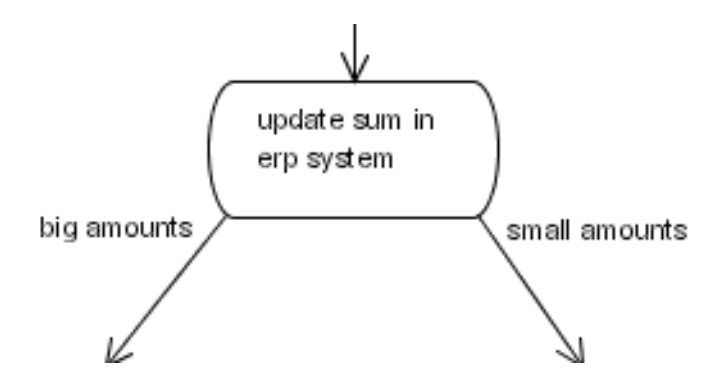

**Figure 6.3. Process Snippet for Updating ERP Example**

```
public class AmountUpdate implements ActionHandler {
  public void execute(ExecutionContext ctx) throws Exception {
    // business logic
    Float erpAmount = ...get amount from erp-system...;
    Float processAmount = (Float)
ctx.getContextInstance().getVariable("amount");
    float result = erpAmount.floatValue() + processAmount.floatValue();
    ...update erp-system with the result...;
    // graph execution propagation
    if (result > 5000) {
      ctx.leaveNode(ctx, "big amounts");
    } else {
      ctx.leaveNode(ctx, "small amounts");
    }
  }
}
```
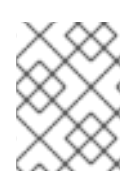

#### **NOTE**

One can also create and join tokens in custom node implementations. To learn how to do this, study the Fork and Join node implementation in the jBPM source code.

# **6.10. GRAPH EXECUTION**

The Business Process Manager's graph execution model is based on an interpretation of the process definition and the "chain of command" pattern.

The process definition data is stored in the database and is used during process execution.

<span id="page-60-0"></span>Be aware that **Hibernate**'s second level cache is used so as to avoid loading definition information at run-time. Since the process definitions do not change, **Hibernate** can cache them in memory.

The "chain of command pattern" makes each node in the graph responsible for passing on the process execution. If a node does not pass it on, it behaves as though it were a **wait state**.

Let the execution start on process instances and it will continue until it enters a **wait state**.

A token represents a path of execution. It has a pointer to a node in the process graph. During **wait state**, the tokens can be made to persist in the database.

This algorithm is used to calculate the execution of a token. Execution starts when a signal is sent to the tokenand it is then passed over the transitions and nodes via the chain of command pattern. These are the relevant methods:

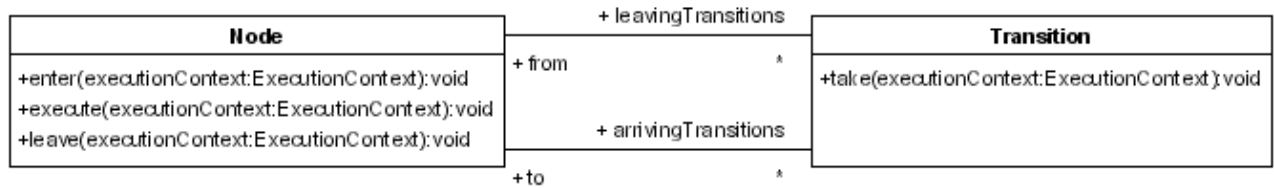

#### **Figure 6.4. The graph execution-related methods**

When a token is in a node, signals can be sent to it. A signal is treated as an instruction to start execution and must, therefore, specify a **leaving transition** from the token's current node. The first transition is the default. In a signal to a token, it takes its current node and calls the **Node.leave(ExecutionContext,Transition)** method. (It is best to think of the **ExecutionContext** as a token because the main object in it is a token.) The **Node.leave(ExecutionContext,Transition)** method will fire the **node-leave** event and call the **Transition.take(ExecutionContext)**. That method will then run the transition event and call the **Node.enter(ExecutionContext)** on the transition's destination node. That method will then fire the **node-enter** event and call the **Node.execute(ExecutionContext)**.

Every type of node has its own behaviour, these being implemented via the **execute** method. Each node is responsible for passing on the graph execution by calling the **Node.leave(ExecutionContext,Transition)** again. In summary:

- **Token.signal(Transition)**
- **Node.leave(ExecutionContext,Transition)**
- **Transition.take(ExecutionContext)**
- **Node.enter(ExecutionContext)**
- **Node.execute(ExecutionContext)**

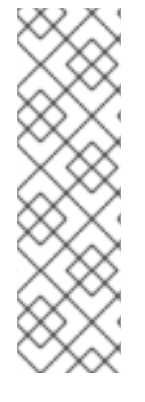

The next state, including the invocation of the actions, is calculated via the client's thread. A common misconception is that all calculations must be undertaken in this way. Rather, as is the case with any *asynchronous invocation*, one can use *asynchronous messaging* (via Java Message Service) for that. When the message is sent in the same transaction as the process instance update, all synchronization issues are handled correctly. Some workflow systems use asynchronous messaging between all nodes in the graph but, in high throughput environments, this algorithm gives much more control and flexibility to those wishing to maximise business process performance.

# **6.11. TRANSACTION DEMARCATION**

As explained in Section 6.10, " Graph [Execution](#page-60-0) ", the Business Process Manager runs the process in the thread of the client and is, by nature, synchronous. In practice, this means that the **token.signal()** or **taskInstance.end()** will only return when the process has entered a new **wait state**.

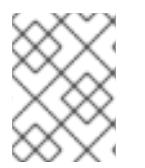

#### **NOTE**

To learn more about the jPDL feature being described in this section, read Chapter 10, *[Asynchronous](#page-82-0) Continuations* .

In most situations this is the most straightforward approach because one can easily bind the the process execution to server-side transactions: the process moves from one state to the next in the space of one transaction.

Sometimes, in-process calculations take a lot of time, so this behavior might be undesirable. To cope with this issue, the Business Process Manager includes an asynchronous messaging system that allows it to continue a process in a manner, which is, as the name implies, asynchronous. (Of course, in a Java enterprise environment, jBPM can be configured to use a Java Message Service broker instead of the inbuilt messaging system.)

jPDL supports the **async="true"** attribute in every node. Asynchronous nodes will not be executed in the thread of the client. Instead, a message is sent over the asynchronous messaging system and the thread is returned to the client (in other words, **token.signal()** or **taskInstance.end()** will be returned.)

The Business Process Manager's client code can now commit the transaction. Send messages in the same transaction as that containing the process updates. (The overall result of such a transaction will be that the token is moved to the next node (which has not yet been executed) and a **org.jbpm.command.ExecuteNodeCommand** message will be sent from the asynchronous messaging system to the **jBPM Command Executor**. This reads the commands from the queue and executes them. In the case of the **org. jbpm.command. ExecuteNodeCommand**, the process will be continued when the node is executed. (Each command is executed in a separate transaction.)

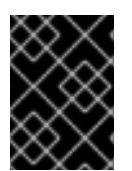

# **IMPORTANT**

Ensure that a **jBPM Command Executor** is running so that asynchronous processes can continue. Do so by configuring the web application's **CommandExecutionServlet**.

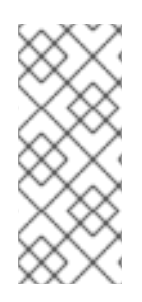

Process modelers do not need to be excessively concerned with asynchronous messaging. The main point to remember is transaction demarcation: by default, the Business Process Manager will operate in the client transaction, undertaking the whole calculation until the process enters a **wait state**. (Use **async="true"** to demarcate a transaction in the process.)

Here is an example:

```
<start-state>
  <transition to="one" />
</start-state>
<node async="true" name="one">
  <action class="com...MyAutomaticAction" />
  <transition to="two" />
</node>
<node async="true" name="two">
  <action class="com...MyAutomaticAction" />
  <transition to="three" />
</node>
<node async="true" name="three">
  <action class="com...MyAutomaticAction" />
  <transition to="end" />
</node>
<end-state name="end" />
...
```
The client code needed to both start and resume process executions is exactly the same as that needed for normal synchronous processes.

```
//start a transaction
JbpmContext jbpmContext = jbpmConfiguration.createContext();
try {
  ProcessInstance processInstance =
    jbpmContext.newProcessInstance("my async process");
  processInstance.signal();
  jbpmContext.save(processInstance);
} finally {
  jbpmContext.close();
}
```
After this first transaction occurs, the process execution's **root token** will point to **node one** and an **ExecuteNodeCommand** message is sent to the command executor.

In a subsequent transaction, the command executor will read the message from the queue and execute **node one**. The action can decide to pass the execution on or enter a**wait state**. If it chooses to pass it on, the transaction will be ended when the execution arrives at **node two**.

# **CHAPTER 7. THE CONTEXT**

Read this chapter to learn about *process variables*. Process variables are key-value pairs that maintain process instance-related information.

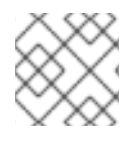

#### **NOTE**

To be able to store the *context* in a database, some minor limitations apply.

# **7.1. ACCESSING PROCESS VARIABLES**

**org.jbpm.context.exe.ContextInstance** serves as the central interface for process variables. Obtain the **ContextInstance** from a process instance in this manner:

```
ProcessInstance processInstance = ...;
ContextInstance contextInstance =
 (ContextInstance) processInstance.getInstance(ContextInstance.class);
```
These are the basic operations:

```
void ContextInstance.setVariable(String variableName, Object value);
void ContextInstance.setVariable(
String variableName, Object value, Token token);
Object ContextInstance.getVariable(String variableName);
Object ContextInstance.getVariable(String variableName, Token token);
```
The variable name is **java.lang.String**. By default, the Business Process Manager supports the following value types. (It also supports any other class that can be persisted with **Hibernate**.)

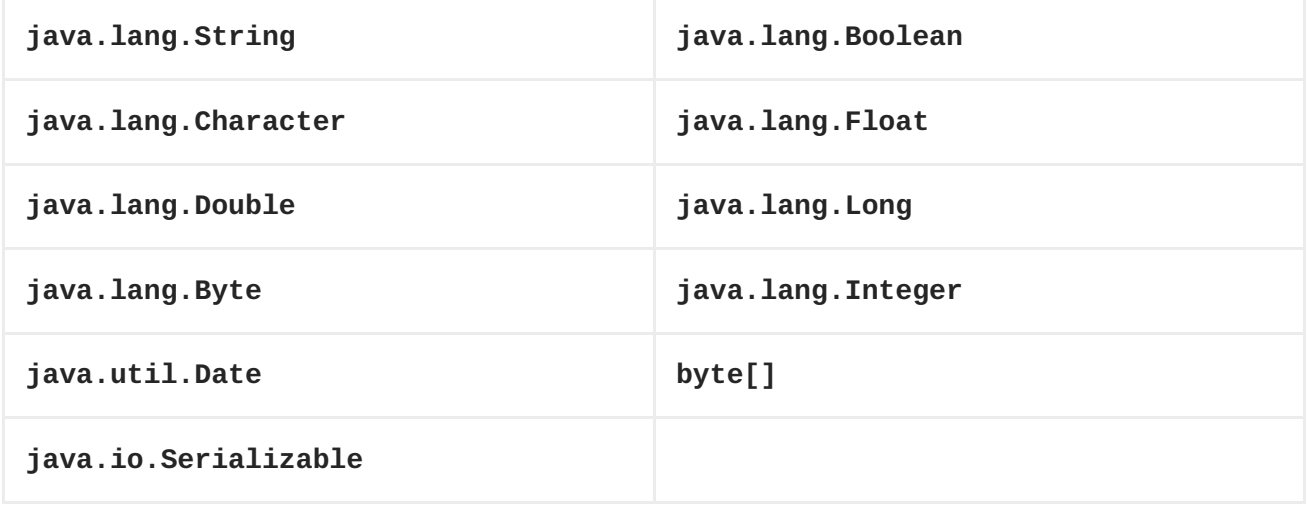

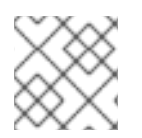

#### **NOTE**

*Untyped null values* can also be stored persistently.

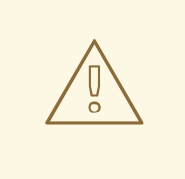

#### **WARNING**

Do not save a process instance if there are any other types stored in the process variables as this will cause an exception error.

# **7.2. LIVES OF VARIABLES**

Variables do not have to be declared in the process archive. At run-time, simply put any Java object in the variables. If a variable did not exist, it will be created, in the same way as a plain **java.util.Map**. Note that variables can also be deleted.

```
ContextInstance.deleteVariable(String variableName);
ContextInstance.deleteVariable(String variableName, Token token);
```
Types can change automatically. This means that a type is allowed to overwrite a variable with a value of a different type. It is important to always try to limit the number of type changes since this generates more communications with the database than a plain column update.

# **7.3. VARIABLE PERSISTENCE**

The variables are part of the process instance. Saving the process instance in the database will synchronise the database with the process instance. (The variables are created, updated and deleted by doing this.) For more information, see Chapter 4, *[Persistence](#page-34-0)* .

# **7.4. VARIABLE SCOPES**

Each path of execution (also known as a *token*) has its own set of process variables. Variables are always requested on a path of execution. Process instances have a tree of these paths. If a variable is requested but no path is specified, the **root token** will be used by default.

The variable look-up occurs recursively. It runs over the parents of the given path of execution. (This is similar to the way in which variables are scoped in programming languages.)

When a non-existent variable is set on a path of execution, the variable is created on the **root token**. (Hence, each variable has, by default, a process scope.) To make a variable token "local", create it explicitly, as per this example:

ContextInstance.createVariable(String name, Object value, Token token);

#### **7.4.1. Variable Overloading**

*Variable overloading* means that each path of execution can have its own copy of a variable with the same name. These copies are all treated independently of each other and can be of different types. Variable overloading can be interesting if one is launching multiple concurrent paths of execution over the same transition. This is because the only thing that will distinguish these paths will be their respective set of variables.

### **7.4.2. Variable Overriding**

*Variable overriding* simply means that variables in *nested paths of execution* over-ride variables in more global paths of execution. Generally, "nested paths of execution" relates to concurrency: the paths of execution between a fork and a join are children (nested) of the path of execution that arrived in the fork. For example, you can override a variable named **contact** in the process instance scope with this variable in the nested paths of execution **shipping** and **billing**.

#### **7.4.3. Task Instance Variable Scope**

To learn about task instance variables, read Section 8.4, " Task Instance [Variables](#page-70-0) ".

# **7.5. TRANSIENT VARIABLES**

When a process instance is persisted in the database, so too are normal variables. However, at times one might want to use a variable in a delegation class without storing it in the database. This can be achieved with *transient variables*.

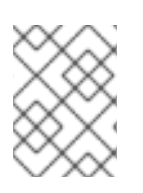

#### **NOTE**

The lifespan of a transient variable is the same as that of a **ProcessInstance** Java object.

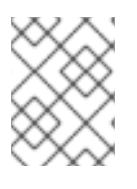

#### **NOTE**

Because of their nature, transient variables are not related to paths of execution. Therefore, a process instance object will have only one map of them.

The transient variables are accessible through their own set of methods in the context instance. They do not need to be declared in the **processdefinition.xml** file.

```
Object ContextInstance.getTransientVariable(String name);
void ContextInstance.setTransientVariable(String name, Object value);
```
This chapter has covered process variables in great detail. The reader should now be confident that he or she understands this topic.

# **CHAPTER 8. TASK MANAGEMENT**

The jBPM's core role is to *persist* the execution of a process. This feature is extremely useful when one is seeking to manage tasks and task-lists for people. The jBPM allows one to specify a piece of software that describes an overall process. Such a piece of software can have *wait states* for human tasks.

# **8.1. TASKS**

*Tasks* are part of the process definition. They define how task instances will be created and assigned during process executions.

Define tasks in **task-node**s and in the **process-definition**. The most common way is to define one or more **task**s in a **task-node**. In that case the **task-node** represents a task to be undertaken by the user and the process execution should wait until the actor completes the task. When the actor completes the task, process execution continues. When more tasks are specified in a **task-node**, the default behaviour is to wait until all the tasks have ended.

One can also specify tasks on the **process-definition**. Tasks specified in this way can be found by searching for their names. One can also reference them from within **task-node**s or use them from within actions. In fact, every task (or **task-node**) that is given a name can be found in the**processdefinition**.

Ensure that each task name is unique. Also, give the task a **priority**. This will be used as the initial priority for each task instance created for this task. (This initial priority can be changed by the task instance afterwards.)

# **8.2. TASK INSTANCES**

It is possible to assign a task instance to an **actorId** (**java.lang.String**). Every task instance is stored in one table (**JBPM\_TASKINSTANCE**.) Query this table for every task instances for a given actorId, in order to obtain the task list for that particular user.

Use the jBPM task list mechanism to combine jBPM tasks with other tasks, even when those other tasks are unrelated to a process execution. In this way, one can easily combine jBPM-process-tasks with other application's tasks in one centralised repository.

### **8.2.1. Task Instance Life-Cycle**

The task instance life-cycle is straightforward: after creation, one can start the instances. They can then be ended, which means that they will be marked as completed.

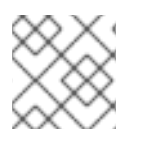

#### **NOTE**

For the sake of flexibility, *assignment* is not part of the life-cycle.

- 1. Task instances are normally created when the process execution enters a **task-node** (via the **TaskMgmtInstance.createTaskInstance(...)** method.)
- 2. A user interface component then queries the database for the task lists. It does so by using the **TaskMgmtSession.findTaskInstancesByActorId(...)** method.

3. Then, after collecting input from the user, the UI component calls **TaskInstance.assign(String)**, **TaskInstance.start()** or **TaskInstance.end(...)**.

A task instance maintains its state by means of three date-properties:

- 1. **create**
- 2. **start**
- 3. **end**

Access these properties via their respective "getters", which can be found on the **TaskInstance**.

Completed task instances are marked with an end date so that they are not fetched when subsequent queries search for tasks lists. The completed tasks do, however, remain in the **JBPM\_TASKINSTANCE** table.

#### **8.2.2. Task Instances and Graph Executions**

*Task instances* are the items in an actor's task list. A signalling task instance is a task instance that, when completed, sends a signal to its token to continue the process execution. Blocking task instances are those that the related token (the path of execution) is not allowed to leave the **task-node** before the task instance is completed. By default, task instances are configured to be signalling and non-blocking.

If more than one task instance is associated with a **task-node**, the process developer can specify the way in which completion of the task instances affects continuation of the process. Give any of these values to the **task-node**'s **signal-property**:

#### **last**

This is the default. It proceeds execution when the last task instance has been completed. When no tasks are created on entrance of this node, execution is continued.

#### **last-wait**

This proceeds execution when the last task instance has been completed. When no tasks are created on entrance of this node, execution waits in the task node until tasks are created.

#### **first**

This proceeds execution when the first task instance has been completed. When no tasks are created upon the entry of this node, execution is continued.

#### **first-wait**

This proceeds execution when the first task instance has been completed. When no tasks are created on entrance of this node, execution waits in the task node until tasks are created.

#### **unsynchronized**

In this case, execution always continues, regardless of whether tasks are created or still unfinished.

#### **never**

In this case, execution never continues, regardless whether tasks are created or still unfinished.

Task instance creation can be based upon a run-time calculation. In these cases, add an **ActionHandler** to the **task-node**'s **node-enter** event and set **create-tasks="false"**. Here is an example:

```
public class CreateTasks implements ActionHandler {
  public void execute(ExecutionContext executionContext) throws Exception
{
   Token token = executionContext.getToken();
   TaskMgmtInstance tmi = executionContext.getTaskMgmtInstance();
   TaskNode taskNode = (TaskNode) executionContext.getNode();
   Task changeNappy = taskNode.getTask("change nappy");
   // now, 2 task instances are created for the same task.
    tmi.createTaskInstance(changeNappy, token);
    tmi.createTaskInstance(changeNappy, token);
  }
}
```
Here, the tasks to be created are specified in the **task-node**. They could also be specified in the **process-definition** and fetched from the **TaskMgmtDefinition**. (**TaskMgmtDefinition** extends the process definition by adding task management information.)

The **TaskInstance.end()** method is used to mark task instances as completed. One can optionally specify a transition in the end method. In case the completion of this task instance triggers continuation of the execution, the **task-node** is left over the specified transition.

# **8.3. ASSIGNMENT**

A process definition contains task nodes. A **task-node** contains zero or more tasks. Tasks are static descriptions of part of the process definition. At run-time, executing tasks result in the creation of task instances. A task instance corresponds to one entry in a person's task list.

With the jBPM, one can apply the push (personal task list) and pull (group task list) models of task assignment in combination. The process determines those responsible for a task and push it to their task lists. A task can also be assigned to a pool of actors, in which case each of the actors pull the task and put it in their personal task lists.

#### **8.3.1. Assignment Interfaces**

Assign task instances via the **AssignmentHandler** interface:

```
public interface AssignmentHandler extends Serializable {
  void assign( Assignable assignable, ExecutionContext executionContext );
}
```
An assignment handler implementation is called when a task instance is created. At that time, the task instance is assigned to one or more actors. The **AssignmentHandler** implementation calls the assignable methods (**setActorId** or **setPooledActors**) to assign a task. The assignable item is either a **TaskInstance** or a **SwimlaneInstance** (that is, a process role).

```
public interface Assignable {
  public void setActorId(String actorId);
  public void setPooledActors(String[] pooledActors);
```
# }

Both **TaskInstance**s and **SwimlaneInstance**s can be assigned to a specific user or to a pool of actors. To assign a **TaskInstance** to a user, call **Assignable.setActorId(String actorId)**. To assign a **TaskInstance** to a pool of candidate actors, call **Assignable.setPooledActors(String[] actorIds)**.

One can associate each task in the process definition with an handler implementation to perform the assignment at run-time.

When more than one task in a process should be assigned to the same person or group of actors, consider the usage of a swimlane, see Section 8.6, " [Swimlanes](#page-72-0) ".

To create reusable **AssignmentHandler**s, configure each one via the **processdefinition.xml** file. (See Section 14.2, ["Delegation"](#page-102-0) for more information on how to add configuration to assignment handlers.)

#### **8.3.2. The Assignment Data Model**

The data model for managing assignments of task instances and swimlane instances to actors is the following. Each **TaskInstance** has an **actorId** and a set of pooled actors.

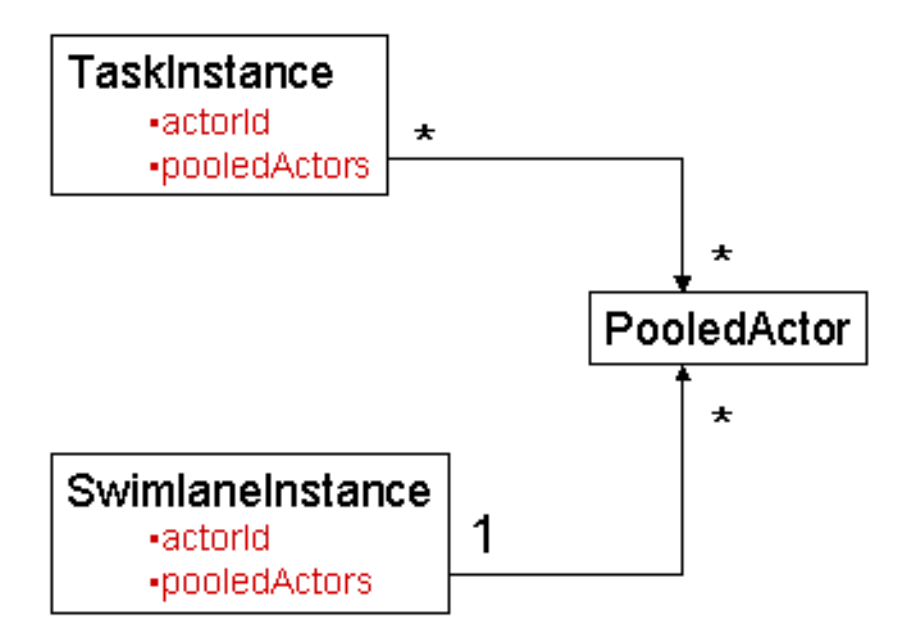

#### **Figure 8.1. The assignment model class diagram**

The **actorId** is the responsible for the task, while the set of pooled actors represents a collection of candidates one of whom will become responsible if they take the task. Both **actorId** and **pooledActors** are optional and can also be combined.

#### **8.3.3. The Personal Task List**

The personal task list denotes all the task instances that are assigned to a specific individual. This is indicated by the presence of the actorId property on a **TaskInstance**. Put a **TaskInstance** in someone's task list in one of these ways:

specify an expression in the task element's **actor-id** attribute

- use the **TaskInstance.setActorId(String)** method from anywhere in the code
- use the **assignable.setActorId(String)** in an **AssignmentHandler**

To fetch the personal task list for a given user, use **TaskMgmtSession.findTaskInstances(String actorId)**.

#### **8.3.4. The Group Task List**

The pooled actors are the group of candidates to whom the task is offered. One candidate has to accept it. Users can not start working on tasks immediately as that would, potentially, result in a conflict if many people commenced work on the same task. To prevent this, users can only take task instances from the group task list and move these into their personal task lists. It is only when a task is placed on the user's personal task list that her or she can commence working on it.

To put a **taskInstance** in someone's group task list, add the user's actorId or one of the user's **groupIds** to the **pooledActorIds**. To specify the pooled actors, use one of the following methods:

- specify an expression in the attribute **pooled-actor-ids** of the task element in the process
- use **TaskInstance.setPooledActorIds(String[])** from anywhere in your code
- use **assignable.setPooledActorIds(String[])** in an AssignmentHandler

To fetch the group task list for a given user, make a collection that includes the user's actorId and those of all the groups to which the user belongs. Use

**TaskMgmtSession.findPooledTaskInstances(String actorId)** or

**TaskMgmtSession.findPooledTaskInstances(List actorIds)** to search for task instances that are not in a personal task list (**actorId==null**) and for which there is a match amongst the pooled actorId.

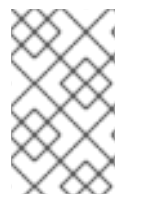

#### **NOTE**

The software was designed this way in order to separate the identity component from jBPM task assignment. The jBPM only stores strings as actorIds. It does not understand the relationships between the users and groups or any other identity information.

The actorId always overrides pooled actors. Hence, a taskInstance that has an actorId and a list of **pooledActorId**s will only show up in the actor's personal task list. Retain the**pooledActorId**s in order to put a task instance back into the group by simply setting the **taskInstance**'s actorId property to **null**.

# <span id="page-70-0"></span>**8.4. TASK INSTANCE VARIABLES**

A task instance can have its own set of variables and can also "see" the process variables. Task instances are usually created in an execution path (a token). This creates a parent-child relation between the token and the task instance, which is similar to the parent-child relation between the tokens themselves. Note that the normal scoping rules apply.

Use the *controller* to create, populate and submit variables between the task instance scope and the process scoped variables.

This means that a task instance can 'see' its own variables plus all the variables of its related token.

The controller can be used to create populate and submit variables between the task instance scope and the process scoped variables.

# **8.5. TASK CONTROLLERS**

When task instances are created, one can use task controllers populate the task instance variables. When the task instances terminate, one can use task controllers to submit the data belonging to them to the process variables.

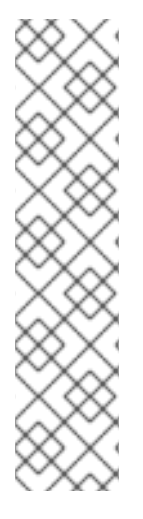

#### **NOTE**

Use of task controllers is optional. Task instances also are able to "see" the process variables related to its token. Use task controllers to undertake these tasks:

- create copies of task instance variables so that intermediate updates to them do not affect the process variables until the process is finished. At this time, the copies are submitted back into the process variables.
- the task instance variables do not have a one-to-one relationship with the process variables. For instance, if the process has variables named **sales in January sales in February** and **sales in March**, then the task instance form might need to show the average sales for those three months.

Tasks collect input from users. But there are many user interfaces which could be used to present the tasks to the users. E.g. a web application, a swing application, an instant messenger, an email form,... So the task controllers make the bridge between the process variables (=process context) and the user interface application. The task controllers provide a view of process variables to the user interface application.

When a task instance is created, the task controller translates process variables, if there are any, into task variables. The task variables serve as the input for the user interface form. The user input itself is stored in the task variables. When the user ends the task, the task controller updates the process variables based on the task instance data.

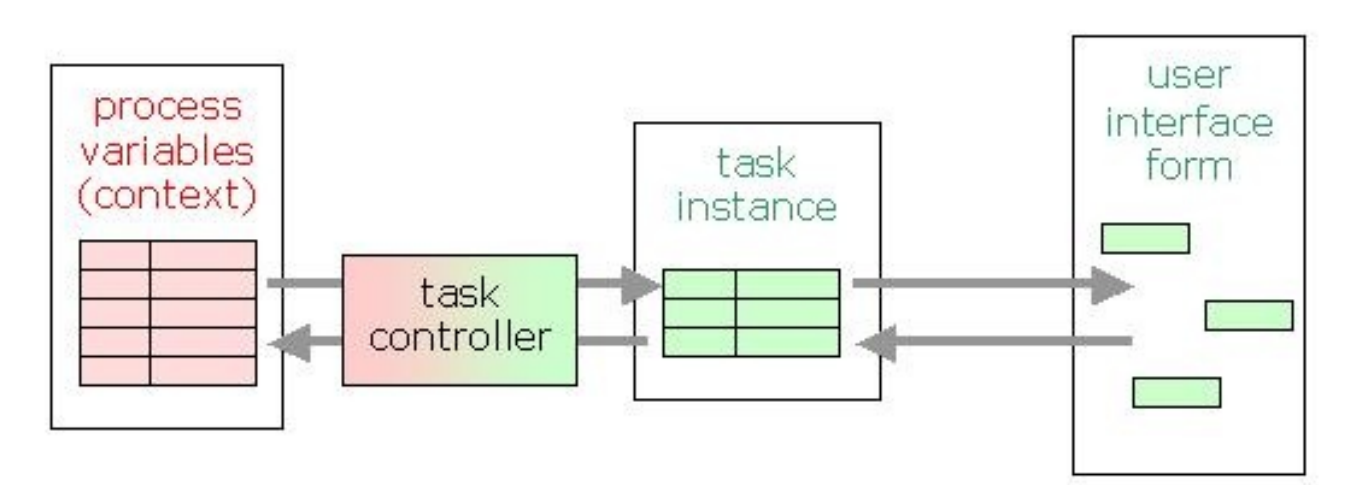

#### **Figure 8.2. The task controllers**

In a simple scenario, there is a one-on-one mapping between process variables and the form parameters. Specify task controllers in a task element. In this case, the default JBPM task controller can be used. It takes a list of **variable** elementswhich express how the process variables are copied in the task variables.
The next example demonstrates how to create separate copies of task instance variable, based on the process variables:

```
<task name="clean ceiling">
  <controller>
    <variable name="a" access="read" mapped-name="x" />
    <variable name="b" access="read,write,required" mapped-name="y" />
    <variable name="c" access="read,write" />
  </controller>
</task>
```
The name attribute refers to the name of the process variable. The mapped-name is optional and refers to the name of the task instance variable. If the mapped-name attribute is omitted, mapped-name defaults to the name. Note that the mapped-name is also used as the label for the fields in the web application's task instance form.

Use the access attribute to specify as to whether or not the variable copied at task instance creation, will be written back to the process variables at task instance conclusion. (This information can be used by the user interface to generate the proper form controls.) The access attribute is optional and the default access is **read,write**.

A **task-node** can have many tasks whilst a **start-state** has one task.

If the simple one-to-one mapping between process variables and form parameters is too limiting, create a custom **TaskControllerHandler** implementation. Here is the interface for it:.

```
public interface TaskControllerHandler extends Serializable {
  void initializeTaskVariables(TaskInstance taskInstance, ContextInstance
contextInstance, Token token);
  void submitTaskVariables(TaskInstance taskInstance, ContextInstance
contextInstance, Token token);
}
```
This code sample demonstrates how to configure it:

```
<task name="clean ceiling">
  <controller class="com.yourcom.CleanCeilingTaskControllerHandler">
    -- here goes your task controller handler configuration --
  </controller>
</task>
```
### **8.6. SWIMLANES**

A *swimlane* is a process role. Use this mechanism to specify that multiple tasks in the process are to be undertaken by the same actor. After the first task instance for a given swimlane is created, the actor is "remembered" for every subsequent task in the same swimlane. A swimlane therefore has one **assignment**. Study Section 8.3, " [Assignment](#page-69-0) " to learn more.

When the first task in a given swimlane is created, the **AssignmentHandler** is called. The **Assignable** item that is passed to the **AssignmentHandler** is **SwimlaneInstance**. Every assignment undertaken on the task instances in a given swimlane will propagate to the swimlane instance. This is the default behaviour because the person that takes a task will have a knowledge of that particular process. Hence, ever subsequent task instances in that swimlane is automatically assigned to that user.

# <span id="page-73-0"></span>**8.7. SWIMLANE IN START TASK**

It is possible to associate a swimlane with the start task. One does this to capture the process initiator.

A task can be specified in a start-state, which will associate it with a swimlane. When a new task instance is created, the current authenticated actor is captured via the **Authentication.getAuthenticatedActorId()** method. The actor is stored in the start task's swimlane.

```
<process-definition>
  <swimlane name='initiator' />
  <start-state>
    <task swimlane='initiator' />
    <transition to='...' />
  </start-state>
  ...
</process-definition>
```
Add variables to the start task using the normal method. Do so to define the form associated with the task. See Section 8.5, " Task [Controllers](#page-71-0) " for more information.

## **8.8. TASK EVENTS**

One can associate actions with tasks. There are four standard event types:

- 1. **task-create**, which is fired when a task instance is created.
- 2. **task-assign**, which is fired when a task instance is being assigned. Note that in actions that are executed on this event, one can access the previous actor with the **executionContext.getTaskInstance().getPreviousActorId();** method.
- 3. **task-start**, which is fired when the **TaskInstance.start()** method is called. Use this optional feature to indicate that the user is actually starting work on the task instance.
- 4. **task-end**, which is fired when **TaskInstance.end(...)** is called. This marks the completion of the task. If the task is related to a process execution, this call might trigger the resumption of the process execution.

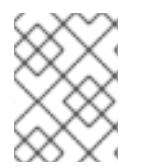

### **NOTE**

Exception handlers can be associated with tasks, For more information about this, read Section 6.7, " [Exception](#page-57-0) Handling ".

## **8.9. TASK TIMERS**

One can specify timers on tasks. See [Section](#page-77-0) 9.1, " Timers ".

It is possible to customise cancel-event for task timers. By default, a task timer cancels when the task is ended but with the cancel-event attribute on the timer, one can customise that totask-assign or taskstart. The cancel-event supports multiple events. To combine cancel-event types, specify them in a comma-separated list in the attribute.

# **8.10. CUSTOMIZING TASK INSTANCES**

To customise a task instance, follow these steps:

- 1. create a sub-class of **TaskInstance**
- 2. create a **org.jbpm.taskmgmt.TaskInstanceFactory** implementation
- 3. configure the implementation by setting the jbpm.task.instance.factory configuration property to the fully qualified class name in the **jbpm.cfg.xml** file.
- 4. if using a sub-class of **TaskInstance**, create a **Hibernate** mapping file for the sub-class (using **extends="org.jbpm.taskmgmt.exe.TaskInstance"**
- 5. add that mapping file to the list in **hibernate.cfg.xml**.

## **8.11. THE IDENTITY COMPONENT**

Management of users, groups and permissions is termed *identity management*. The jBPM includes an optional identity component. One can easily replace it with one's company's own data store.

The jBPM identity management component holds knowledge of the organisational model and uses this to assign tasks. This model describes the users, groups, systems and the relationships between these. Optionally, permissions and roles can also be included.

The jBPM handles this by defining an actor as an actual participant in a process. An actor is identified by its ID called an actorId. The jBPM has only knowledge about actorIds and they are represented as **java. Lang. Strings** for maximum flexibility. So any knowledge about the organizational model and the structure of that data is outside the scope of the jBPM's core engine.

As an extension to jBPM we will provide (in the future) a component to manage that simple user-roles model. This many to many relation between users and roles is the same model as is defined in the J2EE and the servlet specs and it could serve as a starting point in new developments.

Note that the user-roles model as it is used in the servlet, ejb and portlet specifications, is not sufficiently powerful for handling task assignments. That model is a many-to-many relation between users and roles. This doesn't include information about the teams and the organizational structure of users involved in a process.

## **8.11.1. The identity model**

<span id="page-75-0"></span>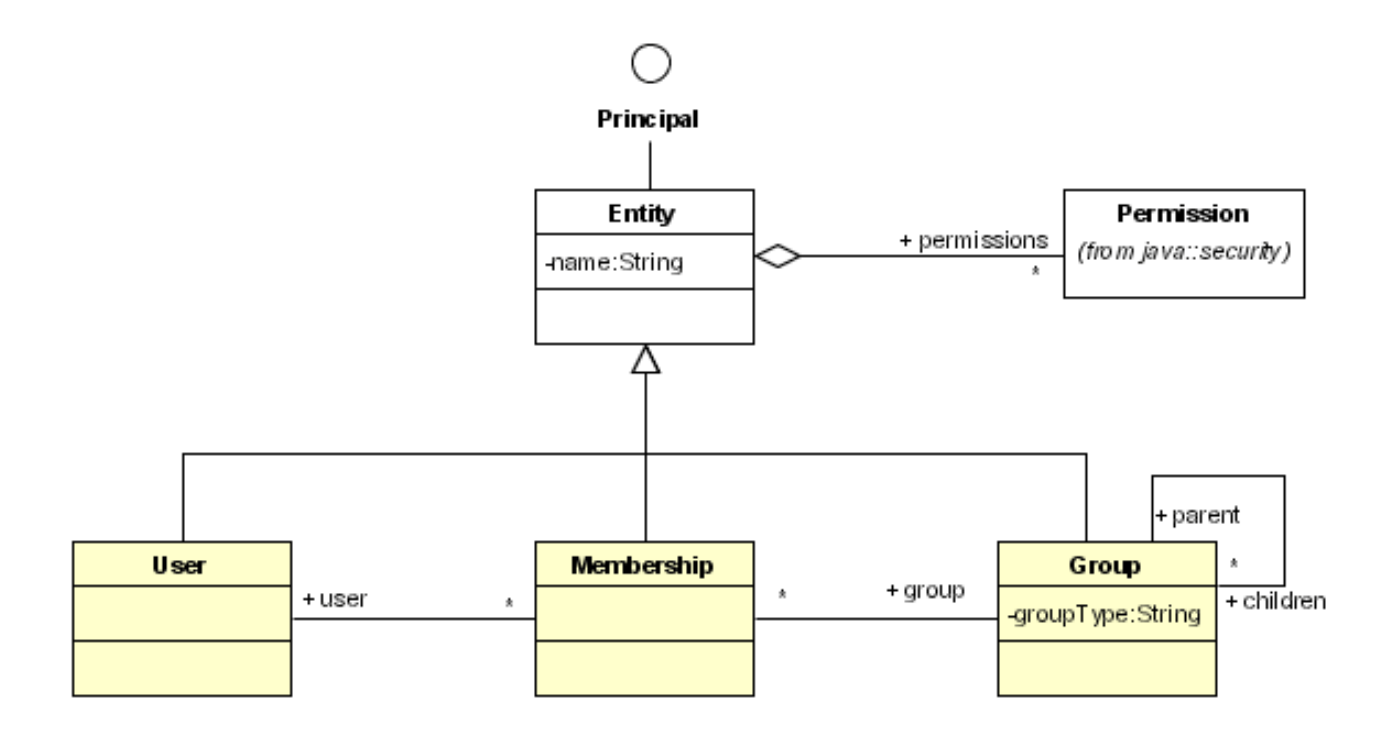

#### **Figure 8.3. The identity model class diagram**

The classes in yellow are those which pertain to the expression assignment handler discussed next.

A **User** represents a user or a service. A **Group** is any kind of group of users. Groups can be nested to model the relation between a team, a business unit and the whole company. Groups have a type to differentiate between the hierarchical groups and e.g. hair color groups. **Membership**s represent the many-to-many relation between users and groups. A membership can be used to represent a position in a company. The name of the membership can be used to indicate the role that the user fulfills in the group.

#### **8.11.2. Assignment expressions**

The identity component comes with one implementation that evaluates an expression for the calculation of actors during assignment of tasks. Here's an example of using the assignment expression in a process definition:

```
<process-definition>
  <task-node name='a'>
    <task name='laundry'>
      <assignment expression='previous --> group(hierarchy) -->
member(boss)' />
    \langletask>
    <transition to='b' />
  </task-node>
      <para>Syntax of the assignment expression is like this:</para>
      first-term --> next-term --> next-term --> ... --> next-term
where
first-term ::= previous |
               swimlane(swimlane-name) |
               variable(variable-name) |
               user(user-name) |
```

```
group(group-name)
and
next-term ::= group(group-type) |
              member(role-name)
</programlisting>
```
#### **8.11.2.1. First terms**

An expression is resolved from left to right. The first-term specifies a **User** or **Group** in the identity model. Subsequent terms calculate the next term from the intermediate user or group.

**previous** means the task is assigned to the current authenticated actor. This means the actor that performed the previous step in the process.

**swimlane(swimlane-name)** means the user or group is taken from the specified swimlane instance.

**variable(variable-name)** means the user or group is taken from the specified variable instance. The variable instance can contain a **java.lang.String**, in which case that user or group is fetched from the identity component. Or the variable instance contains a **User** or **Group** object.

**user(user-name)** means the given user is taken from the identity component.

**group(group-name)** means the given group is taken from the identity component.

#### **8.11.2.2. Next terms**

**group(group-type)** gets the group for a user. Meaning that previous terms must have resulted in a **User**. It searches for the the group with the given group-type in all the memberships for the user.

**member(role-name)** gets the user that performs a given role for a group. The previous terms must have resulted in a **Group**. This term searches for the user with a membership to the group for which the name of the membership matches the given role-name.

#### **8.11.3. Removing the identity component**

When you want to use your own datasource for organizational information such as your company's user database or LDAP system, you can remove the jBPM identity component. The only thing you need to do is make sure that you delete the following lines from the **hibernate.cfg.xml**.

```
<mapping resource="org/jbpm/identity/User.hbm.xml"/>
<mapping resource="org/jbpm/identity/Group.hbm.xml"/>
<mapping resource="org/jbpm/identity/Membership.hbm.xml"/>
```
The **ExpressionAssignmentHandler** is dependent on the identity component so you will not be able to use it as is. In case you want to reuse the **ExpressionAssignmentHandler** and bind it to your user data store, you can extend from the **ExpressionAssignmentHandler** and override the method **getExpressionSession**.

protected ExpressionSession getExpressionSession(AssignmentContext assignmentContext);

# **CHAPTER 9. SCHEDULER**

Read this chapter to learn about the role of *timers* in the Business Process Manager.

Timers can be created upon events in the process. Set them to trigger either action executions or event transitions.

## <span id="page-77-0"></span>**9.1. TIMERS**

The easiest way to set a timer is by adding a *timer element* to the node. This sample code shows how to do so:

```
<state name='catch crooks'>
  <timer name='reminder'
         duedate='3 business hours'
         repeat='10 business minutes'
         transition='time-out-transition' >
    <action class='the-remainder-action-class-name' />
  </timer>
  <transition name='time-out-transition' to='...' />
</state>
```
A timer specified on a node is not executed after that node is exited. Both the transition and the action are optional. When a timer is executed, the following events occur in sequence:

- 1. an event of type **timer** is fired
- 2. if an action is specified, it executes
- 3. a signal is to resume execution over any specified transition

Every timer must have a unique name. If no name is specified in the **timer** element, the name of the node is used by default.

Use the timer action to support any action element (such as **action** or **script**.)

Timers are created and canceled by actions. The two pertinent **action-elements** are **create-timer** and **cancel-timer**. In actual fact, the timer element shown above is just short-hand notation for a **create-timer** action on **node-enter** and a **cancel-timer** action on **node-leave**.

## **9.2. SCHEDULER DEPLOYMENT**

Process executions create and cancel timers, storing them in a *timer store*. A separate **timer runner** checks this store and execute each timers at the due moment.

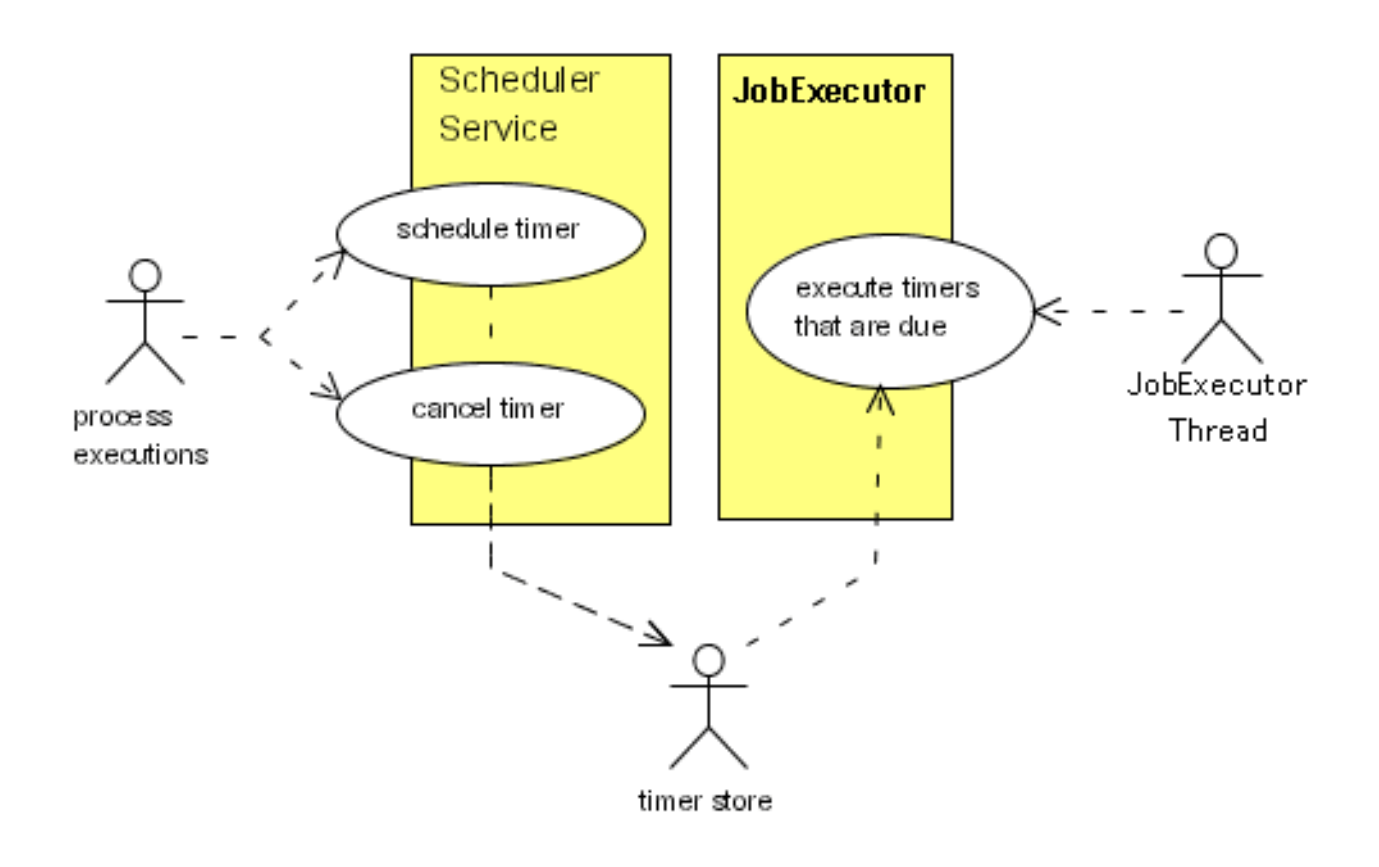

**Figure 9.1. Scheduler Components Overview**

# **CHAPTER 10. ASYNCHRONOUS CONTINUATIONS**

## **10.1. THE CONCEPT**

jBPM is based on *Graph-Oriented Programming* (GOP). Basically, GOP specifies a simple-state machine that can handle concurrent paths of execution but, in the specified execution algorithm, all state transitions are undertaken in a single thread client operation. By default, it is a good approach to perform state transitions in the thread of the client because it fits naturally with server-side transactions. The process execution moves from one "wait" state to another in the space of one transaction.

In some situations, a developer might want to fine-tune the transaction demarcation in the process definition. In jPDL, it is possible to specify that the process execution should continue asynchronously with the attribute **async="true"**. **async="true"** is supported only when it is triggered in an event but can be specified on all node types and all action types.

## **10.2. EXAMPLE**

Normally, a node is always executed after a token has entered it. Hence, the node is executed in the client's thread. One will explore asynchronous continuations by looking at two examples. The first example is part of a process with three nodes. Node 'a' is a wait state, node 'b' is an automated step and node 'c' is, again, a wait state. This process does not contain any asynchronous behavior and it is represented in the diagram below.

The first frame shows the starting situation. The token points to node 'a', meaning that the path of execution is waiting for an external trigger. That trigger must be given by sending a signal to the token. When the signal arrives, the token will be passed from node 'a' over the transition to node 'b'. After the token arrived in node 'b', node 'b' is executed. Recall that node 'b' is an automated step that does not behave as a wait state (e.g. sending an email). So the second frame is a snapshot taken when node 'b' is being executed. Since node 'b' is an automated step in the process, the execute of node 'b' will include the propagation of the token over the transition to node 'c'. Node 'c' is a wait state so the third frame shows the final situation after the signal method returns.

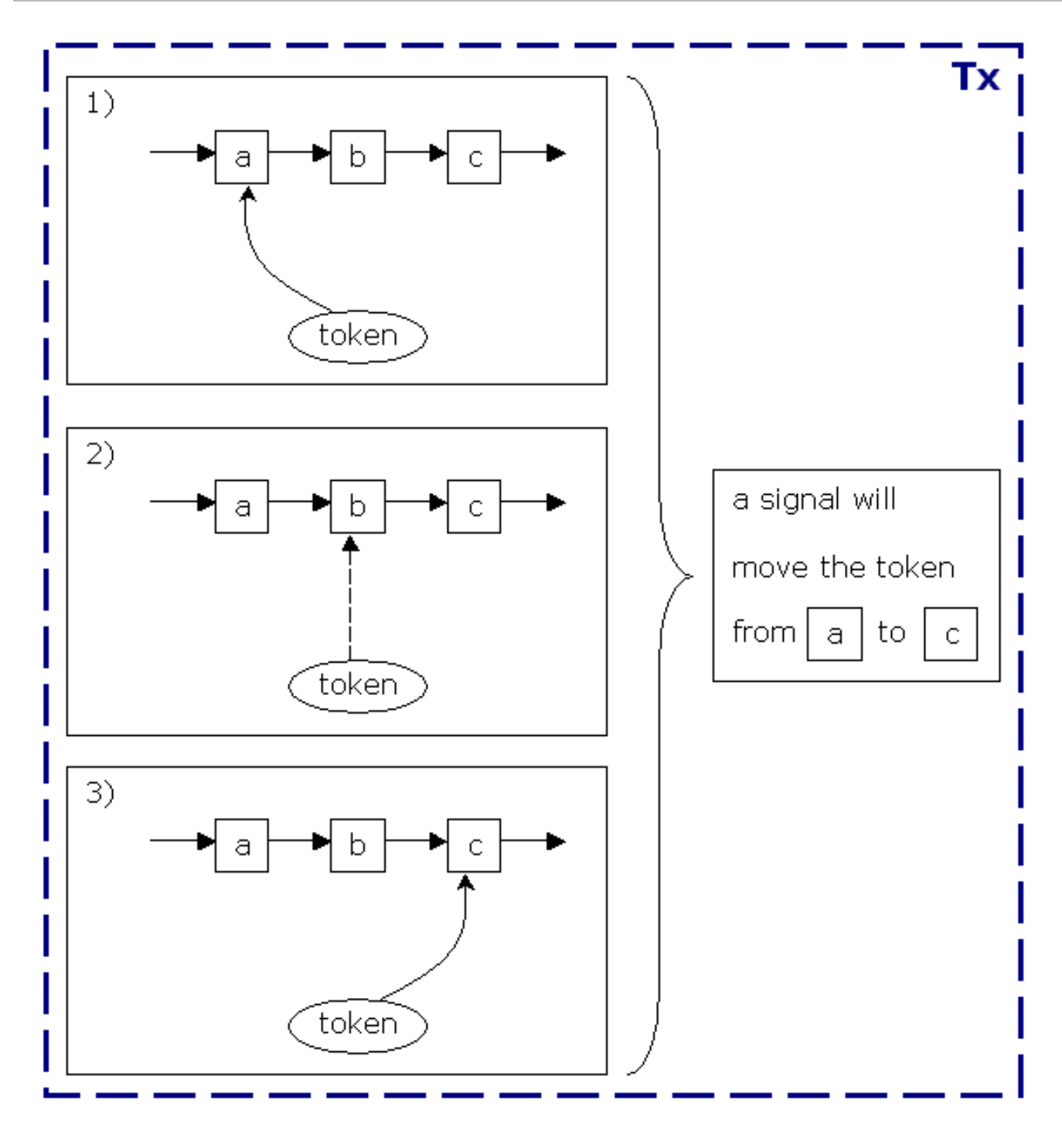

#### **Figure 10.1. Example One: Process without Asynchronous Continuation**

Whilst "persistence" is not mandatory in jBPM, most commonly a signal will be called within a transaction. Look at the updates of that transaction. Initially, the token is updated to point to node 'c'. These updates are generated by **Hibernate** as a result of the

**GraphSession.saveProcessInstance** on a JDBC connection. Secondly, in case the automated action accesses and updates some transactional resources, such updates should be combined or made part of the same transaction.

The second example is a variant of the first and introduces an asynchronous continuation in node 'b'. Nodes 'a' and 'c' behave the same as in the first example, namely they behave as wait states. In jPDL a node is marked as asynchronous by setting the attribute **async="true"**.

The result of adding **async="true"** to node 'b' is that the process execution will be split into two parts. The first of these will execute the process up to the point at which node 'b' is to be executed. The second part will execute node 'b.' That execution will stop in wait state 'c'.

The transaction will hence be split into two separate transactions, one for each part. While it requires an external trigger (the invocation of the Token. signal method) to leave node 'a' in the first transaction, jBPM will automatically trigger and perform the second transaction.

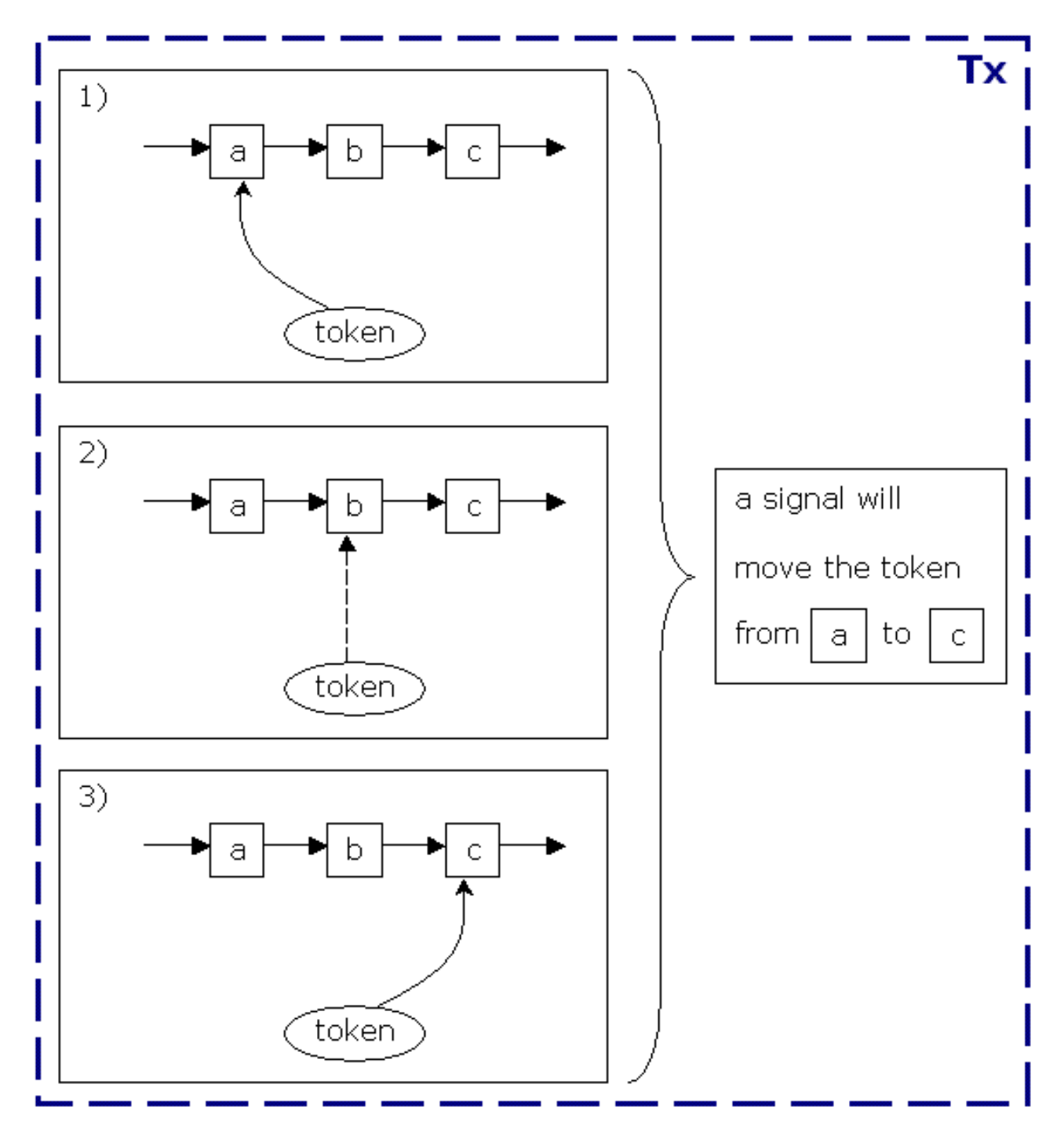

#### **Figure 10.2. A Process with Asynchronous Continuations**

For actions, the principle is similar. Actions that are marked with the attribute **async="true"** are executed outside of the thread that executes the process. If persistence is configured (it is by default), the actions will be executed in a separate transaction.

In jBPM, asynchronous continuations are realized by using an asynchronous messaging system. When the process execution arrives at a point that should be executed asynchronously, jBPM will suspend the execution, produces a command message and send it to the command executor. The command executor is a separate component that, upon receipt of a message, will resume the execution of the process where it got suspended.

<span id="page-82-0"></span>jBPM can be configured to use a JMS provider or its built-in asynchronous messaging system. The builtin messaging system is quite limited in functionality, but allows this feature to be supported on environments where JMS is unavailable.

## **10.3. THE JOB EXECUTOR**

The *job executor* is the component that resumes process executions asynchronously. It waits for job messages to arrive over an asynchronous messaging system and executes them. The two job messages used for asynchronous continuations are **ExecuteNodeJob** and **ExecuteActionJob**.

These job messages are produced by the process execution. During process execution, for each node or action that has to be executed asynchronously, a **Job** (Plain Old Java Object) will be dispatched to the **MessageService**. The message service is associated with the **JbpmContext** and it just collects all the messages that have to be sent.

The messages will be sent as part of **JbpmContext.close()**. That method cascades the **close()** invocation to all of the associated services. The actual services can be configured in **jbpm.cfg.xml**. One of the services, **JmsMessageService**, is configured by default and will notify the job executor that new job messages are available.

The graph execution mechanism uses the interfaces **MessageServiceFactory** and **MessageService** to send messages. This is to make the asynchronous messaging service configurable (also in **jbpm.cfg.xml**). In Java EE environments, the **DbMessageService** can be replaced with the **JmsMessageService** to leverage the application server's capabilities.

The following is a brief summary of the way in which the job executor works.

"Jobs" are records in the database. Furthermore, they are objects and can be executed. Both timers and asynchronous messages are jobs. For asynchronous messages, the dueDate is simply set to the current time when they are inserted. The job executor must execute the jobs. This is done in two phases.

- The dispatcher thread must acquire a job
- An executor thread must execute the job

Acquiring a job and executing the job are done in 2 separate transactions. The dispatcher thread acquires jobs from the database on behalf of all the executor threads on this node. When the executor thread takes the job, it adds its name into the owner field of the job. Each thread has a unique name based on IP address and sequence number.

A thread could fail between acquisition and execution of a job. To clean-up after those situations, there is one lock-monitor thread per job executor that checks the lock times. The lock monitor thread will unlock any jobs that have been locked for more than 10 minutes, so that they can be executed by another job executor thread.

The isolation level must be set to **REPEATABLE\_READ** for Hibernate's optimistic locking to work correctly. **REPEATABLE\_READ** guarantees that this query will only update one row in exactly one of the competing transactions.

```
update JBPM_JOB job
set job.version = 2job.lockOwner = '192.168.1.3:2'
where
    job.version = 1
```
Non-Repeatable Reads can lead to the following anomaly. A transaction re-reads data it has previously read and finds that data has been modified by another transaction, one that has been committed since the transaction's previous read.

Non-Repeatable reads are a problem for optimistic locking and therefore, isolation level **READ\_COMMITTED** is not enough because it allows for Non-Repeatable reads to occur. So **REPEATABLE\_READ** is required if you configure more than one job executor thread.

Configuration properties related to the job executor are:

#### **jbpmConfiguration**

The bean from which configuration is retrieved.

#### **name**

The name of this executor.

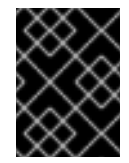

#### **IMPORTANT**

This name should be unique for each node, when more than one jBPM instance is started on a single machine.

#### **nbrOfThreads**

The number of executor threads that are started.

#### **idleInterval**

The interval that the dispatcher thread will wait before checking the job queue, if there are no jobs pending.

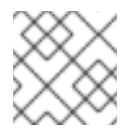

#### **NOTE**

The dispatcher thread is automatically notifed when jobs are added to the queue.

#### **retryInterval**

The interval that a job will wait between retries, if it fails during execution. The default value for this is 3 times.

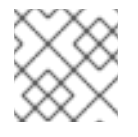

#### **NOTE**

The maximum number of retries is configured by jbpm.job.retries.

#### **maxIdleInterval**

The maximum period for idleInterval.

#### **historyMaxSize**

This property is deprecated and has no effect.

#### **maxLockTime**

The maximum time that a job can be locked before the lock-monitor thread will unlock it.

#### **lockMonitorInterval**

The period for which the lock-monitor thread will sleep between checking for locked jobs.

#### **lockBufferTime**

This property is deprecated, and has no affect.

## **10.4. JBPM'S BUILT-IN ASYNCHRONOUS MESSAGING**

When using jBPM's built-in asynchronous messaging, job messages will be sent by persisting them to the database. This message persisting can be done in the same transaction or JDBC connection as the jBPM process updates.

The job messages will be stored in the **JBPM\_JOB** table.

The POJO command executor (**org.jbpm.msg.command.CommandExecutor**) will read the messages from the database table and execute them. The typical transaction of the POJO command executor looks like this:

- 1. Read next command message
- 2. Execute command message
- 3. Delete command message

If execution of a command message fails, the transaction will be rolled back. After that, a new transaction will be started that adds the error message to the message in the database. The command executor filters out all messages that contain an exception.

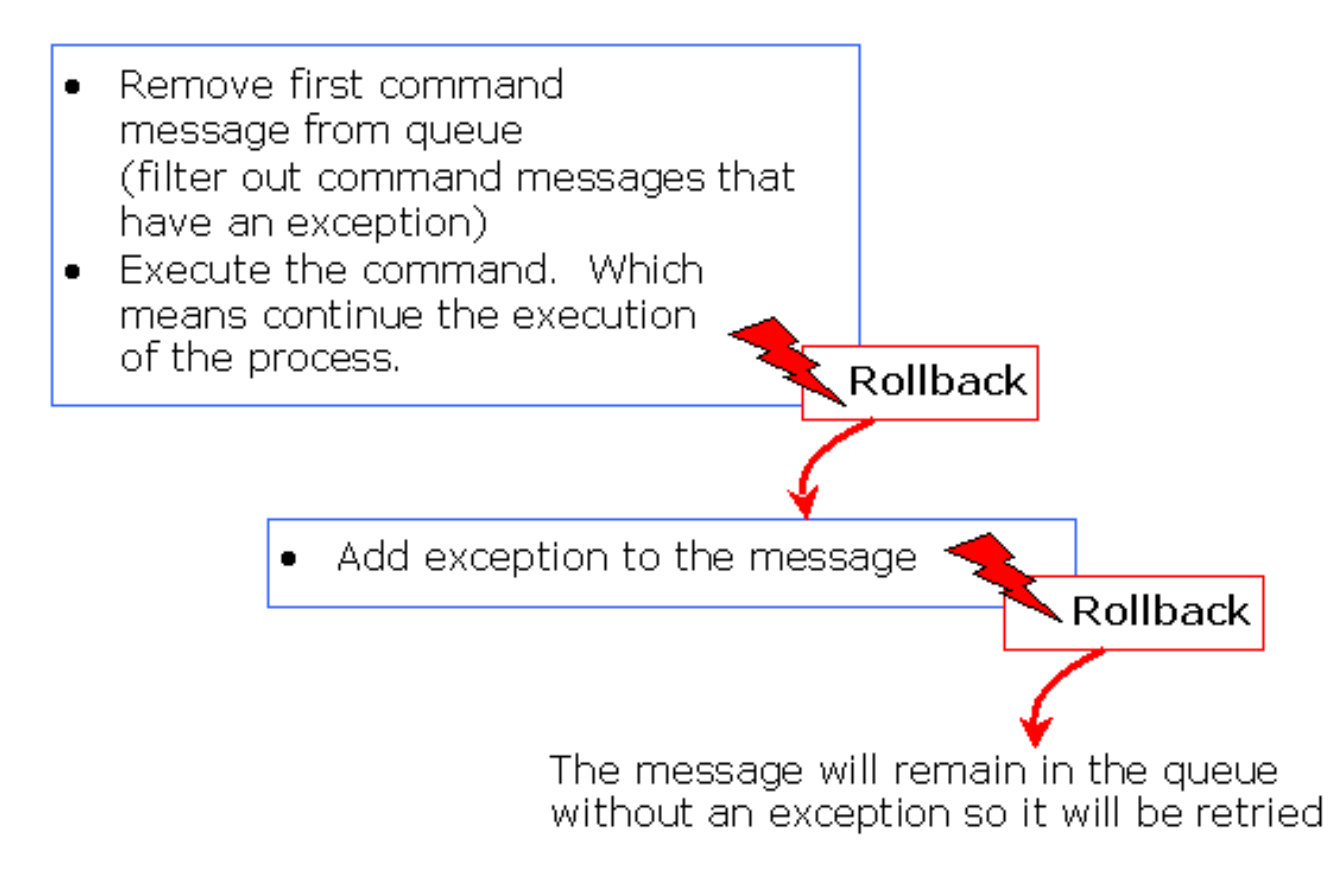

**Figure 10.3. POJO command executor transactions**

If the transaction that adds the exception to the command message fails, it is rolled back. The message will remain in the queue without an exception and will be retried later.

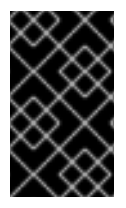

### **IMPORTANT**

jBPM's built-in asynchronous messaging system does not support multi-node locking. You cannot deploy the POJO command executor multiple times and have them configured to use the same database.

# **CHAPTER 11. BUSINESS CALENDAR**

Read this chapter to learn about the Business Process Manager's calendar functionality, which is used to calculate due dates for tasks and timers.

It does so by adding or subtracting a duration with a base date. (If the base date is omitted, the current date is used by default.)

## **11.1. DUE DATE**

The due date is comprised of a duration and a base date. The formula used is: **duedate ::= [<basedate> +/-] <duration>**

## **11.1.1. Duration**

A duration is specified in either absolute or business hours by use of this formula: **duration ::= <quantity> [business] <unit>**

In the calculation above, **<quantity>** must be a piece of text that is parsable with **Double.parseDouble(quantity)**. **<unit>** will be one of: second, seconds, minute, minutes, hour, hours, day, days, week, weeks, month, months, year or years. Adding the optional **business** flag will mean that only business hours will be taken into account for this duration. (Without it, the duration will be

## **11.1.2. Base Date**

The base date is calculated in this way: **basedate ::= <EL>**.

In the formula above, **<EL>** can be any Java Expression Language expression that resolves to a **Java Date** or **Calendar** object.

### **WARNING**

interpreted as an absolute time period.)

Do not reference variables of any other object types, as this will result in a **JbpmException** error.

The base date is supported in a number of places, these being a plain timer's duedate attributes, on a task reminder and the timer within a task. However, it is not supported on the repeat attributes of these elements.

## **11.1.3. Due Date Examples**

The following uses are all valid:

```
<timer name="daysBeforeHoliday" duedate="5 business days">...</timer>
<timer name="pensionDate" duedate="#{dateOfBirth} + 65 years" >...</timer>
<timer name="pensionReminder" duedate="#{dateOfPension} - 1 year"
>...</timer>
```

```
<timer name="fireWorks" duedate="#{chineseNewYear} repeat="1 year"
>...<<timer><reminder name="hitBoss" duedate="#{payRaiseDay} + 3 days" repeat="1 week"
/>
```
## **11.2. CALENDAR CONFIGURATION**

Define the business hours in the **org/jbpm/calendar/jbpm.business.calendar.properties** file. (To customize this configuration file, place a modified copy in the root of the classpath.)

This is the default business hour specification found in **jbpm.business.calendar.properties**:

```
hour.format=HH:mm
#weekday ::= \lceil<daypart> \lceil { \& amp; <daypart>\lceil*\rceil#daypart ::= <start-hour>-<to-hour>
#start-hour and to-hour must be in the hour.format
#dayparts have to be ordered
weekday.monday= 9:00-12:00 & amp; 12:30-17:00
weekday.tuesday= 9:00-12:00 & amp; 12:30-17:00
weekday.wednesday= 9:00-12:00 & amp; 12:30-17:00
weekday.thursday= 9:00-12:00 & amp; 12:30-17:00
weekday.friday= 9:00-12:00 & amp; 12:30-17:00
weekday.saturday=
weekday.sunday=
day.format=dd/MM/yyyy
# holiday syntax: <holiday>
# holiday period syntax: <start-day>-<end-day>
# below are the belgian official holidays
holiday.1= 01/01/2005 # nieuwjaar
holiday.2= 27/3/2005 # pasen
holiday.3=28/3/2005 # paasmaandag
holiday.4= 1/5/2005 # feest van de arbeid
holiday.5= 5/5/2005 # hemelvaart
holiday.6= 15/5/2005 # pinksteren
holiday.7= 16/5/2005 # pinkstermaandag
holiday.8=21/7/2005 # my birthday
holiday.9= 15/8/2005 # moederkesdag
holiday.10= 1/11/2005 # allerheiligen
holiday.11= 11/11/2005 # wapenstilstand
holiday.12= 25/12/2005 # kerstmis
business.day.expressed.in.hours= 8
business.week.expressed.in.hours= 40
business.month.expressed.in.business.days= 21
business.year.expressed.in.business.days= 220
```
## **11.3. EXAMPLES**

The following examples demonstrate different ways in which it can be used:

```
<timer name="daysBeforeHoliday" duedate="5 business days">...</timer>
<timer name="pensionDate" duedate="#{dateOfBirth} + 65 years" >...</timer>
```

```
<timer name="pensionReminder" duedate="#{dateOfPension} - 1 year" >...
</timer>
<timer name="fireWorks" duedate="#{chineseNewYear} repeat="1 year" >...
</timer>
<reminder name="hitBoss" duedate="#{payRaiseDay} + 3 days" repeat="1 week"
/hour.format=HH:mm
#weekday ::= [\text{<day part}> [\text{&amp; x \leq d\text{&amp; x} \text{& x \leq d\text{& x}#daypart ::= <start-hour>-<to-hour>
#start-hour and to-hour must be in the hour.format
#dayparts have to be ordered
weekday.monday= 9:00-12:00 & amp; 12:30-17:00
weekday.tuesday= 9:00-12:00 & amp; 12:30-17:00
weekday.wednesday= 9:00-12:00 & amp; 12:30-17:00
weekday.thursday= 9:00-12:00 & amp; 12:30-17:00
weekday.friday= 9:00-12:00 & amp; 12:30-17:00
weekday.saturday=
weekday.sunday=
day.format=dd/MM/yyyy
# holiday syntax: <holiday>
# holiday period syntax: <start-day>-<end-day>
# below are the belgian official holidays
holiday.1= 01/01/2005 # nieuwjaar
holiday.2= 27/3/2005 # pasen
holiday.3=28/3/2005 # paasmaandag
holiday.4= 1/5/2005 # feest van de arbeid
holiday.5= 5/5/2005 # hemelvaart
holiday.6= 15/5/2005 # pinksteren
holiday.7= 16/5/2005 # pinkstermaandag
holiday.8=21/7/2005 # my birthday
holiday.9= 15/8/2005 # moederkesdag
holiday.10= 1/11/2005 # allerheiligen
holiday.11= 11/11/2005 # wapenstilstand
holiday.12= 25/12/2005 # kerstmis
business.day.expressed.in.hours= 8
business.week.expressed.in.hours= 40
business.month.expressed.in.business.days= 21
business.year.expressed.in.business.days= 220
```
Having studied this chapter, you now understand how the Business Calendar works.

# **CHAPTER 12. E-MAIL SUPPORT**

This chapter describes the "out-of-the-box" e-mail support available in the JPDL. Read this information to learn how to configure different aspects of the mail functionality.

## **12.1. MAIL IN JPDL**

There are four ways in which one can specify the point in time at which e-mails are to be sent from a process.

### <span id="page-89-0"></span>**12.1.1. Mail Action**

Use a *mail action* if there is a reason not to show the e-mail as a node in the process graph.

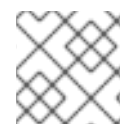

## **NOTE**

A mail action can be added to the process anywhere that a normal action can be added.

```
<mail actors="#{president}" subject="readmylips" text="nomoretaxes"
/>
```
Specify the subject and text attributes as an element like this:

```
<mail actors="#{president}" >
    <subject>readmylips</subject>
    <text>nomoretaxes</text>
</mail>
```
Each of the fields can contain JSF-like expressions:

```
<sub>main</sub></sub>
    to='#{initiator}'
    subject='websale'
    text='your websale of #{quantity} #{item} was approved' />
```
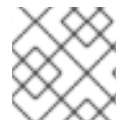

### **NOTE**

To learn more about expressions, see Section 14.3, " [Expressions](#page-104-0) ".

Two attribute specify the recipients: actors and to. The to attribute should "resolve" to a semi-colon separated list of e-mail addresses. The actors attribute should resolve to a semi-colon separated list of actorIds. These actorIds will, in turn, resolve to e-mail [addresses.](#page-92-0) (Refer to Section 12.3.3, " Address Resolving " for more details.)

```
<sub>main</sub></sub>
    to='admin@mycompany.com'
    subject='urgent'
    text='the mailserver is down :-)' />
```
## **NOTE**

To learn how to specify recipients, read Section 12.3, " Specifying E-Mail [Recipients](#page-92-1) "

e-Mails can be defined by the use of templates. Overwrite template properties in this way:

```
<mail template='sillystatement' actors="#{president}" />
```
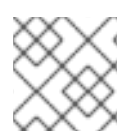

### **NOTE**

Learn more about templates by reading Section 12.4, " E-Mail [Templates](#page-92-2) "

## **12.1.2. Mail Node**

As with mail actions, the action of sending an e-mail can be modeled as a node. In this case, the runtime behavior will be identical but the e-mail will display as a node in the *process graph*.

Mail nodes support exactly the same [attributes](#page-89-0) and elements as the **mail action**. (See Section 12.1.1, " Mail Action " to find out more.)

```
<mail-node name="send email"
            to="#{president}"
            subject="readmylips"
            text="nomoretaxes">
    <transition to="the next node" />
</mail-node>
```
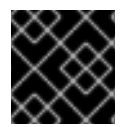

### **IMPORTANT**

Always ensure that mail nodes have exactly one *leaving* transition.

### **12.1.3. "Task Assigned" E-Mail**

A notification e-mail can be sent when a task is assigned to an actor. To configure this feature, add the **notify="yes"** attribute to a task in the following manner:

```
<task-node name='a'>
   <task name='laundry' swimlane="grandma" notify='yes' />
    <transition to='b' />
</task-node>
```
Set notify to **yes**, **true** or **on** to make the Business Process Manager send an e- mail to the actor being assigned to the task. (Note that this e- mail is based on a template and contains a link to the web application's task page.)

### **12.1.4. "Task Reminder" E-Mail**

e-Mails can be sent as task reminders. The JPDL's reminder element utilizes the timer. The most commonly used attributes are duedate and repeat. Note that actions do not have to be specified.

```
<task-node name='a'>
```

```
<task name='laundry' swimlane="grandma" notify='yes'>
        <reminder duedate="2 business days" repeat="2 business hours"/>
    \langletask\rangle<transition to='b' />
</task-node>
```
## **12.2. EXPRESSIONS IN MAIL**

The fields **to**, **recipients**, **subject** and **text** can contain JSF-like expressions. (For more information about expressions, see Section 14.3, " [Expressions](#page-104-0) ".)

One can use the following variables in expressions: swimlanes, process variables and transient variables beans. Configure them via the **jbpm.cfg.xml** file.

Expressions can be combined with *address resolving* functionality. (Refer to Section 12.3.3, " Address Resolving ". for more [information.\)](#page-92-0)

This example pre-supposes the existence of a swimlane called **president**:

```
<mail actors="#{president}"
        subject="readmylips"
        text="nomoretaxes" />
```
The code will send an e-mail to the person that acts as the **president** for that particular process execution.

## **12.3. SPECIFYING E-MAIL RECIPIENTS**

### **12.3.1. Multiple Recipients**

Multiple recipients can be listed in the actors and to fields. Separate items in the list with either a colon or a semi-colon.

### **12.3.2. Sending E-Mail to a BCC Address**

In order to send messages to a *Blind Carbon Copy* (BCC) recipient, use either the bccActors or the bcc attribute in the process definition.

```
<mail to='#{initiator}'
     bcc='bcc@mycompany.com'
      subject='websale'
      text='your websale of #{quantity} #{item} was approved' />
```
An alternative approach is to always send BCC messages to some location that has been centrally configured in **jbpm.cfg.xml**. This example demonstrates how to do so:

```
<jbpm-configuration>
    ...
   <string name="jbpm.mail.bcc.address" value="bcc@mycompany.com" />
</jbpm-configuration>
```
### **12.3.3. Address Resolving**

<span id="page-92-1"></span><span id="page-92-0"></span>Throughout the Business Process Manager, actors are referenced by **actorIds**. These are strings that serves to identify process participants. An *address resolver* translates **actorIds** into e-mail addresses.

Use the attribute actors to apply address resolving. Conversely, use the to attribute if adding addresses directly as it will not run apply address resolving.

Make sure the address resolver implements the following interface:

```
public interface AddressResolver extends Serializable {
 Object resolveAddress(String actorId);
}
```
An address resolver will return one of the following three types: a string, a collection of strings or an array of strings. (Strings must always represent e-mail addresses for the given **actorId**.)

Ensure that the address resolver implementation is a bean. This bean must be configured in the **jbpm.cfg.xml** file with name **jbpm.mail.address.resolver**, as per this example:

```
<jbpm-configuration>
    <bean name='jbpm.mail.address.resolver'
        class='org.jbpm.identity.mail.IdentityAddressResolver'
        singleton='true' />
</jbpm-configuration>
```
The Business Process Manager's **identity** component includes an address resolver. This address resolver will look for the given **actorId**'s user. If the user exists, their e-mail address will be returned. If not, null will be returned.

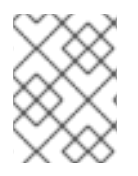

#### **NOTE**

To learn more about the identity [component,](#page-75-0) read Section 8.11, " The Identity Component ".

## <span id="page-92-2"></span>**12.4. E-MAIL TEMPLATES**

Instead of using the **processdefinition.xml** file to specify e-mails, one can use a template. In this case, each of the fields can still be overwritten by **processdefinition.xml**. Specify a templates like this:

```
<mail-templates>
    <variable name="BaseTaskListURL"
        value="http://localhost:8080/jbpm/task?id=" />
    <mail-template name='task-assign'>
        <actors>#{taskInstance.actorId}</actors>
        <subject>Task '#{taskInstance.name}'</subject>
        <text><![CDATA[Hi,
Task '#{taskInstance.name}' has been assigned to you.
Go for it: #{BaseTaskListURL}#{taskInstance.id}
Thanks.
---powered by JBoss jBPM---]]></text>
    </mail-template>
    <mail-template name='task-reminder'>
```

```
<actors>#{taskInstance.actorId}</actors>
        <subject>Task '#{taskInstance.name}' !</subject>
        <text><![CDATA[Hey,
Don't forget about #{BaseTaskListURL}#{taskInstance.id}
Get going !
---powered by JBoss jBPM---]]></text>
    </mail-template>
</mail-templates>
```
Extra variables can be defined in the mail templates and these will be available in the expressions.

Configure the resource that contains the templates via the **jbpm.cfg.xml** like this:

```
<jbpm-configuration>
  <string name="resource.mail.templates" value="jbpm.mail.templates.xml"
/>
</jbpm-configuration>
```
## **12.5. MAIL SERVER CONFIGURATION**

Configure the mail server by setting the jbpm.mail.smtp.host property in the **jbpm.cfg.xml** file, as per this example code:

```
<jbpm-configuration>
    <string name="jbpm.mail.smtp.host" value="localhost" />
</jbpm-configuration>
```
Alternatively, when more properties need to be specified, give a resource reference to a properties file in this way:

```
<jbpm-configuration>
   <string name='resource.mail.properties' value='jbpm.mail.properties' />
</jbpm-configuration>
```
## **12.6. EMAIL AUTHENTICATION**

#### **12.6.1. Email authentication configuration**

The following settings can be used to enable (SMTP) authentication when sending email.

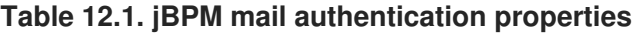

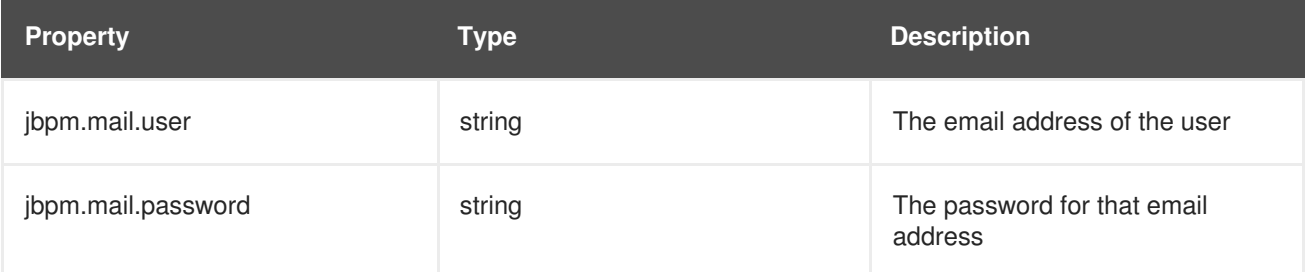

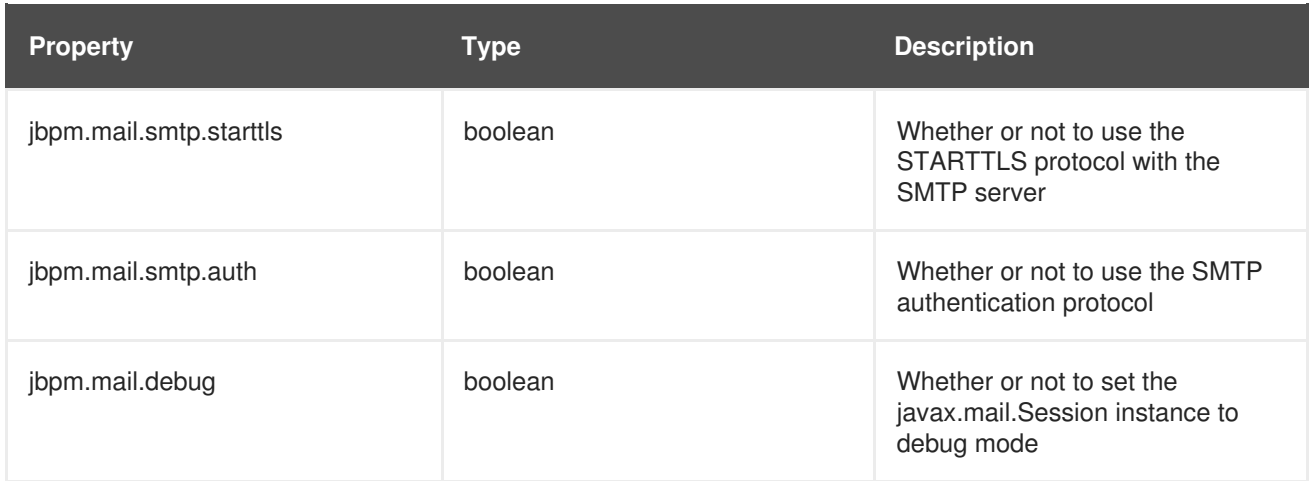

## **12.6.2. Email authentication logic**

The following logic is applied with regards to the above properties:

If neither the jbpm.mail.user nor the jbpm.mail.password property is set, authentication is not used regardless of other settings set.

If the jbpm.mail.user property is set, then the following is done:

- The mail.smtp.submitter property is set with the value of the jbpm.mail.user property
- The jbpm engine will try to login into the smtp server when sending email.

If the jbpm.mail.user property and the jbpm.mail.password property are set, then the following is done:

- Everything that is done when at least the jbpm.mail.user is set, is also done in this case
- The mail.smtp.auth property is set to true, regardless of the value of the jbpm.mail.smtp.auth property

## **12.7. "FROM" ADDRESS CONFIGURATION**

The default value for the **From** address field **jbpm@noreply**. Configure it via the **jbpm.xfg.xml** file with key **jbpm.mail.from.address** like this:

```
<jbpm-configuration>
   <string name='jbpm.mail.from.address' value='jbpm@yourcompany.com' />
</jbpm-configuration>
```
## **12.8. CUSTOMIZING E-MAIL SUPPORT**

All of the Business Process Manager's e-mail support is centralized in one class, namely **org.jbpm.mail.Mail**. This class is an **ActionHandler** implementation. Whenever an e-mail is specified in the **process** XML, a delegation to the **mail** class will result. It is possible to inherit from the **mail** class and customize certain behavior for specific needs. To configure a class to be used for mail delegations, specify a **jbpm.mail.class.name** configuration string in the **jbpm.cfg.xml** like this:

```
<jbpm-configuration>
  <string name='jbpm.mail.class.name'
  value='com.your.specific.CustomMail' />
```
Π

## </jbpm-configuration>

The customized mail class will be read during parsing. Actions will be configured in the process that reference the configured (or the default) mail classname. Hence, if the property is changed, all the processes that were already deployed will still refer to the old mail classname. Alter them simply by sending an update statement directed at the jBPM database.

This chapter has provided detailed information on how to configure various e-mail settings. You can now practice configuring your own environment

# **CHAPTER 13. LOGGING**

Read this chapter to learn about the logging functionality present in the Business Process Manager and the various ways in which it can be utilized.

The purpose of logging is to record the history of a process execution. As the run-time data of each process execution alters, the changes are stored in the logs.

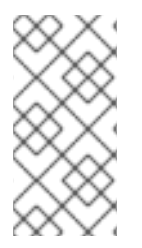

### **NOTE**

*Process logging*, which is covered in this chapter, is not to be confused with *software logging*. Software logging traces the execution of a software program (usually for the purpose of debugging it). Process logging, by contast, traces the execution of process instances.

There are many ways in which process logging information can be useful. Most obvious of these is the consulting of the process history by process execution participants.

Another use case is that of *Business Activity Monitoring* (BAM). This can be used to query or analyze the logs of process executions to find useful statistical information about the business process. This information is key to implementing "real" business process management in an organization. (Real business process management is about how an organization manages its processes, how these processes are supported by information technology and how these two can be used improve each other in an iterative process.)

Process logs can also be used to implement "undos". Since the logs contain a record of all run-time information changes, they can be "played" in reverse order to bring a process back into a previous state.

## **13.1. LOG CREATION**

Business Process Manager modules produce logs when they run process executions. But also users can insert process logs. (A log entry is a Java object that inherits from

**org.jbpm.logging.log.ProcessLog**.) Process log entries are added to the **LoggingInstance**, which is an optional extension of the **ProcessInstance**.

The Business Process Manager generates many different kinds of log, these being graph execution logs, context logs and task management logs. A good starting point is **org.jbpm.logging.log.ProcessLog** since one can use that to navigate down the **inheritance tree**.

The **LoggingInstance** collects all log entries. When the **ProcessInstance** is saved, they are flushed from here to the database. (The **ProcessInstance**'s logs field is not mapped to **Hibernate**. This is so as to avoid those logs that are retrieved from the database in each transaction.)

Each **ProcessInstance** is made in the context of a path of execution and hence, the**ProcessLog** refers to that token, which also serves as an *index sequence generator* it. (This is important for log retrieval as it means that logs produced in subsequent transactions shall have sequential sequence numbers.)

Use this API method to add process logs:

```
public class LoggingInstance extends ModuleInstance {
  ...
  public void addLog(ProcessLog processLog) {...}
```
... }

This is the UML diagram for information logging:

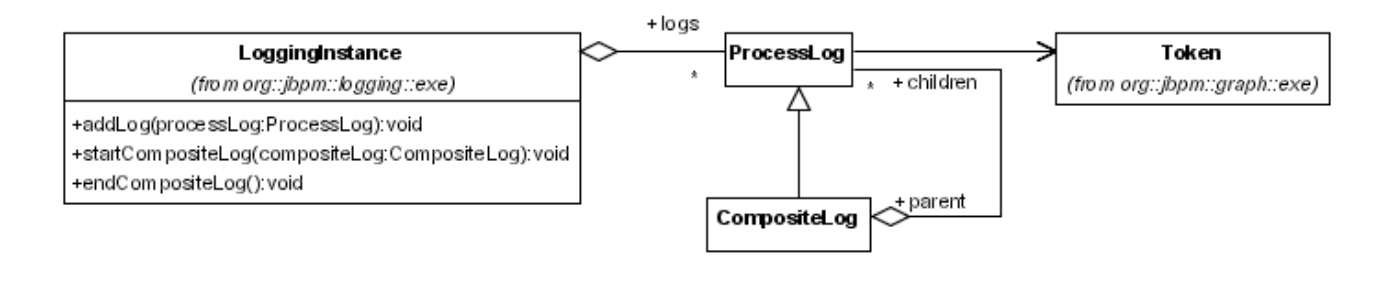

#### **Figure 13.1. The jBPM logging information class diagram**

A *CompositeLog* is a special case. It serves as the parent log for a number of children, thereby creating the means for a hierarchical structure to be applied. The following application programming interface is used to insert a log:

```
public class LoggingInstance extends ModuleInstance {
  ...
  public void startCompositeLog(CompositeLog compositeLog) {...}
  public void endCompositeLog() {...}
  ...
}
```
The **CompositeLog**s should always be called in a **try-finally-block** to make sure that the hierarchical structure is consistent. For example:

```
startCompositeLog(new MyCompositeLog());
try {
  ...
} finally {
  endCompositeLog();
}
```
## **13.2. LOG CONFIGURATIONS**

If logs are not important for a particular deployment, simply remove the logging line from the jbpm-context section of the **jbpm.cfg.xml** configuration file:

```
<service name='logging'
   factory='org.jbpm.logging.db.DbLoggingServiceFactory' />
```
In order to filter the logs, write a custom implementation of the **LoggingService** (this is a subclass of **DbLoggingService**). Having done so, create a custom **ServiceFactory** for logging and specify it in the **factory** attribute.

## **13.3. LOG RETRIEVAL**

Process instance logs must always be retrieved via database queries. There are two methods to achieve this through **LoggingSession**.

The first method retrieves all logs for a process instance. These logs will be grouped by token in a map. This map will associate a list of **ProcessLogs** with every token in the process instance. The list will contain the **ProcessLogs** in the same order as that in which they were created.

```
public class LoggingSession {
  ...
  public Map findLogsByProcessInstance(long processInstanceId) {...}
  ...
}
```
The second method retrieves the logs for a specific token. The list will contain the **ProcessLogs** in the same order as that in which they were created.

```
public class LoggingSession {
  public List findLogsByToken(long tokenId) {...}
  ...
}
```
Having read this chapter, you now know how logging works in jBPM and has some idea of the various uses to which it can be put.

# **CHAPTER 14. JBPM PROCESS DEFINITION LANGUAGE**

The *jBPM Process Definition Language* (jPDL) is the notation to define business processes recognized by the jBPM framework and expressed as an XML schema. Process definitions often require support files in addition to the jPDL document. All these files are packaged into a *process archive* for deployment.

# **14.1. PROCESS ARCHIVE**

The process archive is just a ZIP archive with a specific content layout. The central file in the process archive is called **processdefinition.xml** This file defines the business process in the jPDL notation and provides information about automated actions and human tasks. The process archive also contains other files related to the process, such as action handler classes and user interface task forms.

## **14.1.1. Deploying a Process Archive**

You can deploy a **process archive** in any of these ways:

- via the **Process Designer Tool**
- with an **ant** task
- programatically

To deploy a process archive with the **Process Designer Tool**, right-click on the process archive folder and select the **Deploy process archive** option.

The jBPM application server integration modules include the **gpd-deployer** web application, which has a servlet to upload process archives, called **GPD Deployer Servlet**. This servlet is capable of receiving process archives and deploying them to the configured database.

To deploy a process archive with an **ant** task, define and call the task as follows.

```
<target name="deploy-process">
  <taskdef name="deployproc" classname="org.jbpm.ant.DeployProcessTask">
    <classpath location="jbpm-jpdl.jar" />
  </taskdef>
  <deployproc process="build/myprocess.par" />
</target>
```
To deploy more process archives at once, use nested fileset elements. Here are the **DeployProcessTask** attributes.

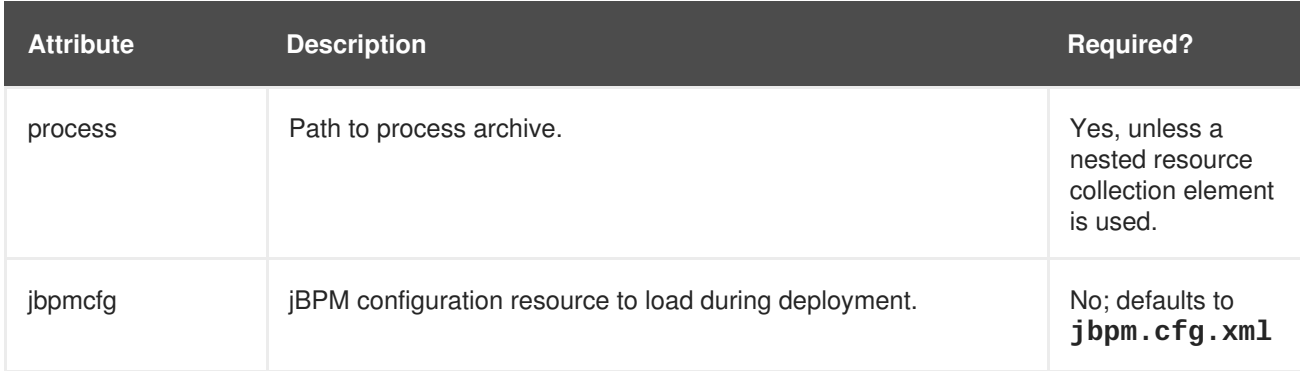

#### **Table 14.1. DeployProcessTask Attributes**

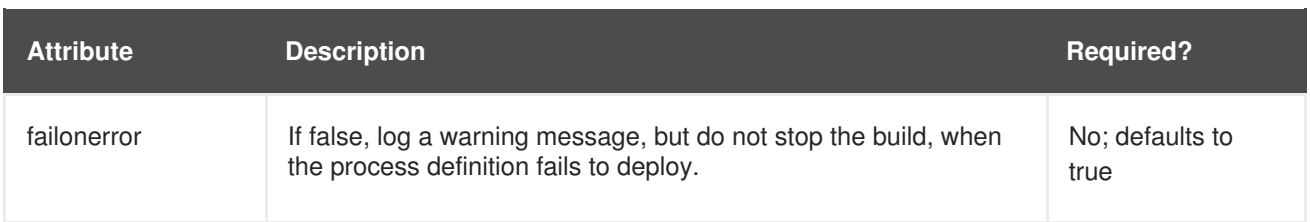

To deploy process archives programmatically, use one of the **parseXXX** methods of the **org.jbpm.graph.def.ProcessDefinition** class.

## **14.1.2. Process Versioning**

Process instances always execute on the same process definition as that in which they were started. However, the **jBPM** allows multiple process definitions of the same name to co-exist in the database. Typically, a process instance is started in the latest version available at that time and it will keep on executing in that same process definition for its complete lifetime. When a newer version is deployed, newly created instances will be started in the newest version, while older process instances keep on executing in the older process definitions.

If the process includes references to Java classes, these can be made available to the jBPM runtime environment in one of two ways:

by making sure these classes are visible to the jBPM class-loader.

To do so, put the delegation classes in a **.jar** file "next to" **jbpm-jpdl.jar** so that all of the process definitions will see that class file. The Java classes can also be included in the process archive. When you include your delegation classes in the process archive (and they are not visible to the jbpm classloader), the **jBPM** will also version these classes inside the process definition.

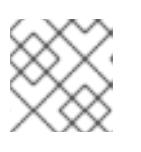

#### **NOTE**

Learn more about process classloading by reading Section 14.2, ["Delegation"](#page-102-0)

When a process archive is deployed, a *process definition* is created in the jBPM database. Version process definitions on the basis of their names. When a named process archive is deployed, the deployer assigns it a version number. It does so by searching for the highest number assigned to a process definition of the same name and then adds one to that value. (Unnamed process definitions will always be versioned as **-1**.)

## **14.1.3. Changing Deployed Process Definitions**

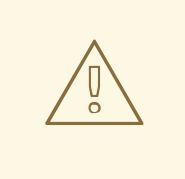

#### **WARNING**

Changing process definitions after they are deployed is not a recommended practice. It is better to migrate process instances to a new version of the process definition.

Consider these factors before undertaking this process:

- There is no restriction on updating a process definition loaded through the **org.jbpm.db.GraphSession** methods **loadProcessDefinition**, **findProcessDefinition** or reached through association traversal. Nonetheless, it is *very* easy to mess up the process with a few calls such as **setStartState(null)**!
- Because processs definitions are not supposed to change, the shipped Hibernate configuration specifies the **nonstrict-read-write** caching strategy for definition classes and collections. This strategy can make uncommitted updates visible to other transactions.

### **14.1.4. Migrating Process Instances**

An alternative approach to changing a process definition is to migrate each process instance to a new version. Please consider that migration is not trivial due to the long-lived nature of business processes.

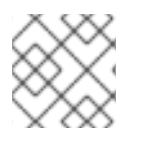

## **NOTE**

This is an experimental feature.

There is a clear distinction between definition data, execution data and logging data. Because of this distinction, a new version of the process has to be deployed first, and then process instances are migrated to the new version. Migration involves a translation if tokens or task instances point to nodes or task definitions that have been removed in the target process definition. Be aware that logging data ends up spread over two process definitions. This can present challenges when developing tools and making statistics calculations.

To migrate a process instance to a new version, execute the **ChangeProcessInstanceVersionCommand** as shown below.

```
new ChangeProcessInstanceVersionCommand()
  .processName("commute")
  .nodeNameMappingAdd("drive to destination", "ride bike to destination")
  .execute(jbpmContext);
```
## **14.2. DELEGATION**

Use the *delegation* mechanism to include custom code in process executions.

#### **14.2.1. jBPM Class Loader**

The jBPM class loader is the one that loads the jBPM classes. To make classes visible to the jBPM class loader, pack them in a JAR file and co-locate the JAR with **jbpm-jpdl.jar**. In the case of web applications, place the custom JAR file in **WEB-INF/lib** alongside **jbpm-jpdl.jar**.

### **14.2.2. Process Class Loader**

Delegation classes are loaded through their respective *process class loader*. The process class loader has the jBPM class loader as its parent. It adds the classes deployed with one particular process definition. To add classes to a process definition, put them in the **classes** directory of the process archive. Note that this is only useful when you want to version the classes that have been added to the process definition. If versioning is not required, make the classes available to the jBPM class loader instead.

<span id="page-102-0"></span>If the resource name does not start with a slash, resources are also loaded from the process archive's **classes** directory. To load resources that reside outside this directory, start the path with a double forward slash (**//**). For example, to load **data.xml**, located in the process archive root, call **class.getResource("//data.xml")**.

### **14.2.3. Configuring Delegations**

Delegation classes contain user code that is called from within a process execution, the most common example being an *action*. In the case of action, an implementation of the**ActionHandler** interface can be called on an event in the process. Delegations are specified in the **processdefinition.xml** file. You can supply any of these three pieces of data when specifying a delegation:

- 1. the class name (required): this is the delegation class' fully-qualified name.
- 2. configuration type (optional): this specifies the way in which to instantiate and configure the delegation object. By default, the constructor is used and the configuration information is ignored.
- 3. configuration (optional): this is the configuration of the delegation object, which must be in the format required by the configuration type.

Here are descriptions of every type of configuration:

#### **14.2.3.1. config-type field**

This is the default configuration type. The config-type field first instantiates an object of the delegation class and then set values in those object fields specified in the configuration. The configuration is stored in an XML file. In this file, the element names have to correspond to the class' field names. The element's content text is put in the corresponding field. If both necessary and possible to do, the element's content text is converted to the field type.

These are the supported type conversions:

- string is trimmed but not converted.
- primitive types such as int, long, float, double, ...
- the basic wrapper classes for the primitive types.
- lists, sets and collections. In these cases, each element of the xml-content is considered an element of the collection and is parsed recursively, applying the conversions. If the element types differ from **java.lang.String** indicate this by specifying a type attribute with the fullyqualified type name. For example, this code injects an **ArrayList** of strings into numbers field:

```
<numbers>
  <element>one</element>
  <element>two</element>
  <element>three</element>
</numbers>
```
You can convert the text in the elements to any object that has a string constructor. To use a type other than a string, specify the element-type in the field (numbers in this case).

Here is another example of a map:

```
<numbers>
  <entry><key>one</key><value>1</value></entry>
  <entry><key>two</key><value>2</value></entry>
  <entry><key>three</key><value>3</value></entry>
</numbers>
```
- In this case, each of the field elements is expected to have one key and one value sub-element. Parse both of these by using the conversion rules recursively. As with collections, it will be assumed that a conversion to **java.lang.String** is intended if you do not specify a type attribute.
- **org.dom4j.Element**
- for any other type, the string constructor is used.

Look at this class:

```
public class MyAction implements ActionHandler {
  // access specifiers can be private, default, protected or public
  private String city;
  Integer rounds;
  ...
}
```
This is a valid configuration for that class:

```
...
<action class="org.test.MyAction">
 <city>Atlanta</city>
 <rounds>5</rounds>
</action>
...
```
#### **14.2.3.2. config-type bean**

This is the same as the config-type field but, in that case, the properties are configured via "setter" methods. Here they are set directly on the fields. The same conversions are applied.

#### **14.2.3.3. config-type constructor**

This method takes the complete contents of the delegation XML element and passes them as text to the delegation class constructor.

#### **14.2.3.4. config-type configuration-property**

If you use the default constructor, this method will take the complete contents of the delegation XML element and pass it as text in the **void configure(String);** method.

## **14.3. EXPRESSIONS**

There is limited support for a JSP/JSF EL-like expression language. In actions, assignments and decision conditions, you can write this kind of expression: **expression="# {myVar.handler[assignments].assign}"**

<span id="page-104-0"></span>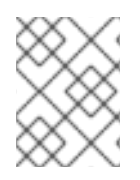

### **NOTE**

To learn about this expression language, study this tutorial: [http://java.sun.com/j2ee/1.4/docs/tutorial/doc/JSPIntro7.html.](http://java.sun.com/j2ee/1.4/docs/tutorial/doc/JSPIntro7.html)

The jPDL and JSF expression languages are similar. jPDL EL is based on JSF EL but, in contrast to the latter, it employs **#{...}** notation and includes support for method-binding.

Depending on the context, the process and task instance variables can be used as starting variables, as can the the following implicit objects:

- taskInstance (**org.jbpm.taskmgmt.exe.TaskInstance**)
- processInstance (**org.jbpm.graph.exe.ProcessInstance**)
- processDefinition (**org.jbpm.graph.def.ProcessDefinition**)
- token (**org.jbpm.graph.exe.Token**)
- taskMgmtInstance (**org.jbpm.taskmgmt.exe.TaskMgmtInstance**)
- contextInstance (**org.jbpm.context.exe.ContextInstance**)

This feature becomes powerful when used in a **JBoss SEAM** environment ([http://www.jboss.com/products/seam\)](http://www.jboss.com/products/seam). Because of the integration between the JBPM and SEAM, every *backed bean*, Enterprise Java Bean and so forth becomes accessible from within the process definition.

## **14.4. JPDL XML SCHEMA**

The jPDL schema is the schema used in the process archive's **processdefinition.xml** file.

### **14.4.1. Validation**

When parsing a iPDL XML document, iBPM will validate it against the schema when these two conditions are met:

1. The schema is referenced in the XML document:

```
<process-definition xmlns="urn:jbpm.org:jpdl-3.2">
  ...
</process-definition>
```
2. The **Xerces** parser is on the class-path.

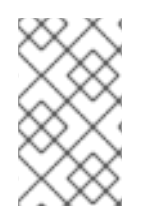

#### **NOTE**

Find the jPDL schema at **\${jbpm.home}/src/java.jbpm/org/jbpm/jpdl/xml/jpdl-3.2.xsd** or at <http://jbpm.org/jpdl-3.2.xsd>.

#### **14.4.2. process-definition**

**Table 14.2. Process Definition Schema**

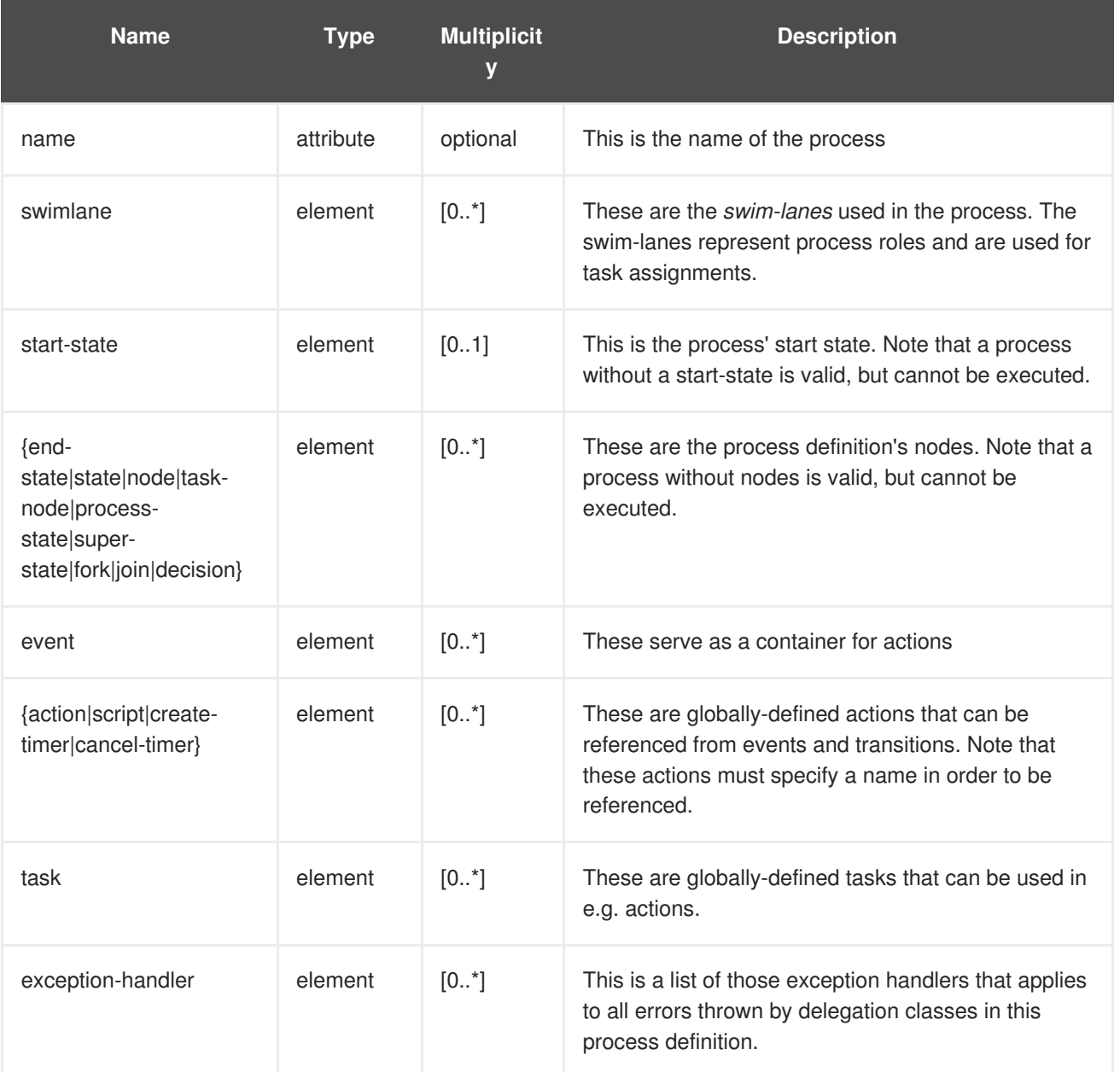

## **14.4.3. node**

#### **Table 14.3. Node Schema**

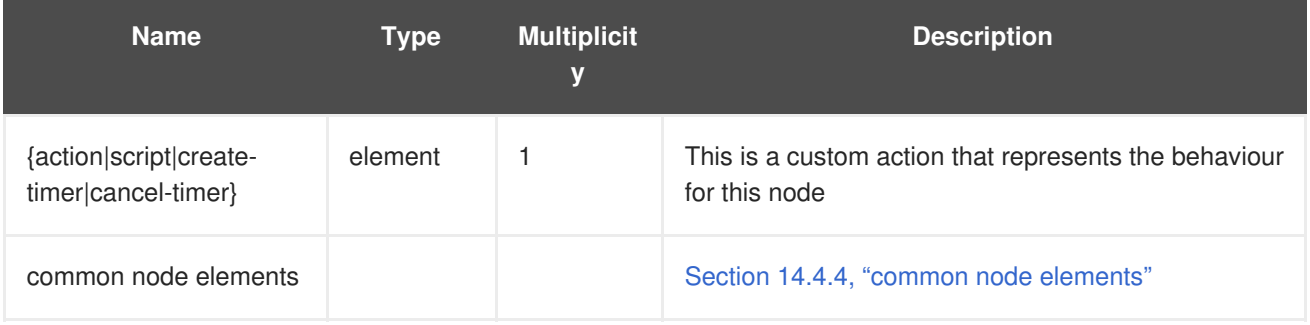

## **14.4.4. common node elements**

#### **Table 14.4. Common Node Schema**

<span id="page-106-0"></span>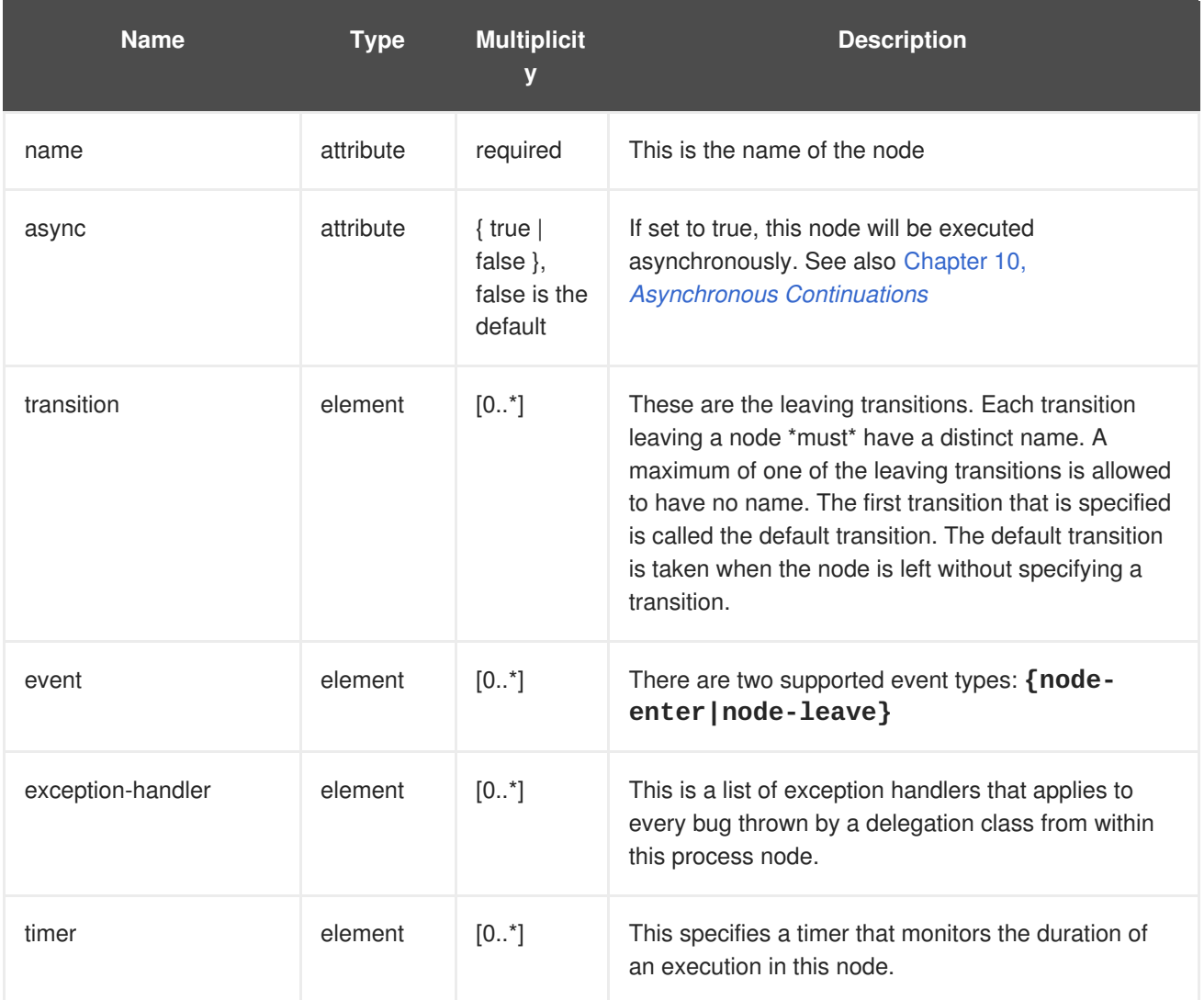

## **14.4.5. start-state**

#### **Table 14.5. Start State Schema**

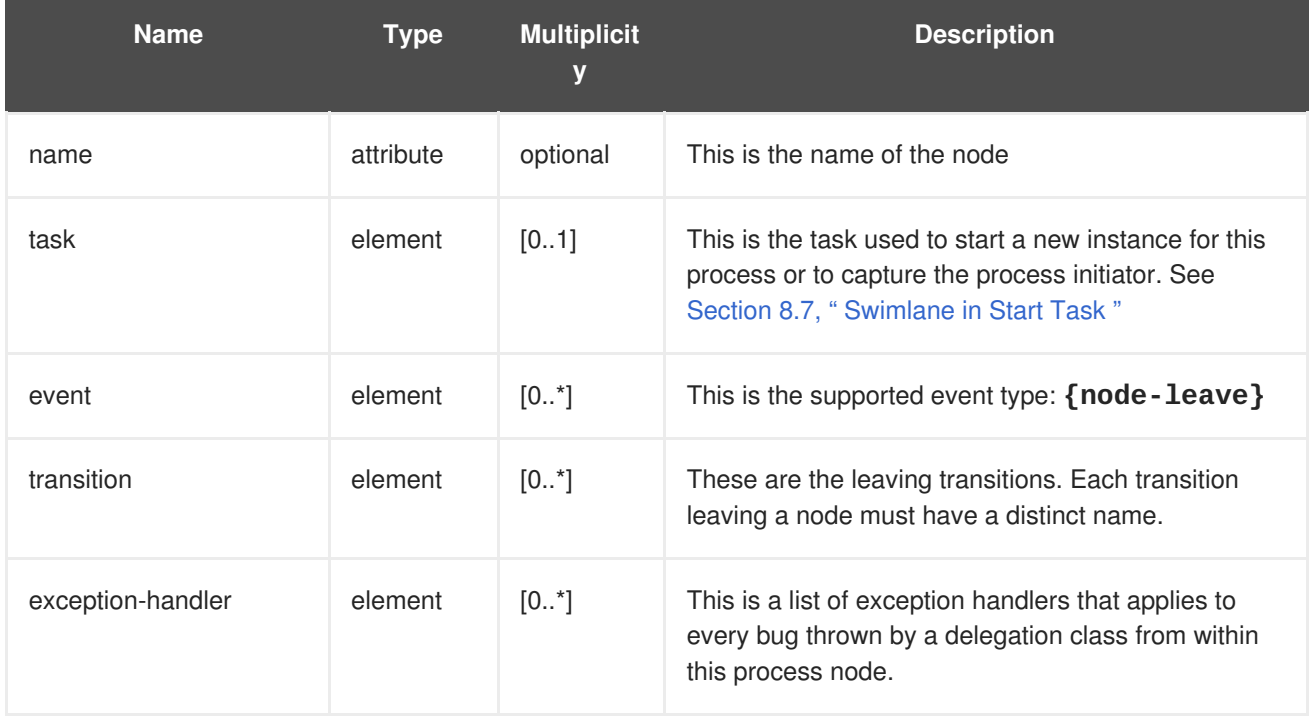

## **14.4.6. end-state**

### **Table 14.6. End State Schema**

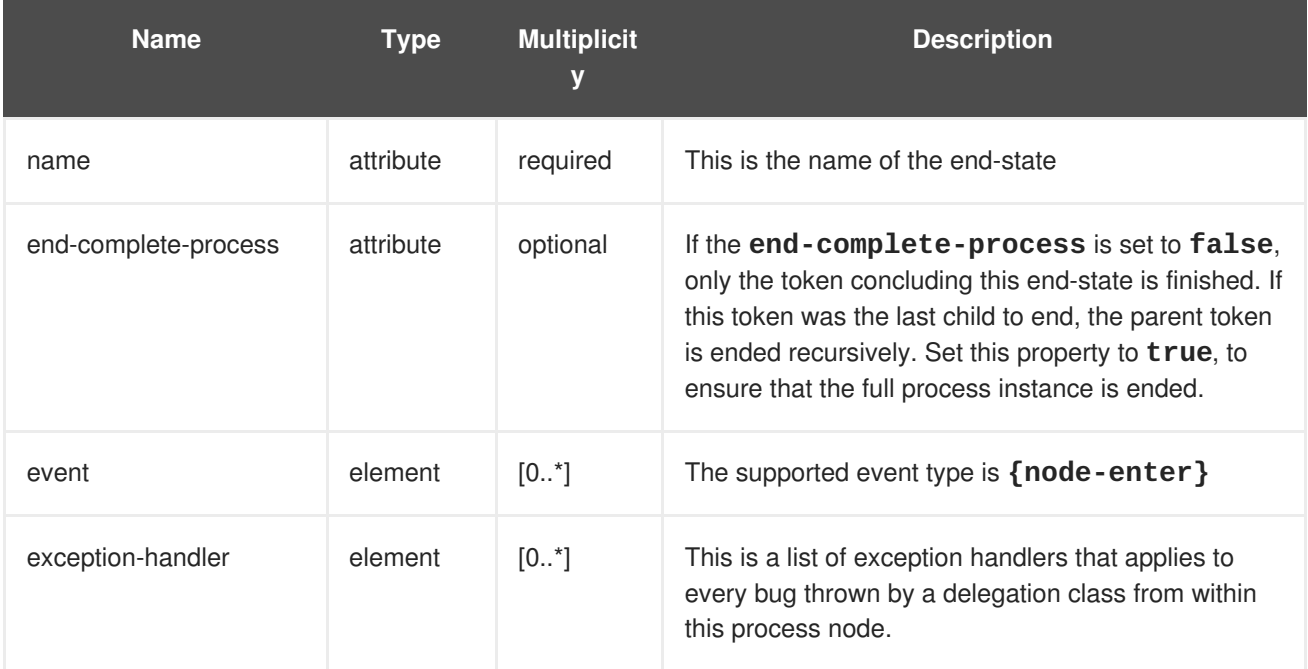

## **14.4.7. state**

### **Table 14.7. State Schema**

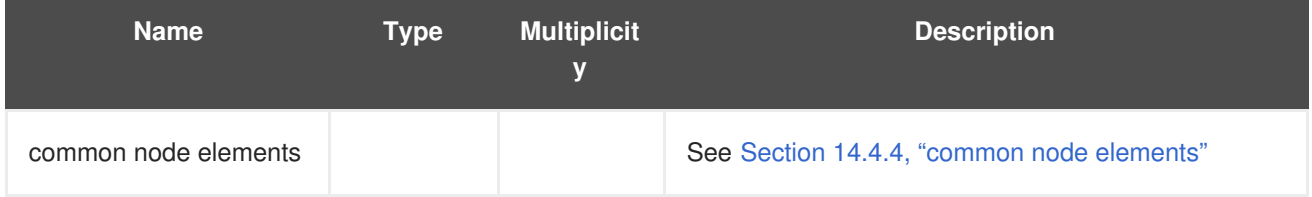

## **14.4.8. task-node**

#### **Table 14.8. Task Node Schema**

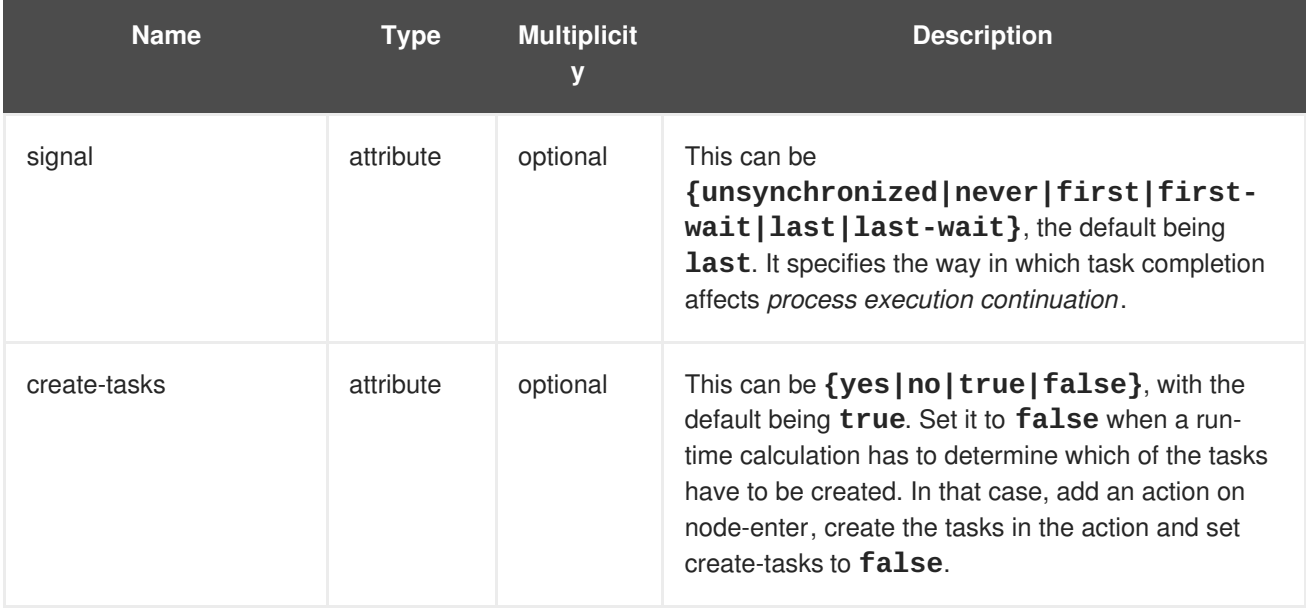
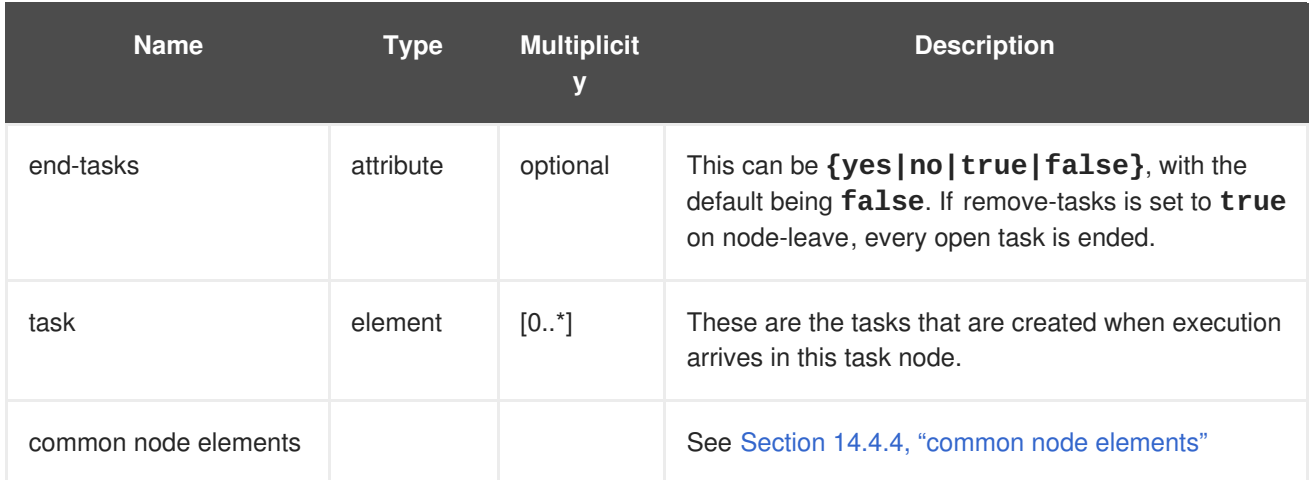

## **14.4.9. process-state**

#### **Table 14.9. Process State Schema**

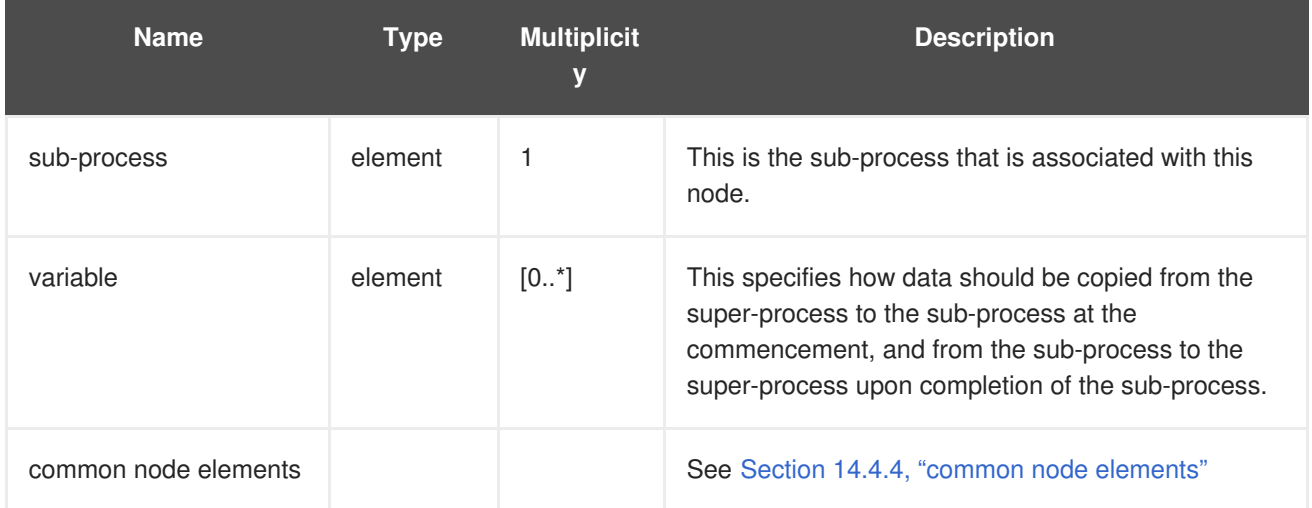

## **14.4.10. super-state**

### **Table 14.10. Super State Schema**

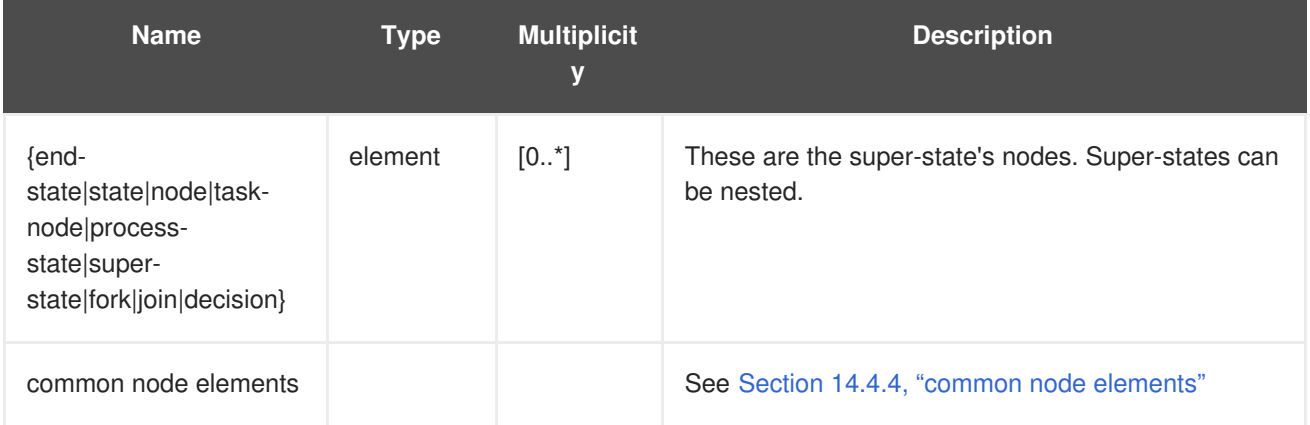

## **14.4.11. fork**

#### **Table 14.11. Fork Schema**

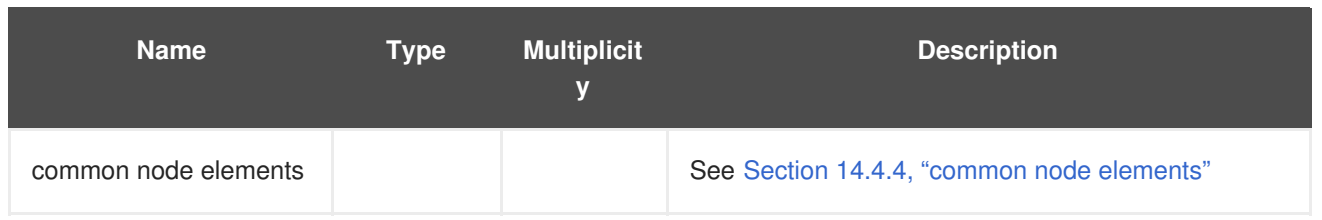

## **14.4.12. join**

#### **Table 14.12. Join Schema**

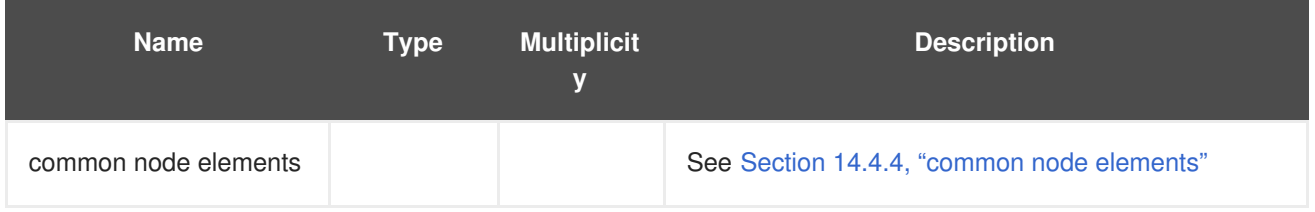

## **14.4.13. decision**

#### **Table 14.13. Decision Schema**

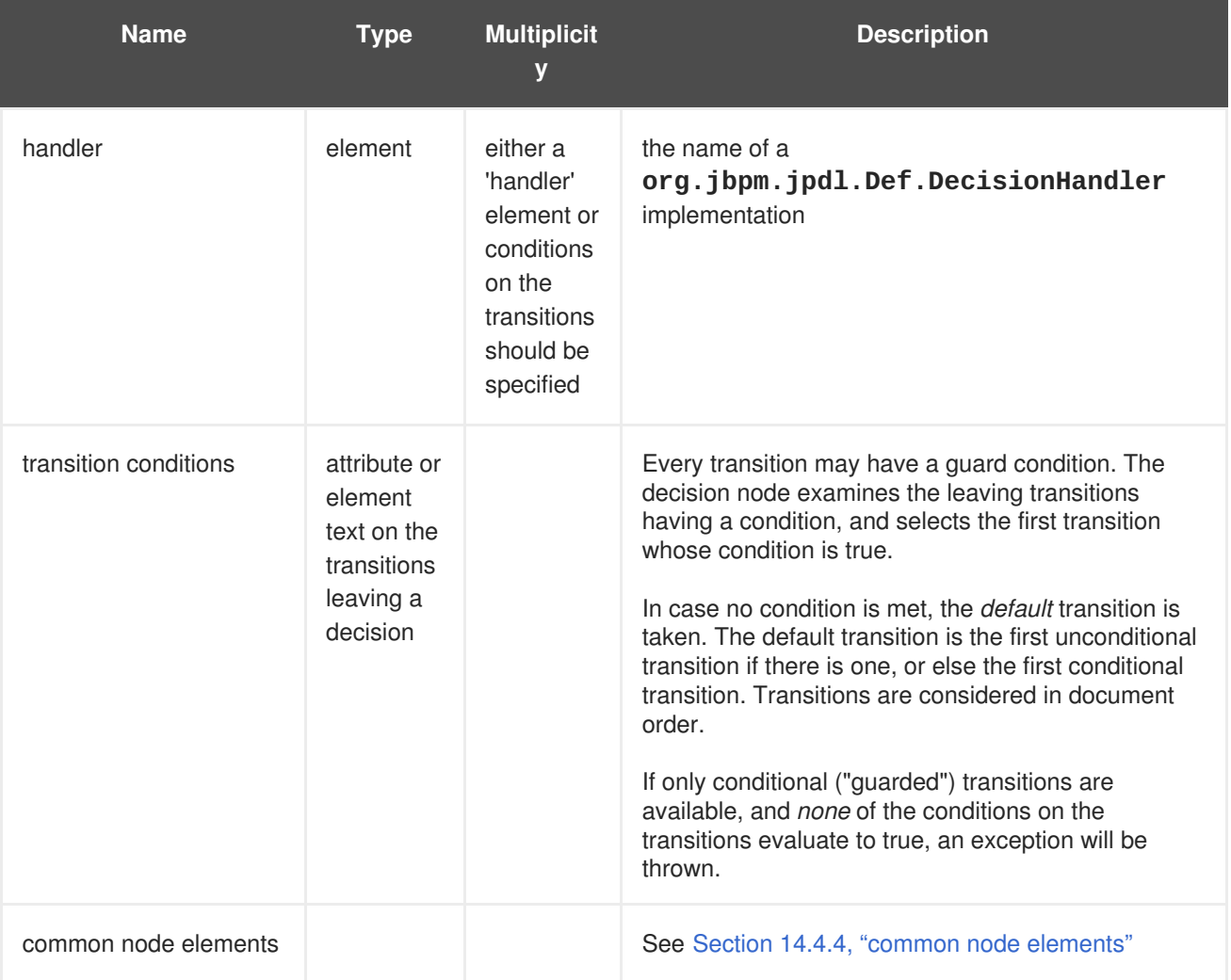

## **14.4.14. event**

#### **Table 14.14. Event Schema**

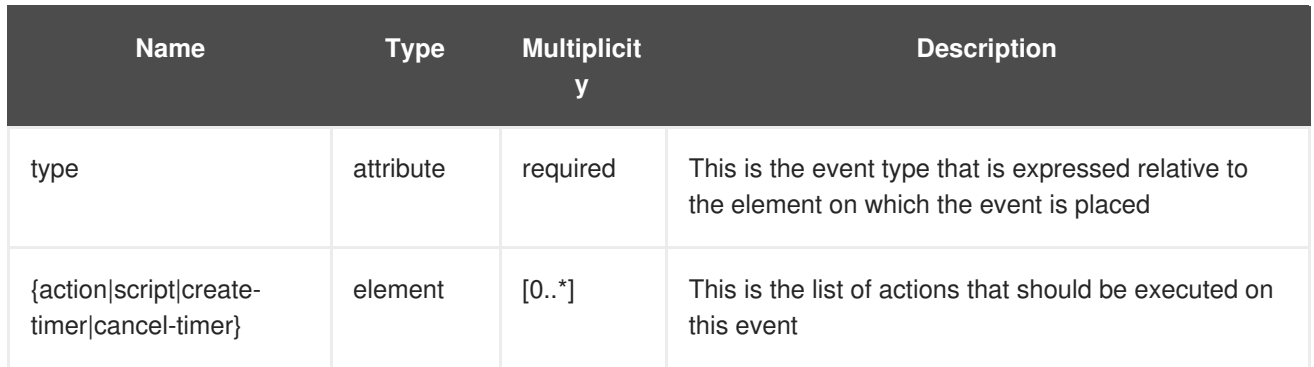

## **14.4.15. transition**

#### **Table 14.15. Transition Schema**

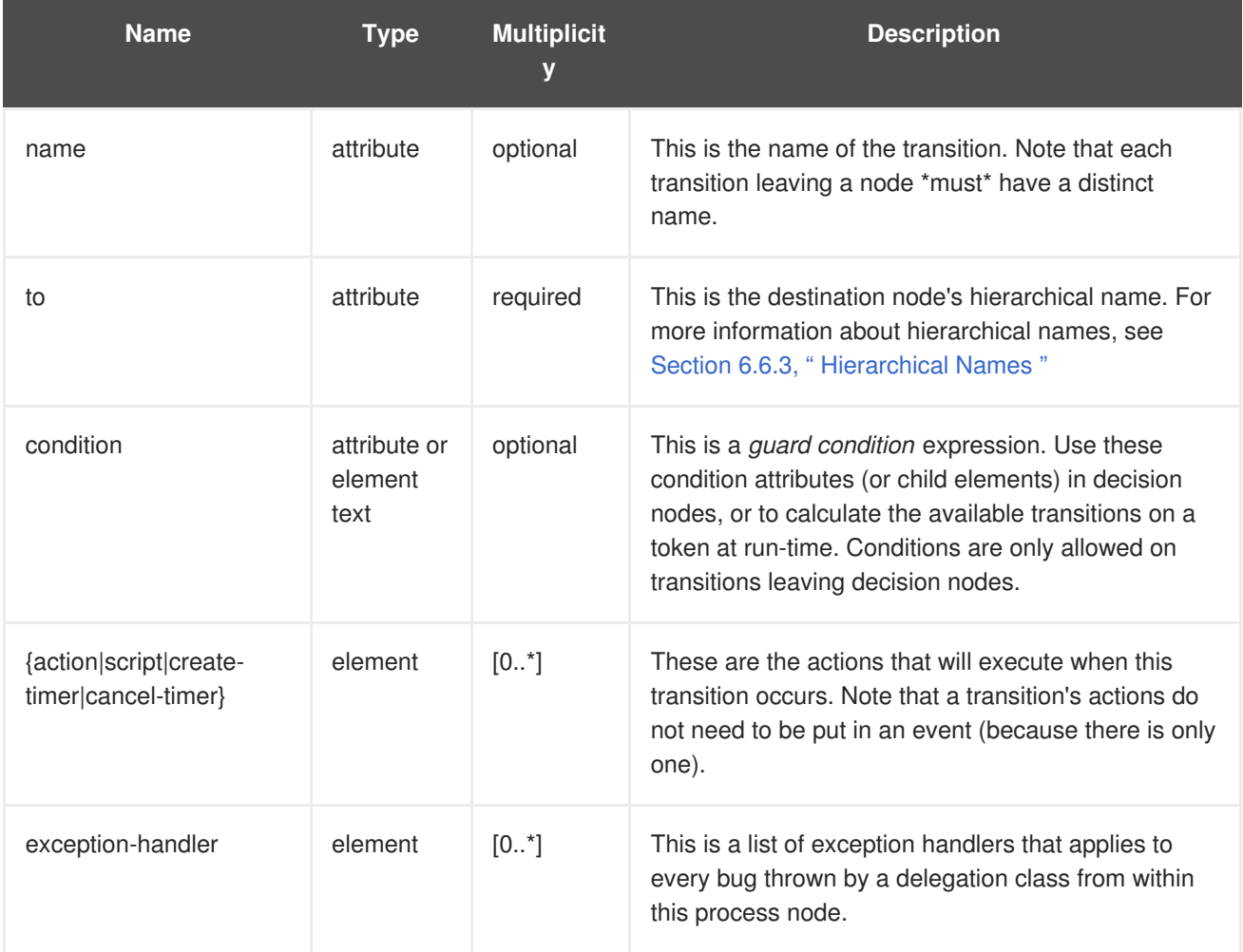

## **14.4.16. action**

### **Table 14.16. Action Schema**

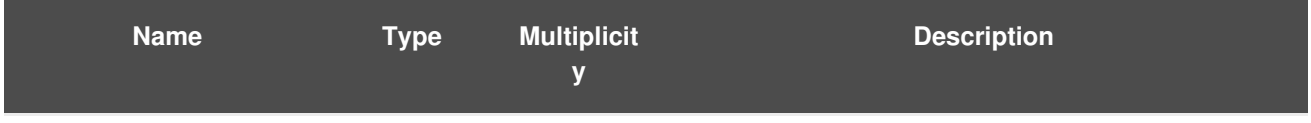

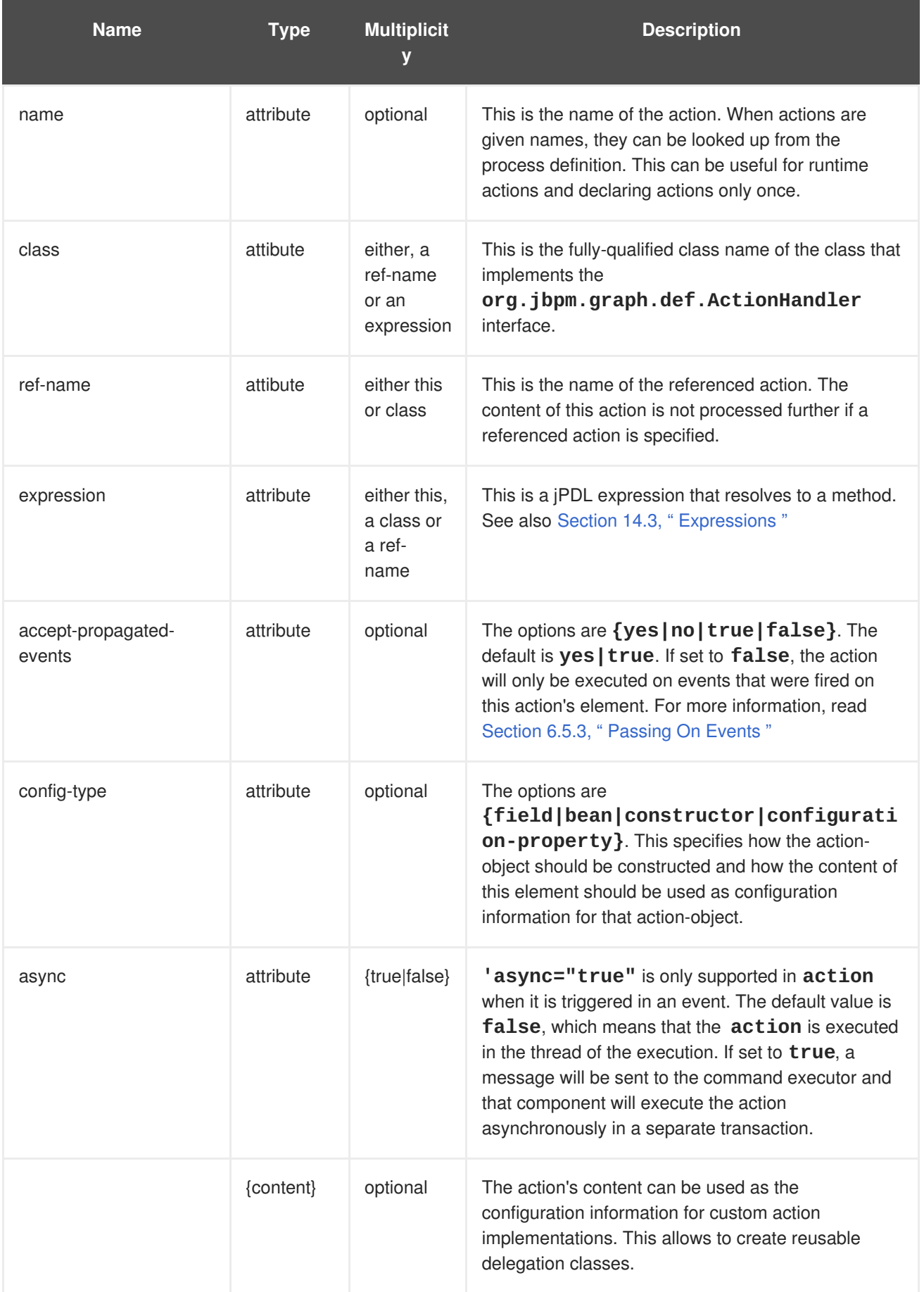

# **14.4.17. script**

**Table 14.17. Script Schema**

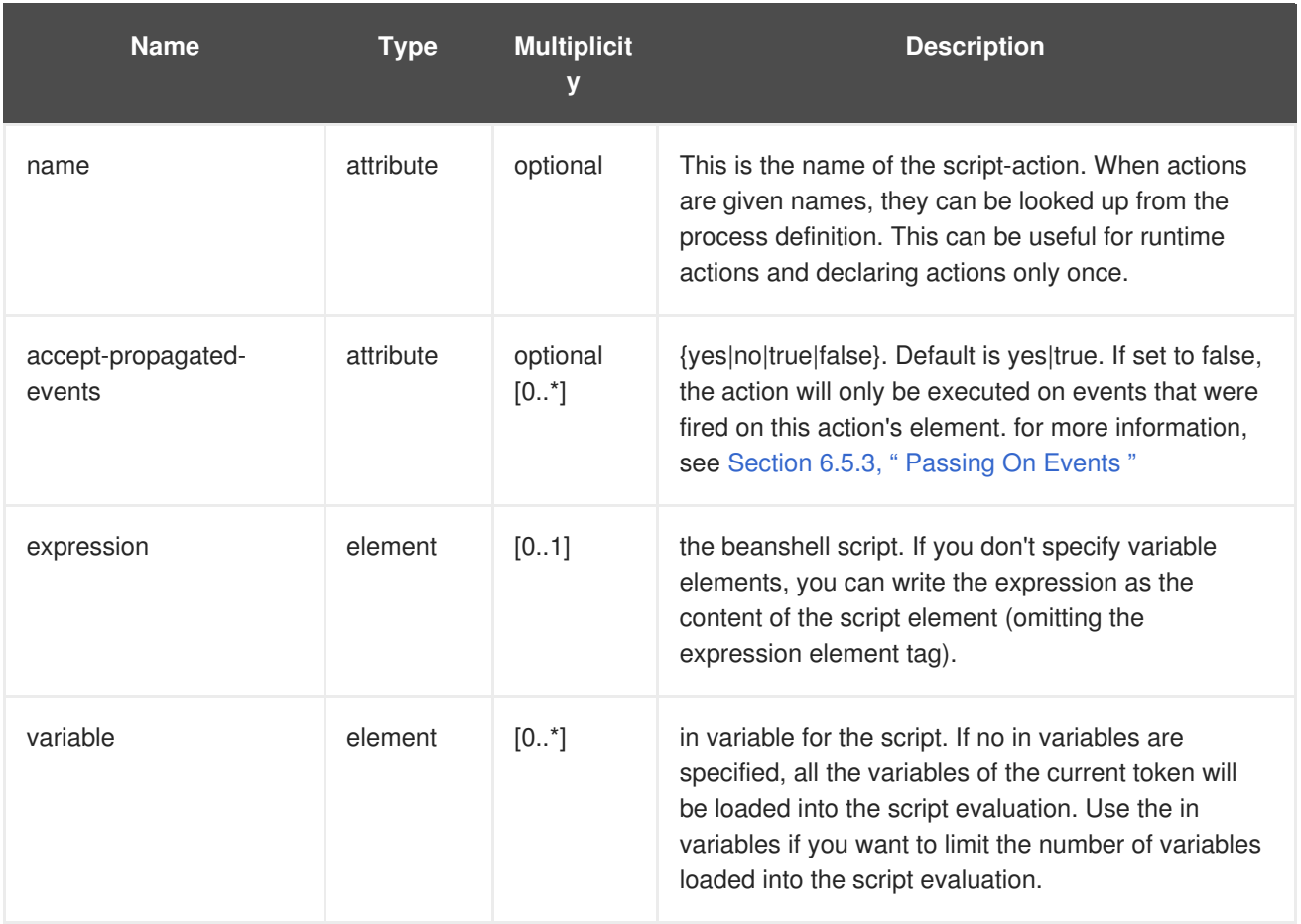

## **14.4.18. expression**

## **Table 14.18. Expression Schema**

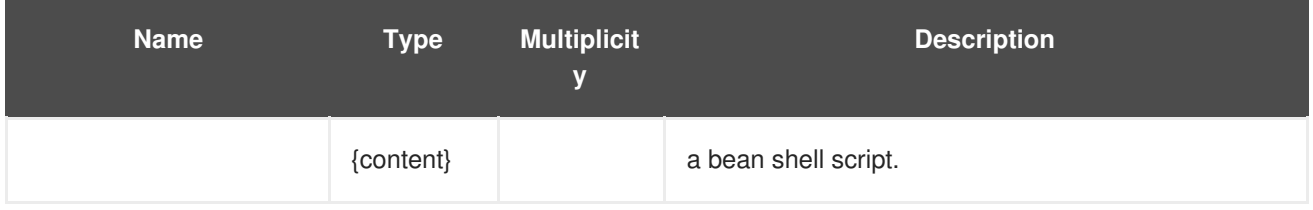

## **14.4.19. variable**

#### **Table 14.19. Variable Schema**

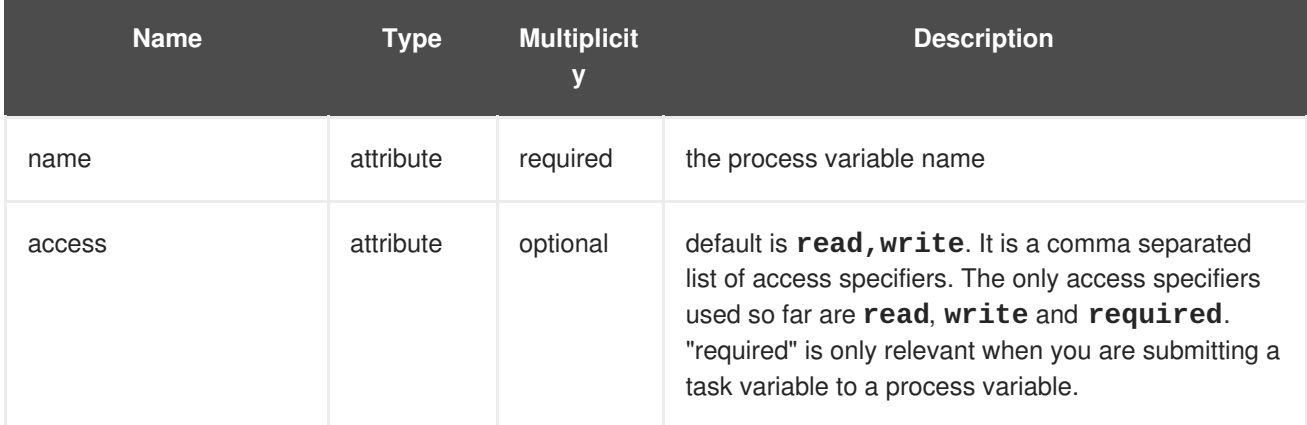

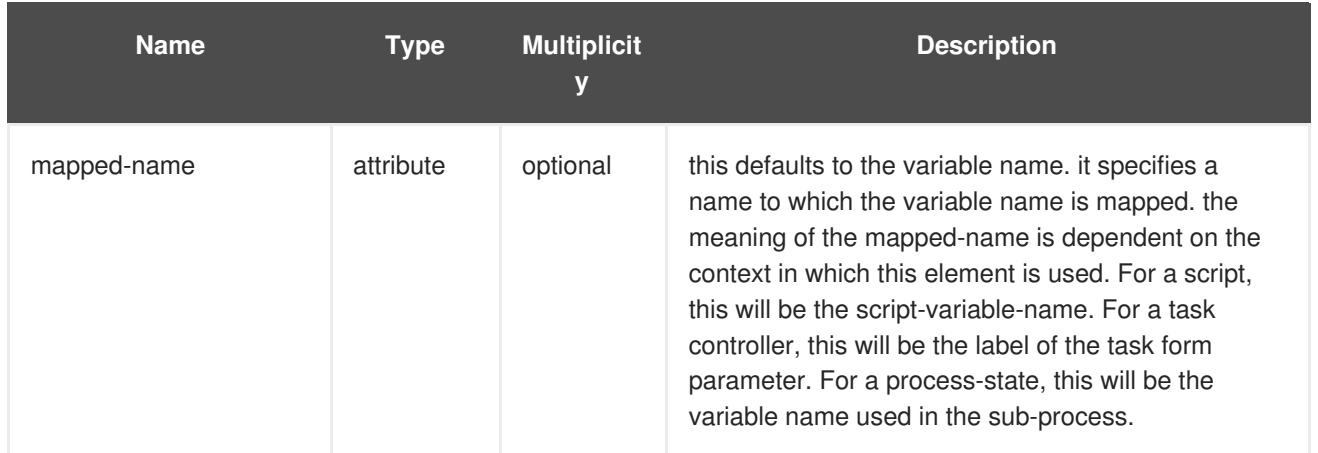

## **14.4.20. handler**

#### **Table 14.20. Handler Schema**

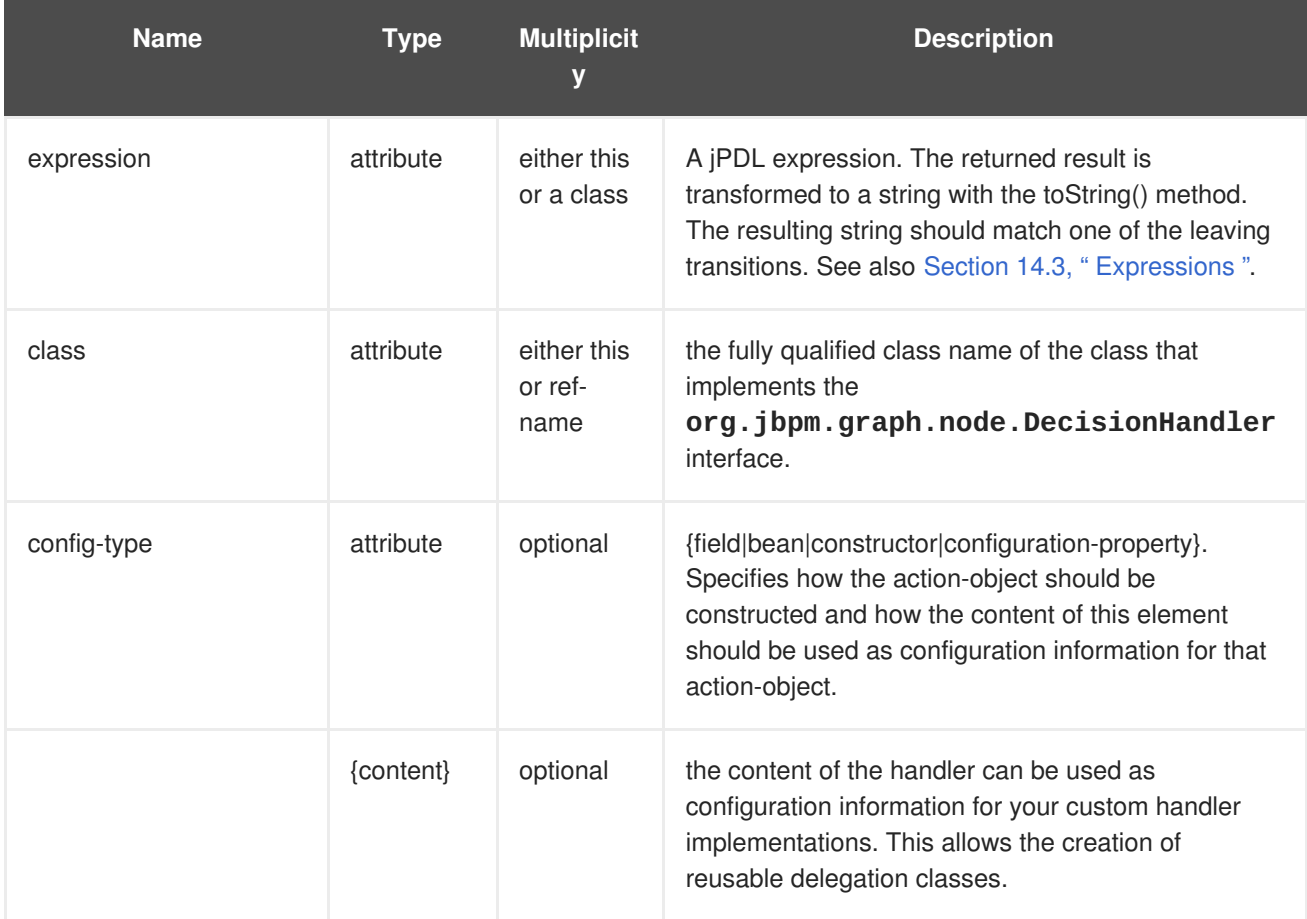

## **14.4.21. timer**

#### **Table 14.21. Timer Schema**

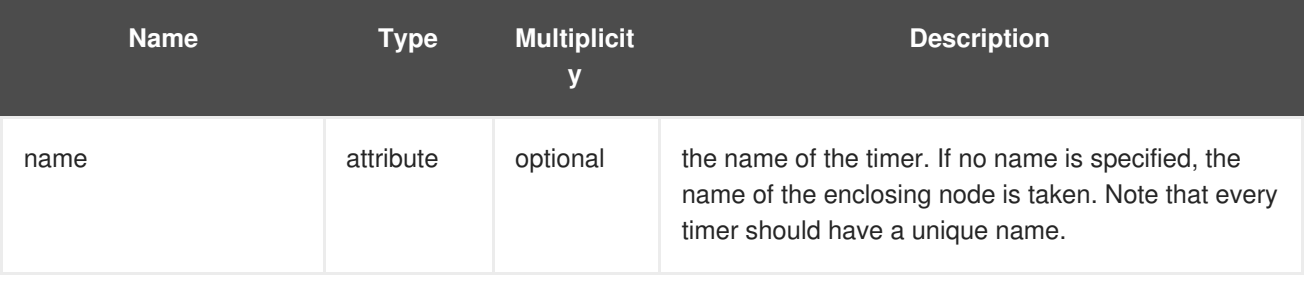

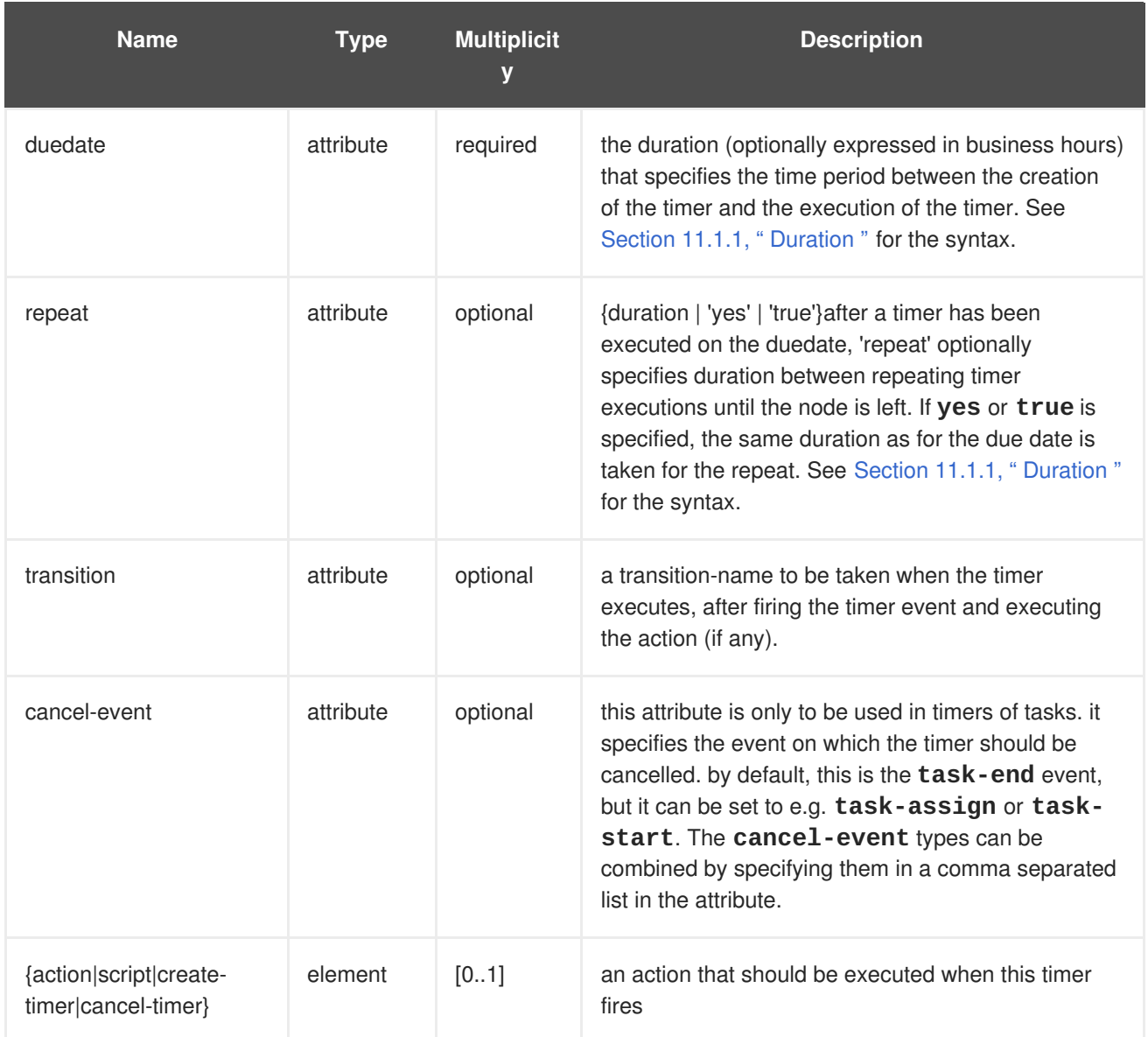

## **14.4.22. create-timer**

#### **Table 14.22. Create Timer Schema**

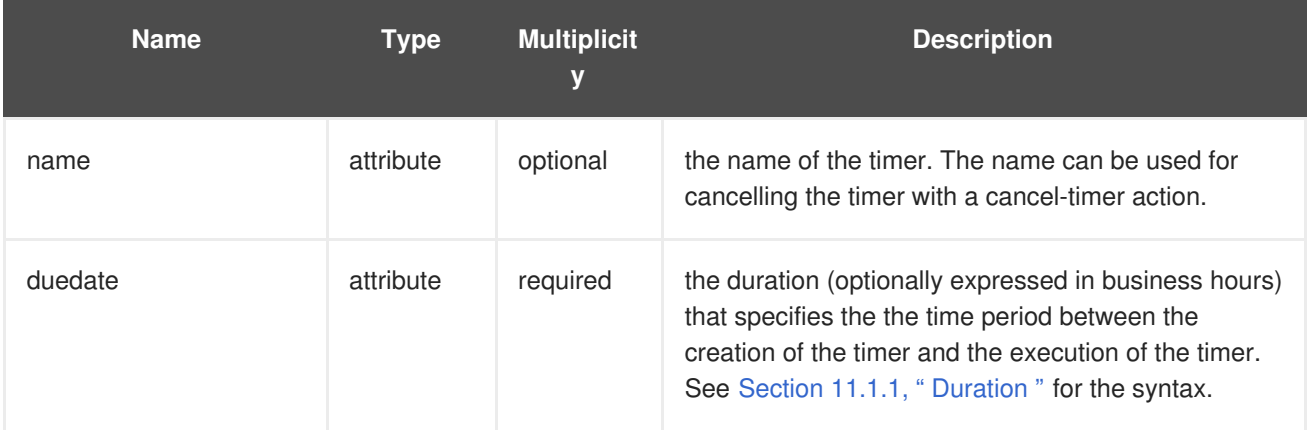

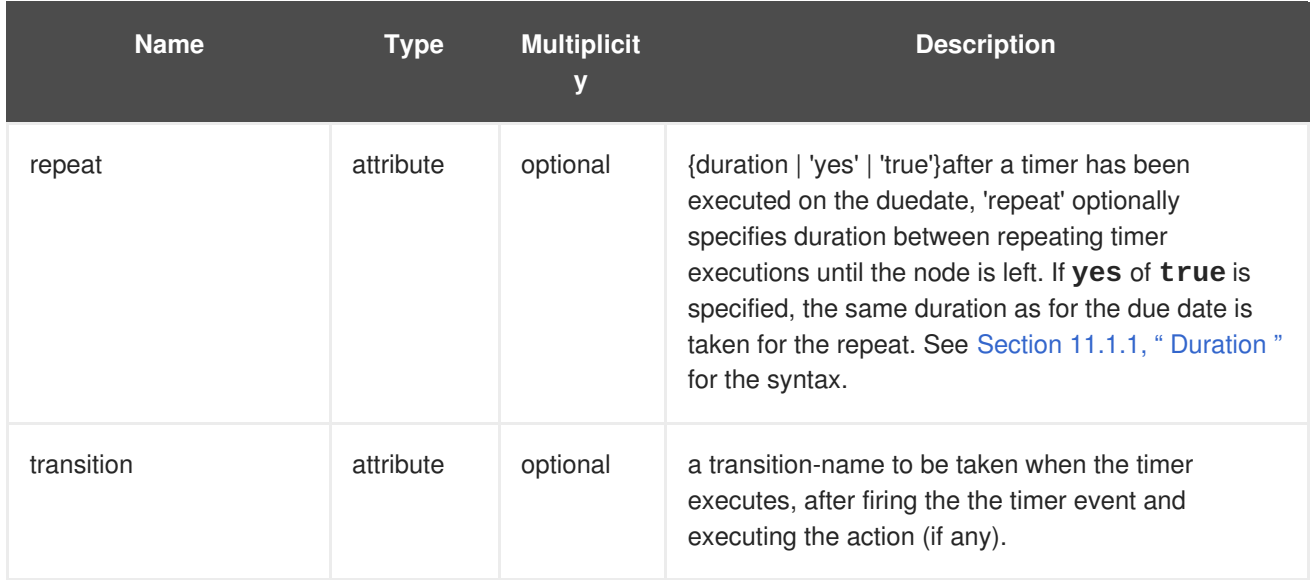

## **14.4.23. cancel-timer**

#### **Table 14.23. Cancel Timer Schema**

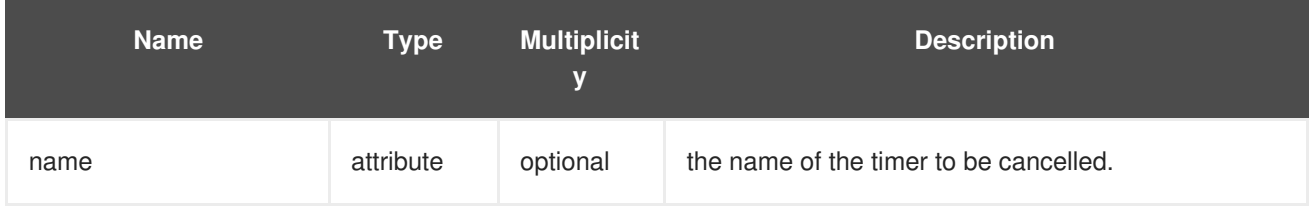

## **14.4.24. task**

#### **Table 14.24. Task Schema**

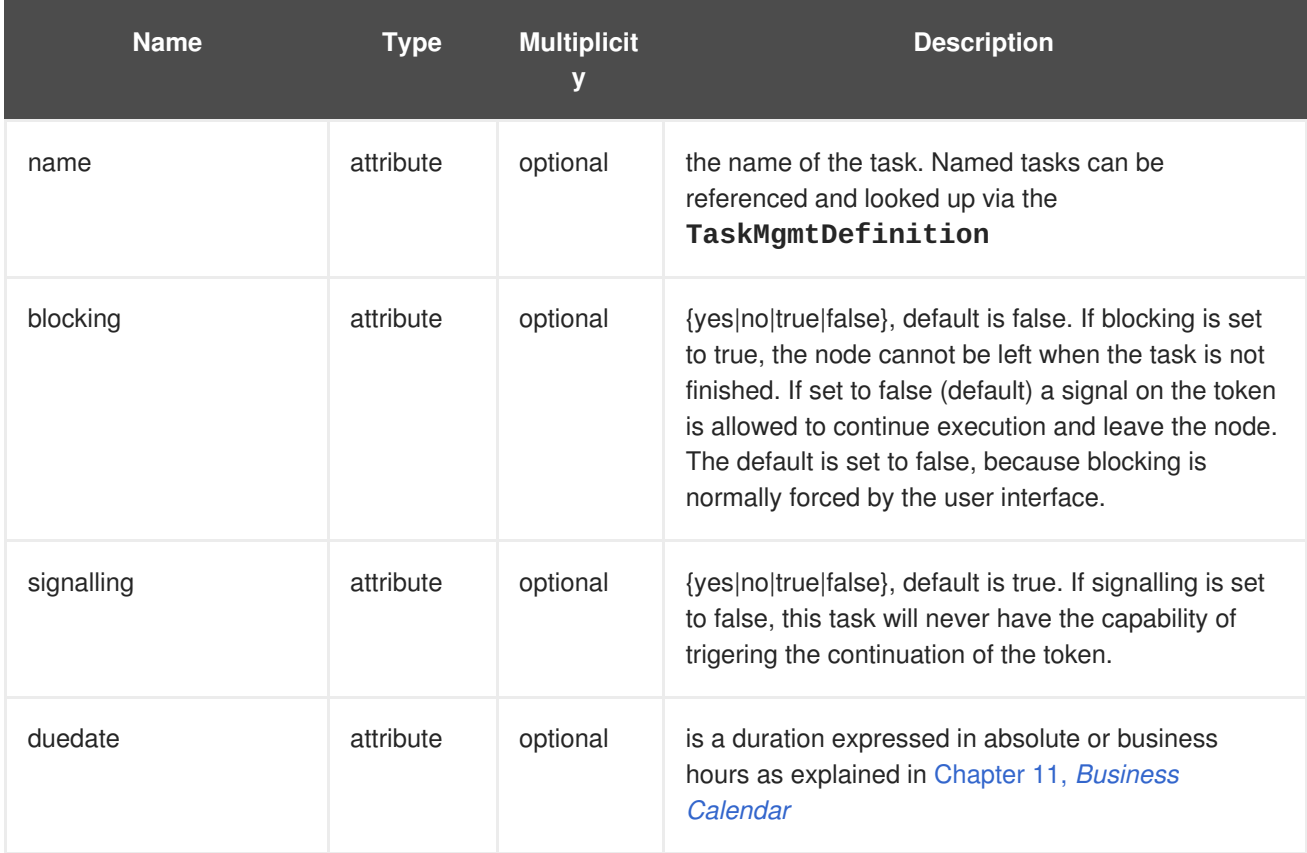

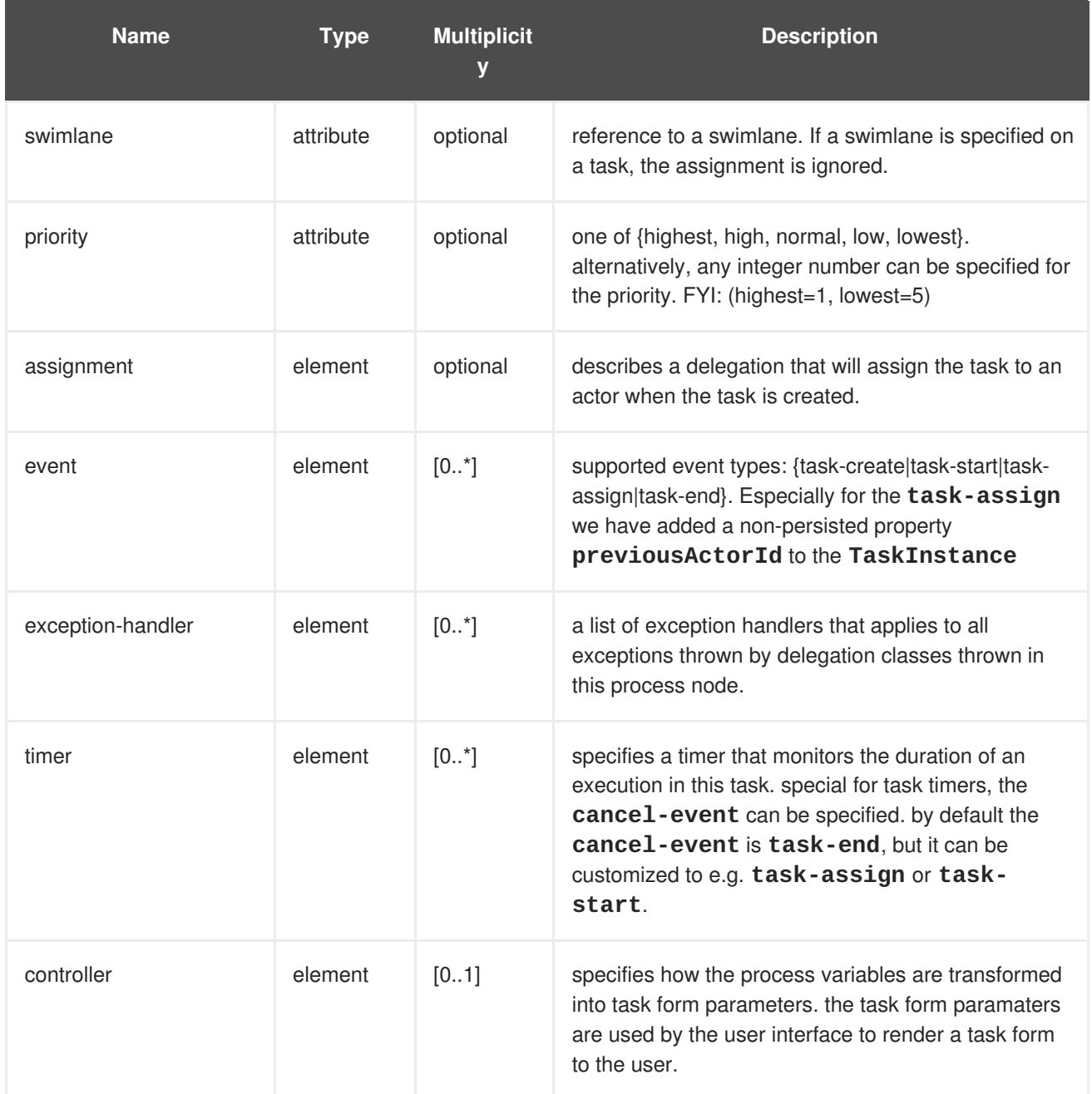

## **14.4.25. Swimlane**

#### **Table 14.25. Swimlane Schema**

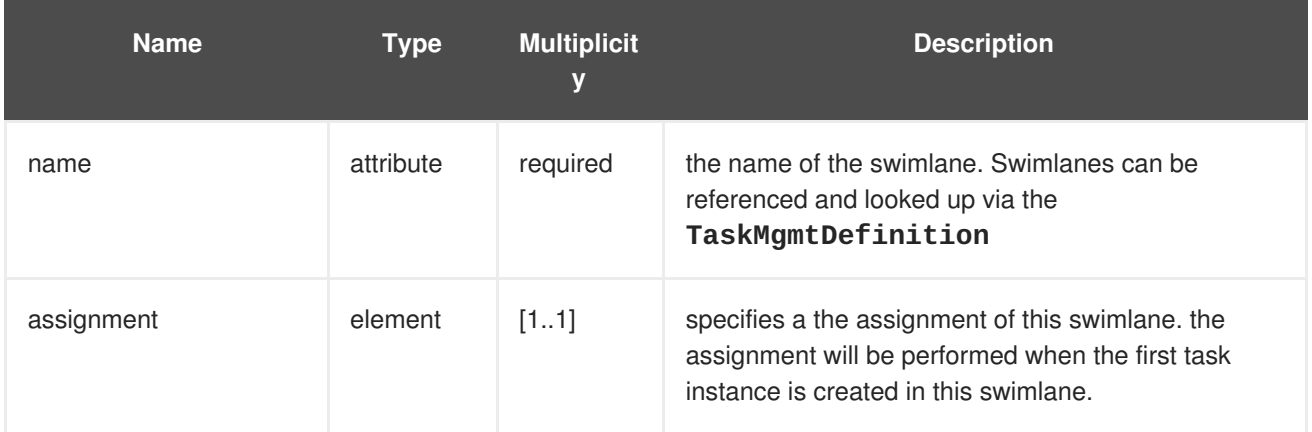

## **14.4.26. Assignment**

#### **Table 14.26. Assignment Schema**

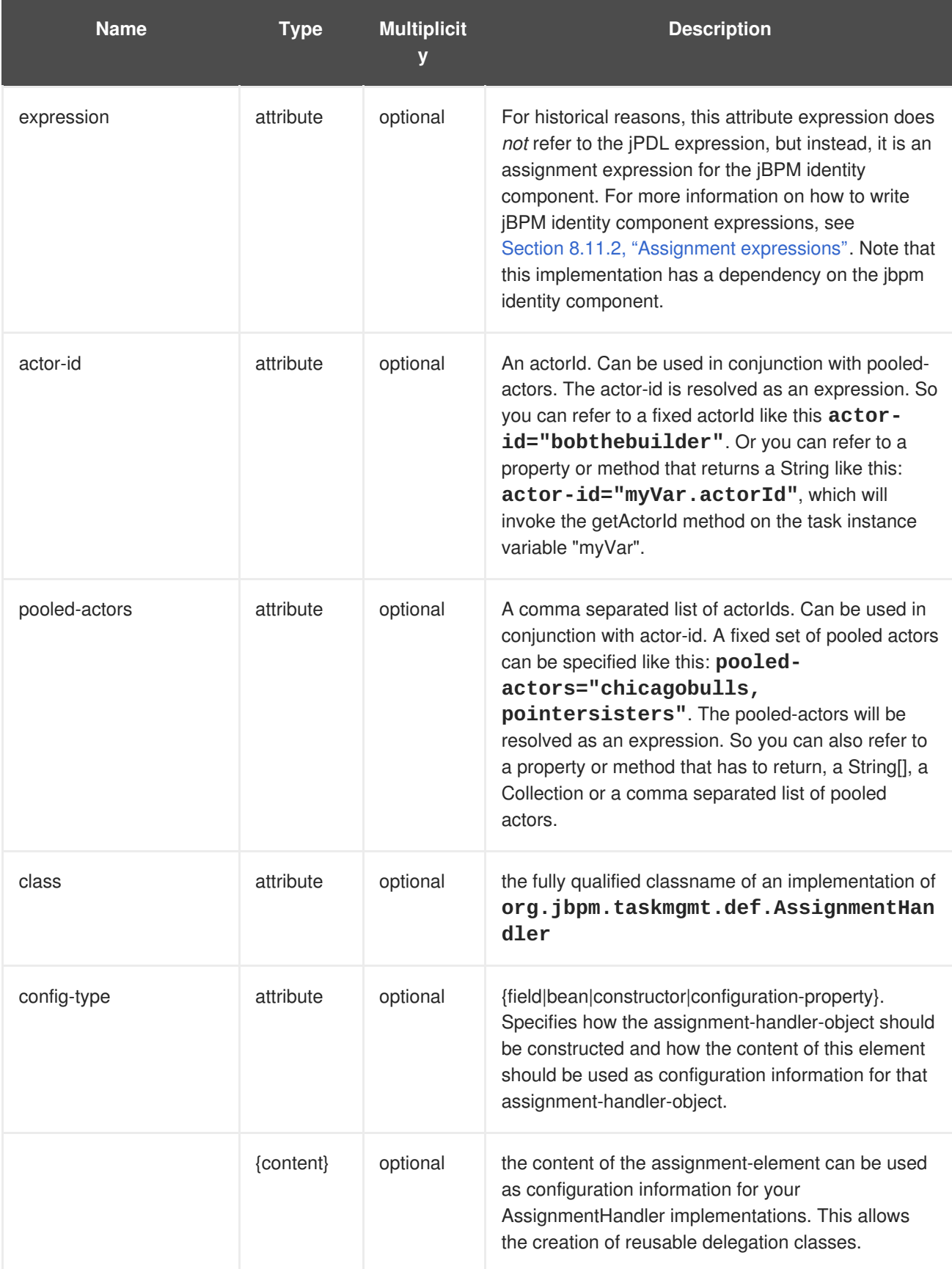

## **14.4.27. Controller**

**Table 14.27. Controller Schema**

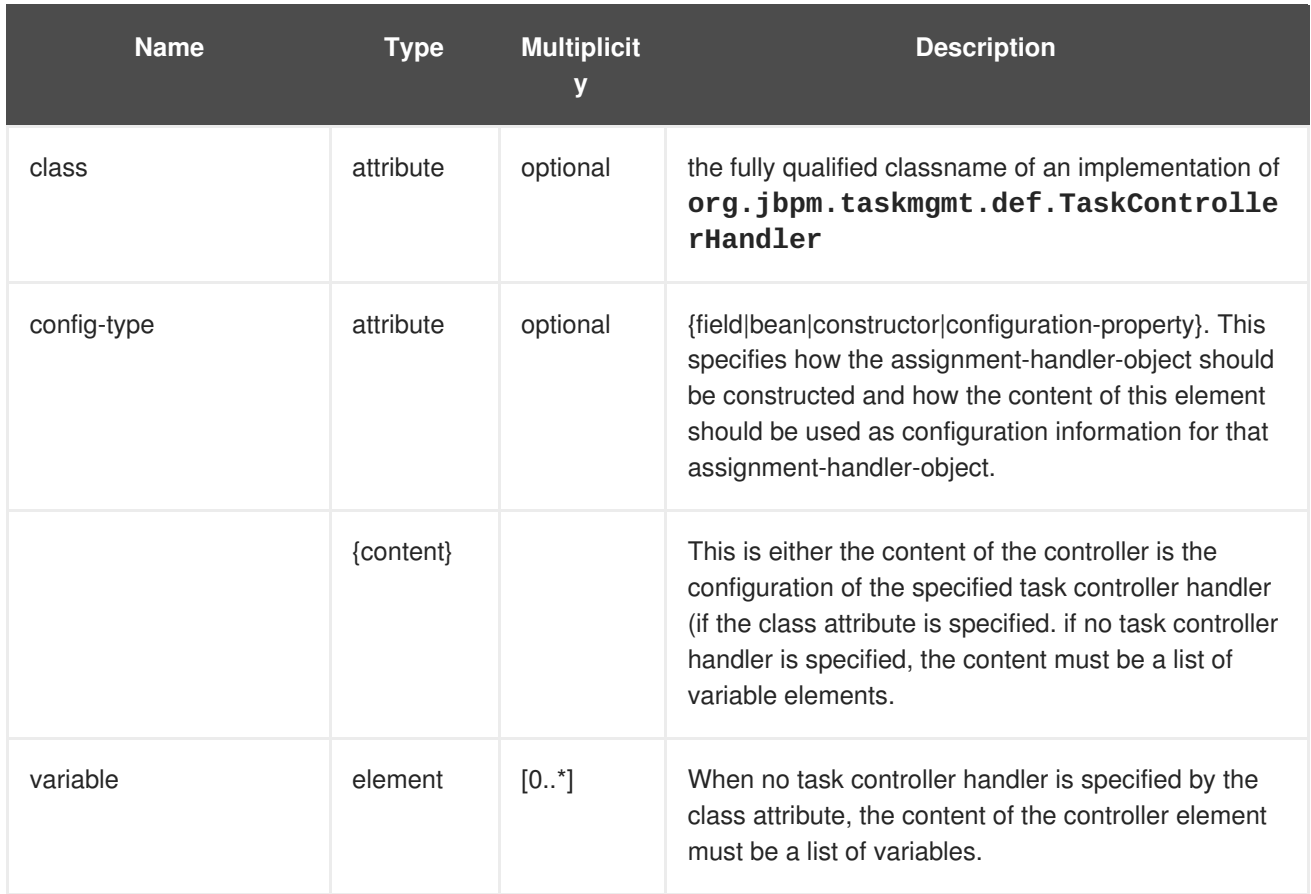

## **14.4.28. sub-process**

#### **Table 14.28. Sub Process Schema**

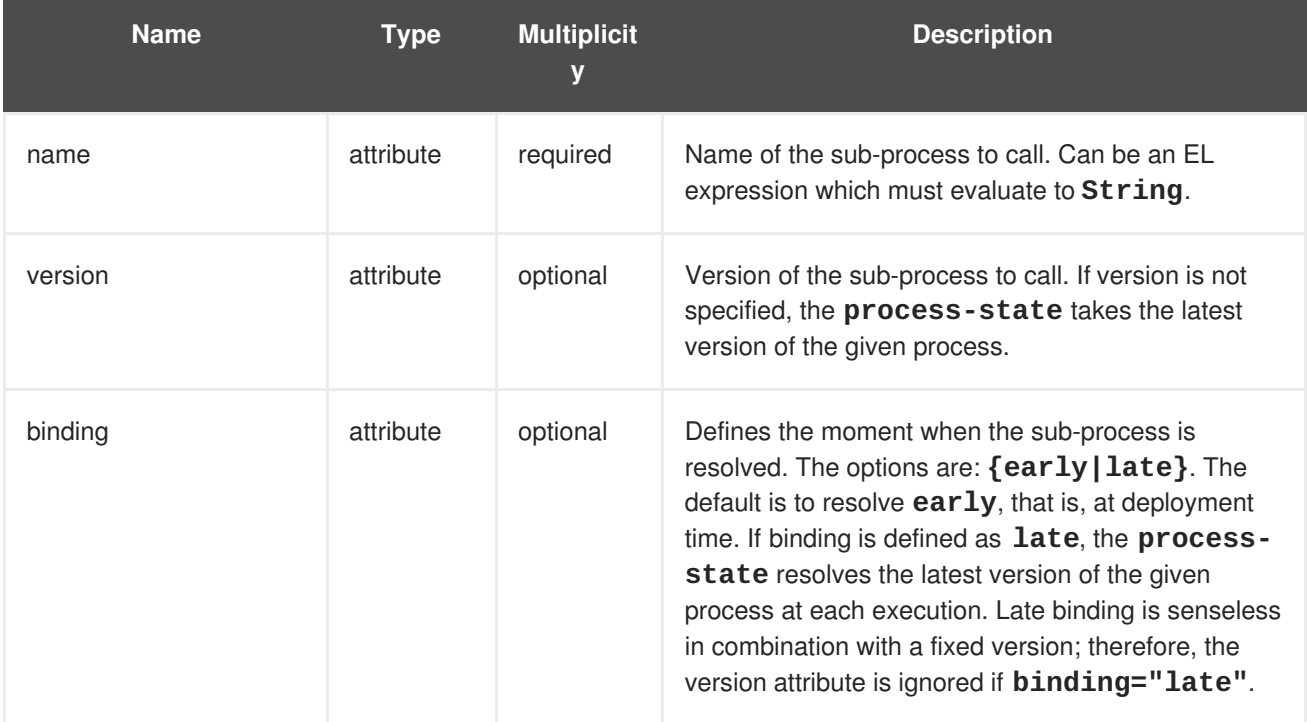

## **14.4.29. condition**

**Table 14.29. Condition Schema**

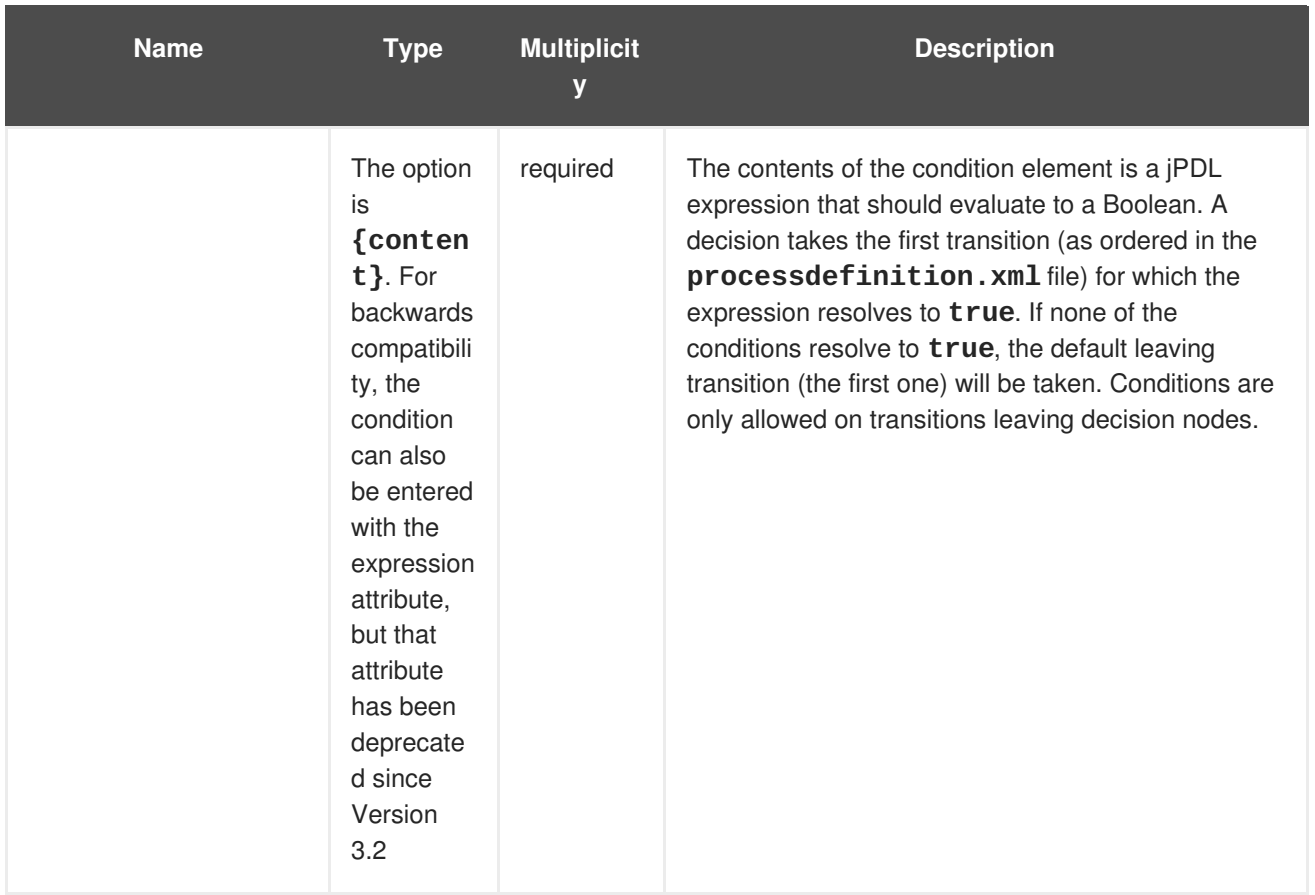

## **14.4.30. exception-handler**

## **Table 14.30. Exception Handler Schema**

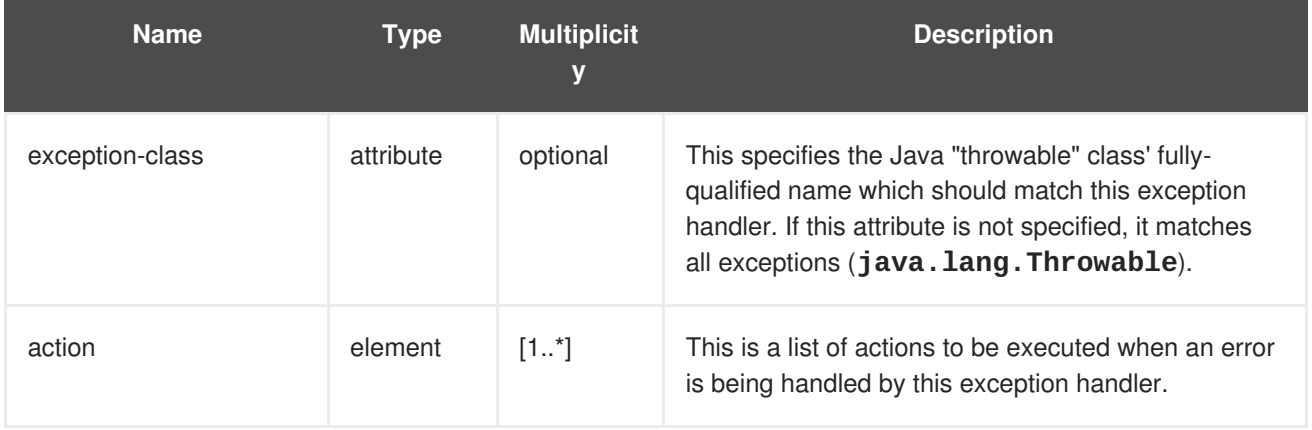

# **CHAPTER 15. TEST DRIVEN DEVELOPMENT FOR WORKFLOW**

## **15.1. INTRODUCING TEST DRIVEN DEVELOPMENT FOR WORKFLOW**

Read this chapter to learn how to use **JUnit** without any extensions to unit test custom process definitions.

Keep the development cycle as short as possible. Verify all changes to software source code immediately, (preferably, without any intermediate build steps.) The following examples demonstrate how to develop and test jBPM processes in this way.

Most process definition unit tests are execution-based. Each scenario is executed in one JUnit test method and this feeds the external triggers (signals) into a process execution. It then verifies after each signal to confirm that the process is in the expected state.

Here is an example graphical representation of such a test. It takes a simplified version of the auction process:

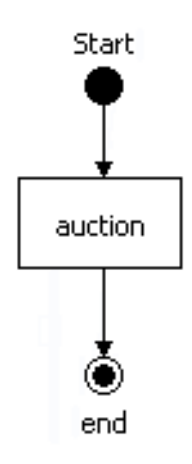

#### **Figure 15.1. The auction test process**

Next, write a test that executes the main scenario:

```
public class AuctionTest extends TestCase {
 // parse the process definition
  static ProcessDefinition auctionProcess =
      ProcessDefinition.parseParResource("org/jbpm/tdd/auction.par");
 // get the nodes for easy asserting
  static StartState start = auctionProcess.getStartState();
  static State auction = (State) auctionProcess.getNode("auction");
  static EndState end = (EndState) auctionProcess.getNode("end");
 // the process instance
  ProcessInstance processInstance;
  // the main path of execution
  Token token;
  public void setUp() {
```

```
// create a new process instance for the given process definition
   processInstance = new ProcessInstance(auctionProcess);
   // the main path of execution is the root token
   token = processInstance.getRootToken();
  }
  public void testMainScenario() {
   // after process instance creation, the main path of
   // execution is positioned in the start state.
   assertSame(start, token.getNode());
   token.signal();
   // after the signal, the main path of execution has
   // moved to the auction state
   assertSame(auction, token.getNode());
   token.signal();
   // after the signal, the main path of execution has
   // moved to the end state and the process has ended
   assertSame(end, token.getNode());
   assertTrue(processInstance.hasEnded());
  }
}
```
## **15.2. XML SOURCES**

Before writing execution scenarios, you must compose a **ProcessDefinition**. The easiest way to obtain a **ProcessDefinition** object is by parsing XML. With code completion switched on, type **ProcessDefinition.parse**. The various parsing methods will be displayed. There are three ways in which to write XML that can be parsed to a **ProcessDefinition** object:

## **15.2.1. Parsing a Process Archive**

A *process archive* is a ZIP file that contains the process XML file, namely**processdefinition.xml**. The **jBPM Process Designer** plug-in reads and writes process archives.

static ProcessDefinition auctionProcess = ProcessDefinition.parseParResource("org/jbpm/tdd/auction.par");

#### **15.2.2. Parsing an XML File**

To write the **processdefinition.xml** file by hand, use the **JpdlXmlReader**. Use an **ant** script to package the resulting ZIP file.

```
static ProcessDefinition auctionProcess =
   ProcessDefinition.parseXmlResource("org/jbpm/tdd/auction.xml");
```
#### **15.2.3. Parsing an XML String**

Parse the XML in the unit test inline from a plain string:

```
static ProcessDefinition auctionProcess =
   ProcessDefinition.parseXmlString(
  "<process-definition>" +
 " \lestart-state name='start'>" +
     " <transition to='auction'/>" +
 " </start-state>" +
 " <state name='auction'>" +
 " <transition to='end'/>" +
 " </state>" +
 " <end-state name='end'/>" +
 "</process-definition>");
```
## **APPENDIX A. GNU LESSER GENERAL PUBLIC LICENSE 2.1**

GNU LESSER GENERAL PUBLIC LICENSE Version 2.1, February 1999

Copyright (C) 1991, 1999 Free Software Foundation, Inc. 51 Franklin Street, Fifth Floor, Boston, MA 02110-1301 USA Everyone is permitted to copy and distribute verbatim copies of this license document, but changing it is not allowed.

[This is the first released version of the Lesser GPL. It also counts as the successor of the GNU Library Public License, version 2, hence the version number 2.1.]

#### Preamble

The licenses for most software are designed to take away your freedom to share and change it. By contrast, the GNU General Public Licenses are intended to guarantee your freedom to share and change free software--to make sure the software is free for all its users.

This license, the Lesser General Public License, applies to some specially designated software packages--typically libraries--of the Free Software Foundation and other authors who decide to use it. You can use it too, but we suggest you first think carefully about whether this license or the ordinary General Public License is the better strategy to use in any particular case, based on the explanations below.

When we speak of free software, we are referring to freedom of use, not price. Our General Public Licenses are designed to make sure that you have the freedom to distribute copies of free software (and charge for this service if you wish); that you receive source code or can get it if you want it; that you can change the software and use pieces of it in new free programs; and that you are informed that you can do these things.

To protect your rights, we need to make restrictions that forbid distributors to deny you these rights or to ask you to surrender these rights. These restrictions translate to certain responsibilities for you if you distribute copies of the library or if you modify it.

For example, if you distribute copies of the library, whether gratis or for a fee, you must give the recipients all the rights that we gave you. You must make sure that they, too, receive or can get the source code. If you link other code with the library, you must provide complete object files to the recipients, so that they can relink them with the library after making changes to the library and recompiling it. And you must show them these terms so they know their rights.

We protect your rights with a two-step method: (1) we copyright the library, and (2) we offer you this license, which gives you legal permission to copy, distribute and/or modify the library.

To protect each distributor, we want to make it very clear that there is no warranty for the free library. Also, if the library is modified by someone else and passed on, the recipients should know

that what they have is not the original version, so that the original author's reputation will not be affected by problems that might be introduced by others.

Finally, software patents pose a constant threat to the existence of any free program. We wish to make sure that a company cannot effectively restrict the users of a free program by obtaining a restrictive license from a patent holder. Therefore, we insist that any patent license obtained for a version of the library must be consistent with the full freedom of use specified in this license.

Most GNU software, including some libraries, is covered by the ordinary GNU General Public License. This license, the GNU Lesser General Public License, applies to certain designated libraries, and is quite different from the ordinary General Public License. We use this license for certain libraries in order to permit linking those libraries into non-free programs.

When a program is linked with a library, whether statically or using a shared library, the combination of the two is legally speaking a combined work, a derivative of the original library. The ordinary General Public License therefore permits such linking only if the entire combination fits its criteria of freedom. The Lesser General Public License permits more lax criteria for linking other code with the library.

We call this license the "Lesser" General Public License because it does Less to protect the user's freedom than the ordinary General Public License. It also provides other free software developers Less of an advantage over competing non-free programs. These disadvantages are the reason we use the ordinary General Public License for many libraries. However, the Lesser license provides advantages in certain special circumstances.

For example, on rare occasions, there may be a special need to encourage the widest possible use of a certain library, so that it becomes a de-facto standard. To achieve this, non-free programs must be allowed to use the library. A more frequent case is that a free library does the same job as widely used non-free libraries. In this case, there is little to gain by limiting the free library to free software only, so we use the Lesser General Public License.

In other cases, permission to use a particular library in non-free programs enables a greater number of people to use a large body of free software. For example, permission to use the GNU C Library in non-free programs enables many more people to use the whole GNU operating system, as well as its variant, the GNU/Linux operating system.

Although the Lesser General Public License is Less protective of the users' freedom, it does ensure that the user of a program that is linked with the Library has the freedom and the wherewithal to run that program using a modified version of the Library.

The precise terms and conditions for copying, distribution and modification follow. Pay close attention to the difference between a

"work based on the library" and a "work that uses the library". The former contains code derived from the library, whereas the latter must be combined with the library in order to run.

GNU LESSER GENERAL PUBLIC LICENSE TERMS AND CONDITIONS FOR COPYING, DISTRIBUTION AND MODIFICATION

0. This License Agreement applies to any software library or other program which contains a notice placed by the copyright holder or other authorized party saying it may be distributed under the terms of this Lesser General Public License (also called "this License"). Each licensee is addressed as "you".

A "library" means a collection of software functions and/or data prepared so as to be conveniently linked with application programs (which use some of those functions and data) to form executables.

The "Library", below, refers to any such software library or work which has been distributed under these terms. A "work based on the Library" means either the Library or any derivative work under copyright law: that is to say, a work containing the Library or a portion of it, either verbatim or with modifications and/or translated straightforwardly into another language. (Hereinafter, translation is included without limitation in the term "modification".)

"Source code" for a work means the preferred form of the work for making modifications to it. For a library, complete source code means all the source code for all modules it contains, plus any associated interface definition files, plus the scripts used to control compilation and installation of the library.

Activities other than copying, distribution and modification are not covered by this License; they are outside its scope. The act of running a program using the Library is not restricted, and output from such a program is covered only if its contents constitute a work based on the Library (independent of the use of the Library in a tool for writing it). Whether that is true depends on what the Library does and what the program that uses the Library does.

1. You may copy and distribute verbatim copies of the Library's complete source code as you receive it, in any medium, provided that you conspicuously and appropriately publish on each copy an appropriate copyright notice and disclaimer of warranty; keep intact all the notices that refer to this License and to the absence of any warranty; and distribute a copy of this License along with the Library.

You may charge a fee for the physical act of transferring a copy, and you may at your option offer warranty protection in exchange for a fee.

2. You may modify your copy or copies of the Library or any portion of it, thus forming a work based on the Library, and copy and distribute such modifications or work under the terms of Section 1 above, provided that you also meet all of these conditions:

a) The modified work must itself be a software library.

b) You must cause the files modified to carry prominent notices stating that you changed the files and the date of any change.

c) You must cause the whole of the work to be licensed at no charge to all third parties under the terms of this License.

d) If a facility in the modified Library refers to a function or a table of data to be supplied by an application program that uses the facility, other than as an argument passed when the facility is invoked, then you must make a good faith effort to ensure that, in the event an application does not supply such function or table, the facility still operates, and performs whatever part of its purpose remains meaningful.

(For example, a function in a library to compute square roots has a purpose that is entirely well-defined independent of the application. Therefore, Subsection 2d requires that any application-supplied function or table used by this function must be optional: if the application does not supply it, the square root function must still compute square roots.)

These requirements apply to the modified work as a whole. If identifiable sections of that work are not derived from the Library, and can be reasonably considered independent and separate works in themselves, then this License, and its terms, do not apply to those sections when you distribute them as separate works. But when you distribute the same sections as part of a whole which is a work based on the Library, the distribution of the whole must be on the terms of this License, whose permissions for other licensees extend to the entire whole, and thus to each and every part regardless of who wrote it.

Thus, it is not the intent of this section to claim rights or contest your rights to work written entirely by you; rather, the intent is to exercise the right to control the distribution of derivative or collective works based on the Library.

In addition, mere aggregation of another work not based on the Library with the Library (or with a work based on the Library) on a volume of a storage or distribution medium does not bring the other work under the scope of this License.

3. You may opt to apply the terms of the ordinary GNU General Public License instead of this License to a given copy of the Library. To do this, you must alter all the notices that refer to this License, so that they refer to the ordinary GNU General Public License, version 2, instead of to this License. (If a newer version than version 2 of the ordinary GNU General Public License has appeared, then you can specify that version instead if you wish.) Do not make any other change in these notices.

Once this change is made in a given copy, it is irreversible for that copy, so the ordinary GNU General Public License applies to all subsequent copies and derivative works made from that copy.

This option is useful when you wish to copy part of the code of the Library into a program that is not a library.

4. You may copy and distribute the Library (or a portion or derivative of it, under Section 2) in object code or executable form under the terms of Sections 1 and 2 above provided that you accompany it with the complete corresponding machine-readable source code, which must be distributed under the terms of Sections 1 and 2 above on a medium customarily used for software interchange.

If distribution of object code is made by offering access to copy from a designated place, then offering equivalent access to copy the source code from the same place satisfies the requirement to distribute the source code, even though third parties are not compelled to copy the source along with the object code.

5. A program that contains no derivative of any portion of the Library, but is designed to work with the Library by being compiled or linked with it, is called a "work that uses the Library". Such a work, in isolation, is not a derivative work of the Library, and therefore falls outside the scope of this License.

However, linking a "work that uses the Library" with the Library creates an executable that is a derivative of the Library (because it contains portions of the Library), rather than a "work that uses the library". The executable is therefore covered by this License. Section 6 states terms for distribution of such executables.

When a "work that uses the Library" uses material from a header file that is part of the Library, the object code for the work may be a derivative work of the Library even though the source code is not. Whether this is true is especially significant if the work can be linked without the Library, or if the work is itself a library. The threshold for this to be true is not precisely defined by law.

If such an object file uses only numerical parameters, data structure layouts and accessors, and small macros and small inline functions (ten lines or less in length), then the use of the object file is unrestricted, regardless of whether it is legally a derivative work. (Executables containing this object code plus portions of the Library will still fall under Section 6.)

Otherwise, if the work is a derivative of the Library, you may distribute the object code for the work under the terms of Section 6. Any executables containing that work also fall under Section 6, whether or not they are linked directly with the Library itself.

6. As an exception to the Sections above, you may also combine or link a "work that uses the Library" with the Library to produce a work containing portions of the Library, and distribute that work under terms of your choice, provided that the terms permit modification of the work for the customer's own use and reverse engineering for debugging such modifications.

You must give prominent notice with each copy of the work that the

Library is used in it and that the Library and its use are covered by this License. You must supply a copy of this License. If the work during execution displays copyright notices, you must include the copyright notice for the Library among them, as well as a reference directing the user to the copy of this License. Also, you must do one of these things:

a) Accompany the work with the complete corresponding machine-readable source code for the Library including whatever changes were used in the work (which must be distributed under Sections 1 and 2 above); and, if the work is an executable linked with the Library, with the complete machine-readable "work that uses the Library", as object code and/or source code, so that the user can modify the Library and then relink to produce a modified executable containing the modified Library. (It is understood that the user who changes the contents of definitions files in the Library will not necessarily be able to recompile the application to use the modified definitions.)

b) Use a suitable shared library mechanism for linking with the Library. A suitable mechanism is one that (1) uses at run time a copy of the library already present on the user's computer system, rather than copying library functions into the executable, and (2) will operate properly with a modified version of the library, if the user installs one, as long as the modified version is interface-compatible with the version that the work was made with.

c) Accompany the work with a written offer, valid for at least three years, to give the same user the materials specified in Subsection 6a, above, for a charge no more than the cost of performing this distribution.

d) If distribution of the work is made by offering access to copy from a designated place, offer equivalent access to copy the above specified materials from the same place.

e) Verify that the user has already received a copy of these materials or that you have already sent this user a copy.

For an executable, the required form of the "work that uses the Library" must include any data and utility programs needed for reproducing the executable from it. However, as a special exception, the materials to be distributed need not include anything that is normally distributed (in either source or binary form) with the major components (compiler, kernel, and so on) of the operating system on which the executable runs, unless that component itself accompanies the executable.

It may happen that this requirement contradicts the license restrictions of other proprietary libraries that do not normally accompany the operating system. Such a contradiction means you cannot use both them and the Library together in an executable that you distribute.

7. You may place library facilities that are a work based on the Library side-by-side in a single library together with other library

facilities not covered by this License, and distribute such a combined library, provided that the separate distribution of the work based on the Library and of the other library facilities is otherwise permitted, and provided that you do these two things:

a) Accompany the combined library with a copy of the same work based on the Library, uncombined with any other library facilities. This must be distributed under the terms of the Sections above.

b) Give prominent notice with the combined library of the fact that part of it is a work based on the Library, and explaining where to find the accompanying uncombined form of the same work.

8. You may not copy, modify, sublicense, link with, or distribute the Library except as expressly provided under this License. Any attempt otherwise to copy, modify, sublicense, link with, or distribute the Library is void, and will automatically terminate your rights under this License. However, parties who have received copies, or rights, from you under this License will not have their licenses terminated so long as such parties remain in full compliance.

9. You are not required to accept this License, since you have not signed it. However, nothing else grants you permission to modify or distribute the Library or its derivative works. These actions are prohibited by law if you do not accept this License. Therefore, by modifying or distributing the Library (or any work based on the Library), you indicate your acceptance of this License to do so, and all its terms and conditions for copying, distributing or modifying the Library or works based on it.

10. Each time you redistribute the Library (or any work based on the Library), the recipient automatically receives a license from the original licensor to copy, distribute, link with or modify the Library subject to these terms and conditions. You may not impose any further restrictions on the recipients' exercise of the rights granted herein. You are not responsible for enforcing compliance by third parties with this License.

11. If, as a consequence of a court judgment or allegation of patent infringement or for any other reason (not limited to patent issues), conditions are imposed on you (whether by court order, agreement or otherwise) that contradict the conditions of this License, they do not excuse you from the conditions of this License. If you cannot distribute so as to satisfy simultaneously your obligations under this License and any other pertinent obligations, then as a consequence you may not distribute the Library at all. For example, if a patent license would not permit royalty-free redistribution of the Library by all those who receive copies directly or indirectly through you, then the only way you could satisfy both it and this License would be to refrain entirely from distribution of the Library.

If any portion of this section is held invalid or unenforceable under any particular circumstance, the balance of the section is intended to apply, and the section as a whole is intended to apply in other circumstances.

It is not the purpose of this section to induce you to infringe any patents or other property right claims or to contest validity of any such claims; this section has the sole purpose of protecting the integrity of the free software distribution system which is implemented by public license practices. Many people have made generous contributions to the wide range of software distributed through that system in reliance on consistent application of that system; it is up to the author/donor to decide if he or she is willing to distribute software through any other system and a licensee cannot impose that choice.

This section is intended to make thoroughly clear what is believed to be a consequence of the rest of this License.

12. If the distribution and/or use of the Library is restricted in certain countries either by patents or by copyrighted interfaces, the original copyright holder who places the Library under this License may add

an explicit geographical distribution limitation excluding those countries,

so that distribution is permitted only in or among countries not thus excluded. In such case, this License incorporates the limitation as if written in the body of this License.

13. The Free Software Foundation may publish revised and/or new versions of the Lesser General Public License from time to time. Such new versions will be similar in spirit to the present version, but may differ in detail to address new problems or concerns.

Each version is given a distinguishing version number. If the Library specifies a version number of this License which applies to it and "any later version", you have the option of following the terms and conditions either of that version or of any later version published by the Free Software Foundation. If the Library does not specify a license version number, you may choose any version ever published by the Free Software Foundation.

14. If you wish to incorporate parts of the Library into other free programs whose distribution conditions are incompatible with these, write to the author to ask for permission. For software which is copyrighted by the Free Software Foundation, write to the Free Software Foundation; we sometimes make exceptions for this. Our decision will be guided by the two goals of preserving the free status of all derivatives of our free software and of promoting the sharing and reuse of software generally.

#### NO WARRANTY

15. BECAUSE THE LIBRARY IS LICENSED FREE OF CHARGE, THERE IS NO WARRANTY FOR THE LIBRARY, TO THE EXTENT PERMITTED BY APPLICABLE LAW. EXCEPT WHEN OTHERWISE STATED IN WRITING THE COPYRIGHT HOLDERS AND/OR OTHER PARTIES PROVIDE THE LIBRARY "AS IS" WITHOUT WARRANTY OF ANY KIND, EITHER EXPRESSED OR IMPLIED, INCLUDING, BUT NOT LIMITED TO, THE IMPLIED WARRANTIES OF MERCHANTABILITY AND FITNESS FOR A PARTICULAR PURPOSE. THE ENTIRE RISK AS TO THE QUALITY AND PERFORMANCE OF THE LIBRARY IS WITH YOU. SHOULD THE LIBRARY PROVE DEFECTIVE, YOU ASSUME

THE COST OF ALL NECESSARY SERVICING, REPAIR OR CORRECTION.

16. IN NO EVENT UNLESS REQUIRED BY APPLICABLE LAW OR AGREED TO IN WRITING WILL ANY COPYRIGHT HOLDER, OR ANY OTHER PARTY WHO MAY MODIFY AND/OR REDISTRIBUTE THE LIBRARY AS PERMITTED ABOVE, BE LIABLE TO YOU FOR DAMAGES, INCLUDING ANY GENERAL, SPECIAL, INCIDENTAL OR CONSEQUENTIAL DAMAGES ARISING OUT OF THE USE OR INABILITY TO USE THE LIBRARY (INCLUDING BUT NOT LIMITED TO LOSS OF DATA OR DATA BEING RENDERED INACCURATE OR LOSSES SUSTAINED BY YOU OR THIRD PARTIES OR A FAILURE OF THE LIBRARY TO OPERATE WITH ANY OTHER SOFTWARE), EVEN IF SUCH HOLDER OR OTHER PARTY HAS BEEN ADVISED OF THE POSSIBILITY OF SUCH DAMAGES.

END OF TERMS AND CONDITIONS

How to Apply These Terms to Your New Libraries

If you develop a new library, and you want it to be of the greatest possible use to the public, we recommend making it free software that everyone can redistribute and change. You can do so by permitting redistribution under these terms (or, alternatively, under the terms of the

ordinary General Public License).

To apply these terms, attach the following notices to the library. It is safest to attach them to the start of each source file to most effectively

convey the exclusion of warranty; and each file should have at least the "copyright" line and a pointer to where the full notice is found.

<one line to give the library's name and a brief idea of what it does.>

Copyright  $(C)$  <year> <name of author>

This library is free software; you can redistribute it and/or modify it under the terms of the GNU Lesser General Public License as published by the Free Software Foundation; either version 2.1 of the License, or (at your option) any later version.

This library is distributed in the hope that it will be useful, but WITHOUT ANY WARRANTY; without even the implied warranty of MERCHANTABILITY or FITNESS FOR A PARTICULAR PURPOSE. See the GNU Lesser General Public License for more details.

You should have received a copy of the GNU Lesser General Public License along with this library; if not, write to the Free Software Foundation, Inc., 51 Franklin Street, Fifth Floor, Boston, MA 02110- 1301 USA

Also add information on how to contact you by electronic and paper mail.

You should also get your employer (if you work as a programmer) or your school, if any, to sign a "copyright disclaimer" for the library, if necessary. Here is a sample; alter the names:

Yoyodyne, Inc., hereby disclaims all copyright interest in the

library `Frob' (a library for tweaking knobs) written by James Random Hacker.

<signature of Ty Coon>, 1 April 1990 Ty Coon, President of Vice

That's all there is to it!

# **APPENDIX B. REVISION HISTORY**

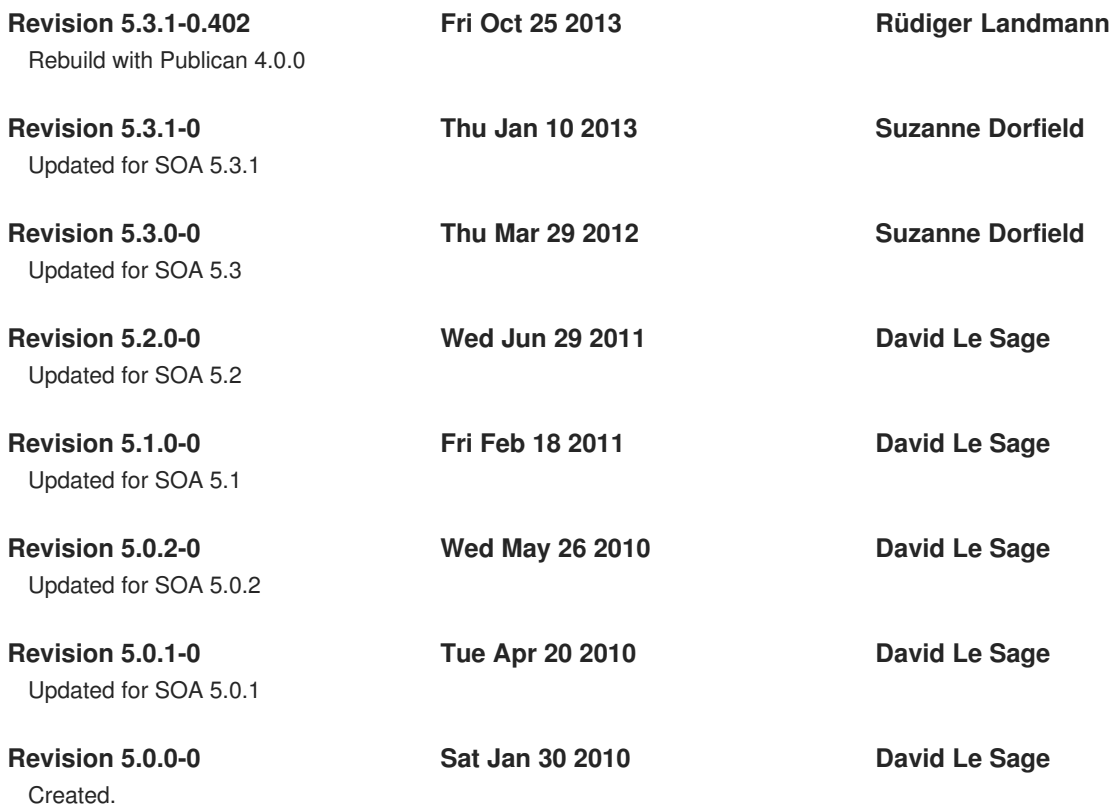